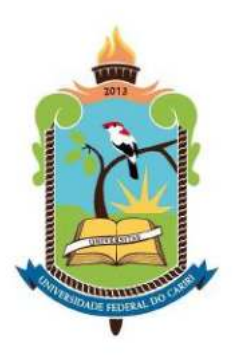

#### a **UNIVERSIDADE FEDERAL DO CARIRI CENTRO DE CIÊNCIAS E TECNOLOGIA PROGRAMA DE PÓS-GRADUAÇÃO EM MATEMÁTICA EM REDE NACIONAL**

**JOÃO NOILTON DA COSTA**

# **SEÇÕES CÔNICAS: CONSTRUÇÕES E APLICAÇÕES COM GEOMETRIA DINÂMICA**

**JUAZEIRO DO NORTE-CE**

### JOÃO NOILTON DA COSTA

# SEÇÕES CÔNICAS: CONSTRUÇÕES E APLICAÇÕES COM GEOMETRIA DINÂMICA

Dissertação apresentada ao Programa de Pós-graduação em Matemática em Rede Nacional - PROFMAT do Cento de Ciências e Tecnologia da Universidade Federal do Cariri, como parte dos requisitos necessários para a obtenção do título de Mestre em Matemática. Área de concentração: Ensino de Matemática.

Orientador: Profa. Dra. Clarice Dias de Albuquerque

### JUAZEIRO DO NORTE-CE

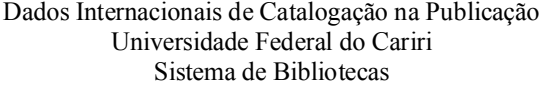

C837s Costa, João Noilton da. Seções cônicas: Construções e aplicações com geometria dinâmica / João Noilton da Costa. – 2018. 114 f.: il. color., enc. ;30 cm. Dissertação (Mestrado) - Universidade Federal do Cariri, Centro de Ciências e Tecnologia, Mestrado Profissional em Matemática, Juazeiro do Norte, 2018. Orientação: Profa. Dra. Clarisse Dias de Albuquerque. 1. Cônicas. 2. Geogebra. 3. Objetos de aprendizagem. I. Título. CDD 516.6

Bibliotecária: Fernanda Nunes de Araújo- CRB 3/1031

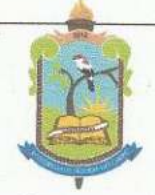

MINISTÉRIO DA EDUCAÇÃO UNIVERSIDADE FEDERAL DO CARIRI CENTRO DE CIÊNCIAS E TECNOLOGIA MESTRADO PROFISSIONAL EM MATEMÁTICA EM REDE NACIONAL - PROFMAT

# Seções Cônicas: Construções e Aplicações com Geometria Dinâmica

# João Noilton da Costa

Dissertação de Mestrado apresentada ao Programa de Pós-Graduação em Matemática em Rede Nacional - PROFMAT do Centro de Ciências e Tecnologia da Universidade Federal do Cariri, como requisito parcial para obtenção do Título de Mestre em Matemática. Área de concentração: Ensino de Matemática

Aprovada em 04 de julho de 2018.

Banca Examinadora

Claria Dioscle Allrequique

Profa. Dra. Clarice Dias de Albuquerque - UFCA

Orientadora

Parl Crian Carafauf de Mixer

**URCA** 

Prof. Dr. Job Saraiva Furtado Neto

*"Deus dá a todos uma estrela, uns fazem da estrela um sol. Outros nem conseguem vê-la."*

Aos meus avós (*in memoriam*)

### **AGRADECIMENTOS**

Agradeço a Deus pela vida e por me fazer enxergar a infinitude da minha ignorância em comparação ao que até hoje aprendi.

Aos meus pais pelo amor, educação e por ter me ensinado a compreender os momentos mais difíceis da vida.

Aos meus filhos e aos meus netos, razão pela qual continuarei existindo através deles. Aos demais familiares que sempre acreditaram no meu esforço.

À Nayane Diniz, amiga, incentivadora, namorada... minha carinhosa companhia.

Aos vários colegas do PROFMAT de 2013 e 2016, pelas dificuldades e conquistas compartilhadas.

Aos professores do PROFMAT, por terem contribuído para o meu crescimento intelectual, pela dedicação e disposição para ensinar.

A minha orientadora Profa. Dra. Clarice Dias de Albuquerque por toda a contribuição e pela disposição ao longo da realização desse trabalho.

À coordenadora Dra. Maria Silvana Alcântara Costa, pelo apoio e estímulo nas etapas deste processo, além das valiosas sugestões ao conteúdo deste trabalho.

Aos professores Dr. Job Saraiva Furtado Neto e Dr. Paulo César Cavalcante de Oliveira pelas correções e sugestões acrescidas a este trabalho.

Ao professor Dr. Plácido Andrade pelas suas exposições e ideias inspiradoras em suas aulas de Geometria.

À Sociedade Brasileira de Matemática, pela idealização e coordenação do Mestradodadas Profissional em Matemática em Rede Nacional (PROFMAT).

À Coordenação de Aperfeiçoamento de Pessoal de Nível Superior (CAPES), pela bolsa concedida.

Ao IFCE-Campus Iguatu, através da Direção Geral, Diretoria de Ensino, Coordenação de Ensino, Pedagogas e colegas de trabalho que sempre me ajudaram direta ou indiretamente para eu concluir este trabalho.

"*Quem entende Arquimedes e Apolônio, admirará menos as realizações dos homens mais célebres de épocas posteriores*".

*Leibniz*

### **RESUMO**

O objetivo deste trabalho é realizar um estudo sobre as seções cônicas (elipse, parábola e hipérbole) em diferentes perspectivas, construir com o software de geometria dinâmica, Geogebra, Objetos de Aprendizagem para auxiliar e modelar algumas aplicações resultante das propriedades que cada curva possui. Mais precisamente, são abordados os aspectos históricos mais relevantes, a descrição de cada cônica com base na definição focal, os lugares geométricos a partir da Equação Geral do Segundo Grau, as equações das cônicas com base na definição de excentricidade e as suas parametrizações. Também é analisado sob diferentes abordagens as propriedades refletoras das cônicas envolvendo retas tangentes e normais, finalizando o trabalho com uma visão geral sobre o Geogebra e a descriçao do processo de construção de cada Objeto de Aprendizagem.

**Palavras-chave**: Cônicas, Geogebra, Objetos de Aprendizagem

### **ABSTRACT**

The objective of this work is to study the conic sections (ellipse, parabola and hyperbola) in different perspectives, to construct with the software of dynamic geometry, Geogebra, Learning Objects to aid and model some applications resulting from the properties that each curve has. More precisely, the most relevant historical aspects are addressed, the description of each conic based on the focal definition, the geometric places from the General Equation of the Second Degree, the equations of the conics based on the definition of eccentricity and their parametrizations. It is also analyzed under different approaches the reflective properties of the conics involving tangent and normal lines, finalizing the work with an overview about Geogebra and the description of the process of construction of each Learning Object.

**Keywords**: Conics, Geogebra, Learning Objects

### **LISTA DE FIGURAS**

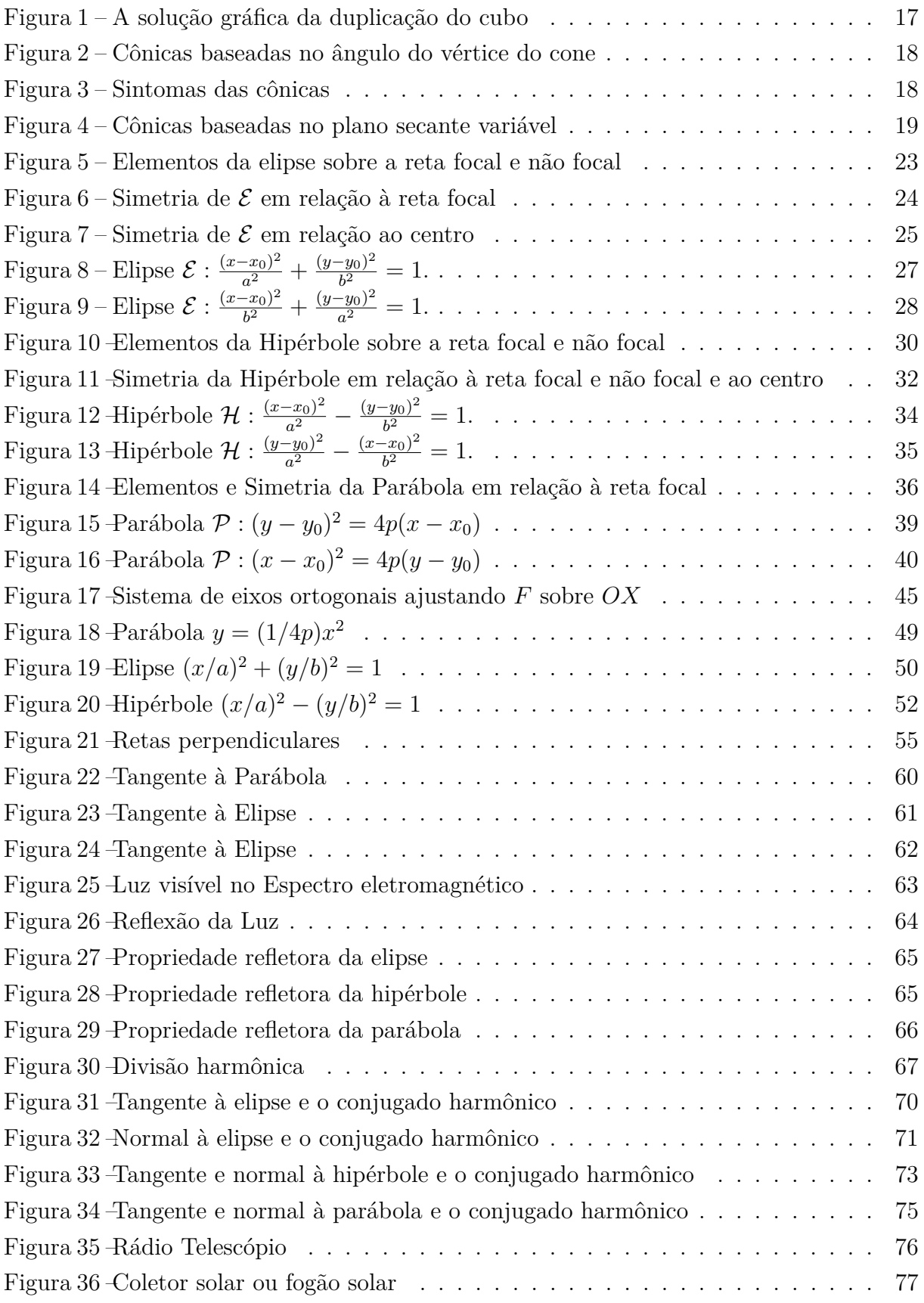

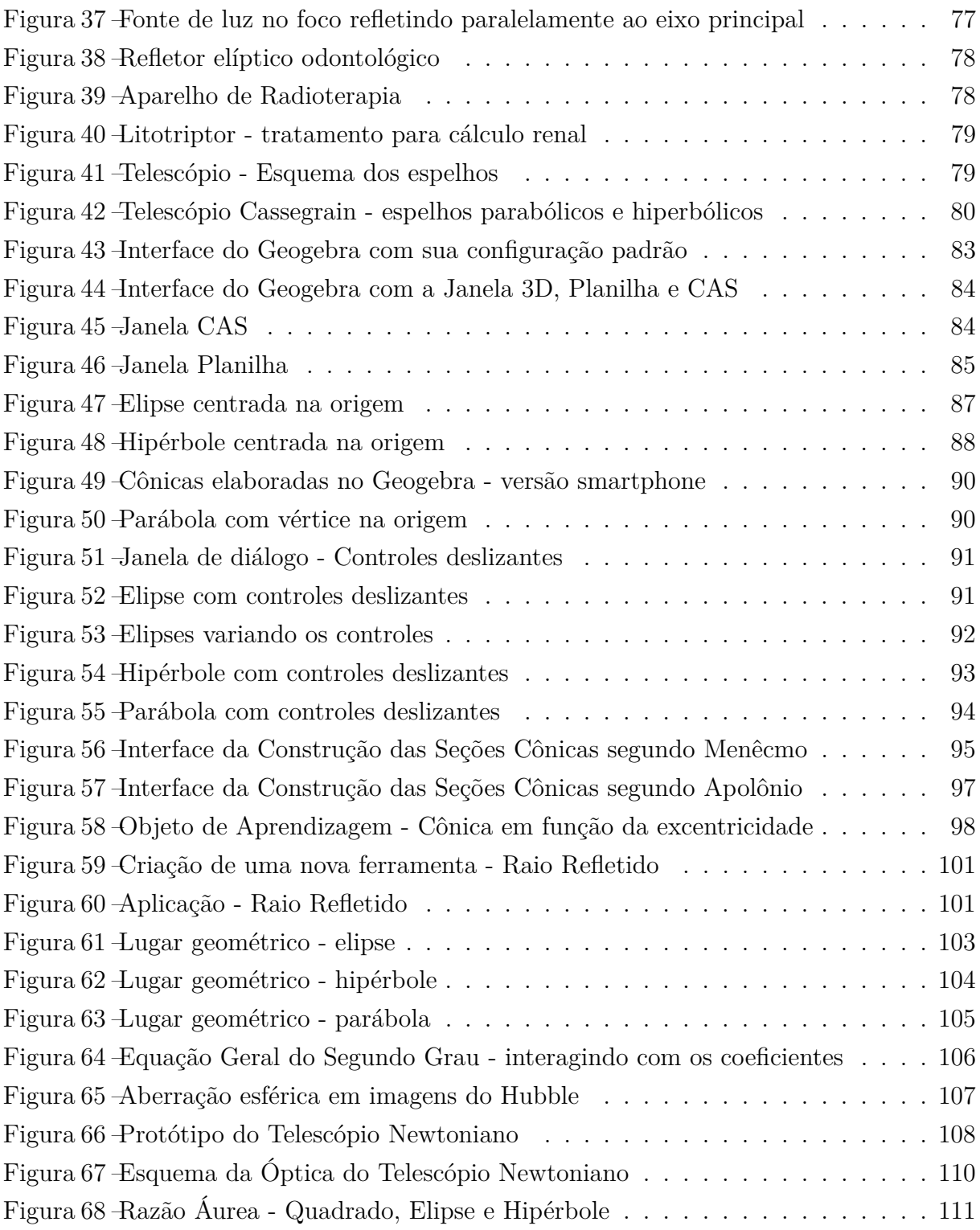

### **LISTA DE TABELAS**

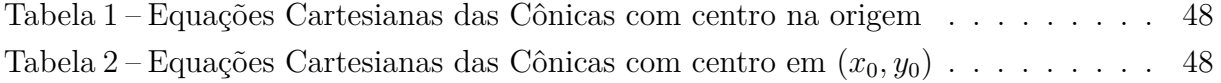

# **SUMÁRIO**

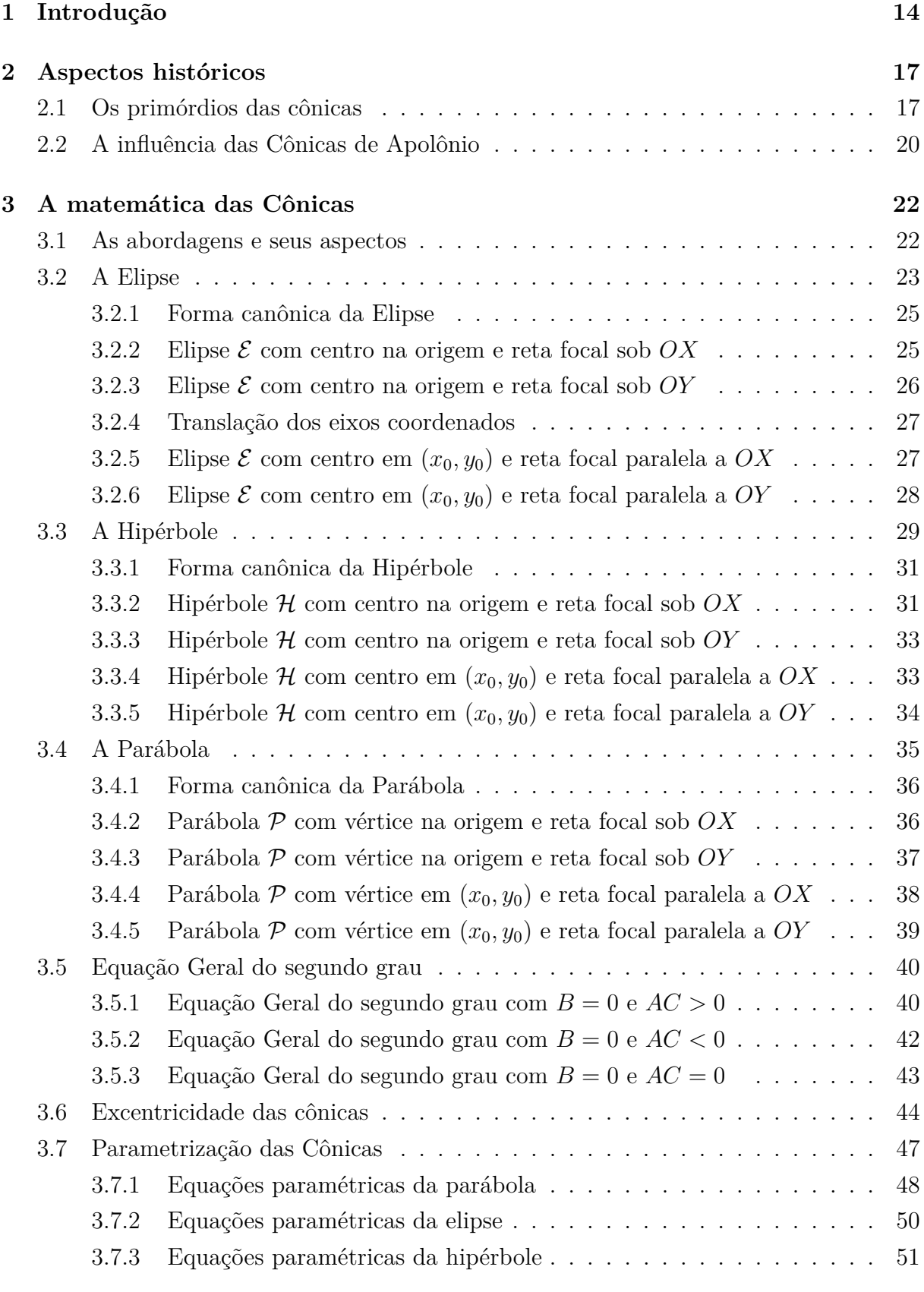

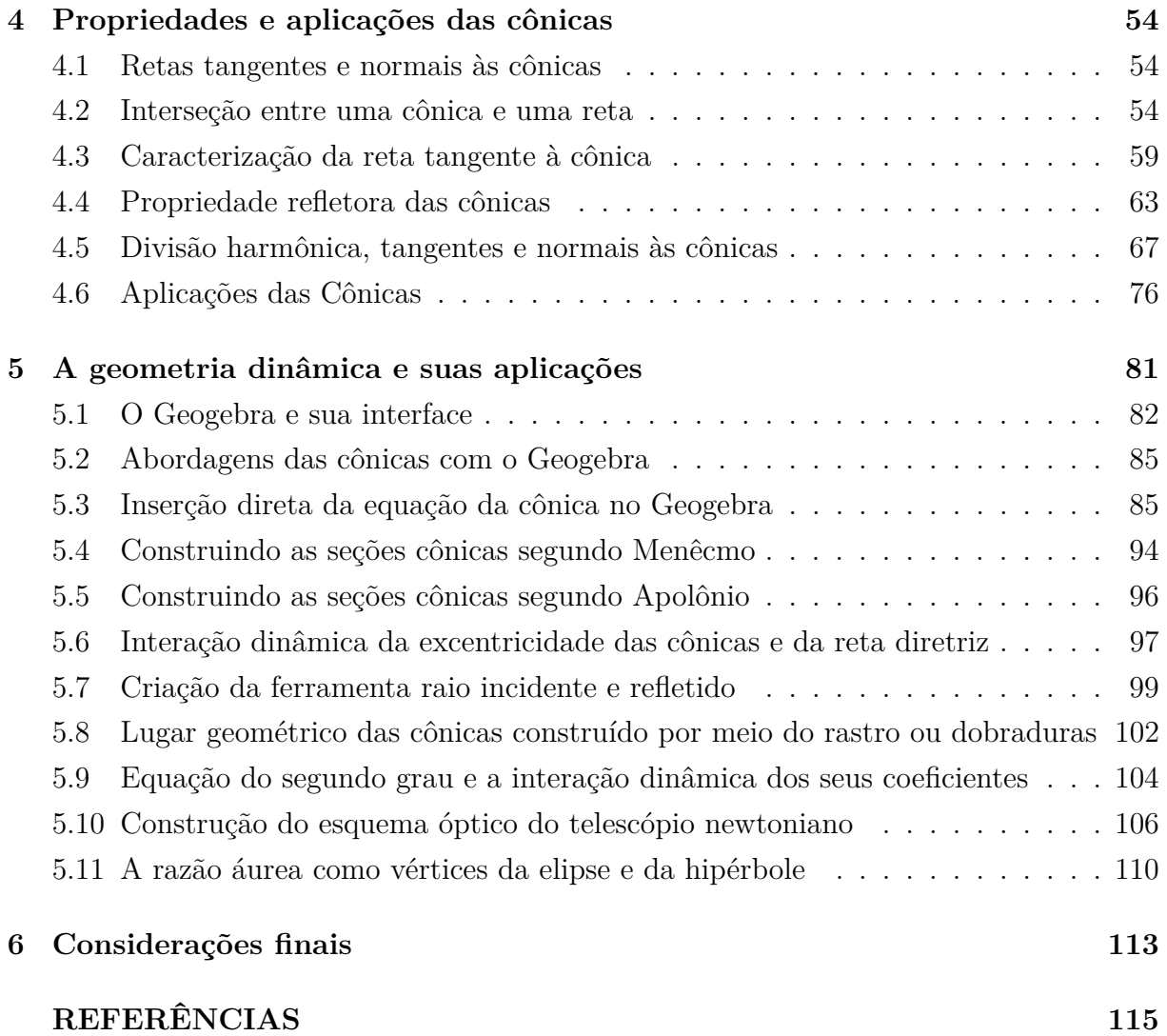

# **1 Introdução**

Seções cônicas são as curvas obtidas a partir de determinados cortes realizados por um plano em um cone duplo. Dependendo de como o plano intersecta o cone, podemos ter uma elipse (ou cículo), uma parábola ou uma hipérbole.

O objetivo deste trabalho é realizar um estudo sobre as seções cônicas (elipse, parábola e hipérbole), implementar a construção delas com geometria dinâmica através do Software Geogebra produzindo Objetos de Aprendizagem  $(OA)^1$  e modelar algumas aplicações resultante das propriedades que as curvas possuem.

Esse tema para ser melhor compreendido por alunos do ensino médio, exige um forte apelo geométrico além do algébrico. Utilizar uma ferramenta adequada para esboçar as curvas, modificar, obter suas formas dinamicamente, verificar suas propriedades e construir aplicações, levou-nos a escolha de uma ferramenta de Geometria Dinâmica. Existem várias ferramentas (Cabri, Sketchometry, Cinderella, desmos, etc.) capazes de auxiliar no estudo das seções cônicas, dentre elas, o software livre Geogebra. Além de ser gratuito existem outras características relevantes para esta escolha, mas a principal é a facilidade em produzir, interagir e compartilhar os materiais produzidos na Internet, ampliando as possibilidades de uso para o ensino e aprendizagem.

Desenvolvemos ao longo do estudo a construção de Objetos de Aprendizagem que facilitassem a visualização e compreensão das propriedades inerentes às cônicas e, além disso, que possibilitassem construir modelos para algumas aplicações, em particular, os esquemas de funcionamento de telescópios refletores.

Diante disso, adicionamos um estudo sobre as propriedades de reflexão das cônicas determinando suas tangentes e normais e demonstrando tais propriedades sob diferentes abordagens.

A principal contribuição deste estudo é o protocolo de construção dos Objetos de Aprendizagem de forma simples, permitindo que alunos e professores possam verificar as propriedades dessas curvas através da criação, reprodução e interação desses objetos em seus dispositivos eletrônicos (smartphones, tablets e computadores).

O uso de tecnologias digitais como ferramenta pedagógica auxiliar vem sendo cada vez mais mencionadas em pesquisas acadêmicas voltadas para educação. Cabe aos docentes buscar formas de conhecê-las para poder inserir e aprimorar seu uso no ensino.

<sup>1</sup>Objeto de aprendizagem (OA) é uma unidade de instrução/ensino reutilizável. De acordo com o Learning Objects Metadata Workgroup, objetos de aprendizagem (Learning Objects) podem ser definidos por "qualquer entidade, digital ou não digital, que possa ser utilizada, reutilizada ou referenciada durante o aprendizado suportado por tecnologias [26]".

As diferentes tecnologias disponíveis mudam não só nossa rotina, mas o ritmo de vida, influenciando até mesmo as formas de pensar, aprender, produzir [10].

Tendo em vista que a educação é um produto cultural, a postura ativa do professor é de crucial importância para a ensino e aprendizagem, sendo imprescindível o seu envolvimento com as Tecnologias da Informação e Comunicação (TIC), onde os dispositivos eletrônicos são manipulados facilmente pelos alunos de forma natural. Só o uso das TIC não garante o sucesso para a aprendizagem, mas de forma articulada pedagogicamente podem gerar bons resultados ao processo ensino-aprendizagem. De acordo com Pierre Lévy  $[15]$ :

> "A multimídia interativa ajusta-se particularmente aos usos educativos. [...] quanto mais ativamente uma pessoa participar da aquisição de um conhecimento, mais ela irá integrar e reter aquilo que aprender. Ora, a multimídia interativa, graças à sua dimensão reticular e não-linear, favorece uma atitude exploratória, ou mesmo lúdica, face ao material a ser assimilado. É portanto, um material bem adaptado a uma pedagogia ativa.  $(1993, p. 40)$ <sup>"</sup>

Apesar da polêmica por falta de um amplo debate, a Lei 9.394/96 (Lei de Diretrizes e Bases da Educação Nacional) e os Parâmetros Curriculares Nacionais (PCN) inseriram em seus textos uma vasta literatura direcionada ao uso de recursos tecnológicos e suas possíveis contribuições para a melhoria do processo ensino/aprendizagem. Observemos aqui o que diz o texto incluso nos PCN sobre os recursos tecnológicos:

> "em suas diferentes formas e usos, constituem um dos principais agentes de transformação da sociedade, pelas modificações que exercem nos meios de produção e por suas consequências no cotidiano das pessoas. O uso desses recursos traz significativas contribuições para se repensar sobre o processo de ensino e aprendizagem de Física e Matemática à medida que relativiza a importância do cálculo mecânico e da simples manipulação simbólica, uma vez que por meio de instrumentos esses cálculos podem ser realizados de modo mais rápido e eficiente [5]."

Esta dissertação está organizada da seguinte maneira, no capítulo 2, faremos um curto histórico apontando a origem das seções cônicas, os seus principais personagens e a influência que elas exerceram em diversas áreas do conhecimento científico e tecnológico.

No capítulo 3, estudaremos as seções cônicas separadamente com enfoque na definição focal como é abordado na maioria dos livros. Faremos ainda uma análise sobre os lugares geométricos a partir da equação geral do segundo grau. Esse tratamento promove a unificação dessas curvas. Em sequência, demonstraremos uma equação unificada em função da excentricidade, distância focal e distância à reta diretriz. Incluímos também um breve estudo sobre a parametrização das cônicas. Apesar de não abordarmos neste estudo a rotação, os objetos de aprendizagem construídos podem apresentar as mudanças sofridas nas equações mediante uma rotação efetuada sobre a cônica.

No capítulo 4 apresentaremos as propriedades de reflexão das cônicas e suas respectivas aplicações tecnológicas. Para isso, usaremos uma abordagem para determinar as retas tangentes e normais às cônicas por meio da interseção em um único ponto e, além disso, mostraremos uma análise para caracterizar a tangente em cada cônica. Faremos também uma abordagem não usual envolvendo divisão harmônica para determinar as tangentes e normais às cônicas bem como a demonstração de sua propriedade refletora. Terminaremos o capítulo com alguns exemplos das aplicações tecnológicas presentes no nosso cotidiano.

No capítulo 5, apresentaremos o Geogebra e seus ambientes mais relevantes para o objetivo desse estudo e faremos as construções dos objetos de aprendizagem utilizados nas abordagens dos capítulos anteriores. Construiremos as seções cônicas usando o ambiente 3D do Geogebra, produziremos animações para gerar os seus respectivos lugares geométricos no plano, abordaremos dinamicamente os aspectos algébricos e geométricos das curvas de forma separada e de forma unificada. Construiremos o protótipo (modelo/esquema) de um telescópio refletor além de abordar a importância da exatidão na fabricação de um espelho em formato de uma cônica mencionando o problema ocorrido na produção do espelho do Telescópio Espacial Hubble. Ressaltemos que na maioria dos casos as construções podem ser realizadas no Geogebra para smartphone e tablet. Para isso, usaremos mais comandos em modo texto para facilitar a construção. Ao final mostraremos uma relação entre a razão áurea na elipse e hipérbole resultado da investigação de curvas com geogebra.

No capítulo 6, faremos as considerações finais, relatando as vantagens e desvantagens em usar o geogebra como ferramenta mediadora no processo construtivo do objeto e, consequentemente, no processo de aprendizagem. Apontaremos o que não foi abordado com indicações para estudos futuros.

# **2 Aspectos históricos**

### **2.1 Os primórdios das cônicas**

O estudo de seções cônicas remonta ao século IV a.E.C., quando *Menêcmo* (~380- 320 a.E.C.), as obteve no estudo do problema de médias proporcionais duplas. Dizemos que  $x \in y$  estão em média proporcional dupla em relação a dois segmentos de reta  $a \in b$  se

$$
\frac{a}{x} = \frac{x}{y} = \frac{y}{b},
$$

o que equivale ao conjunto de equações

$$
x^2 = ay, \quad y^2 = bx \quad e \quad xy = ab.
$$

As duas primeiras são equações de parábolas e a terceira é a equação de uma hipérbole.

Por volta de 440 a.E.C., *Hipócrates* de Chios havia mostrado que a duplicação do cubo (ou problema de Delos) era equivalente ao problema de encontrar  $x \in y$  em média proporcional dupla em relação a  $a \in b$ , tais que  $b = 2a$ . De fato, nesse caso temos

$$
y^3 = yy^2 = \frac{x^2}{a}bx = 2x^3.
$$

A duplicação do cubo fica assim reduzida ao estudo da interseção de duas dessas cônicas (Figura 1).

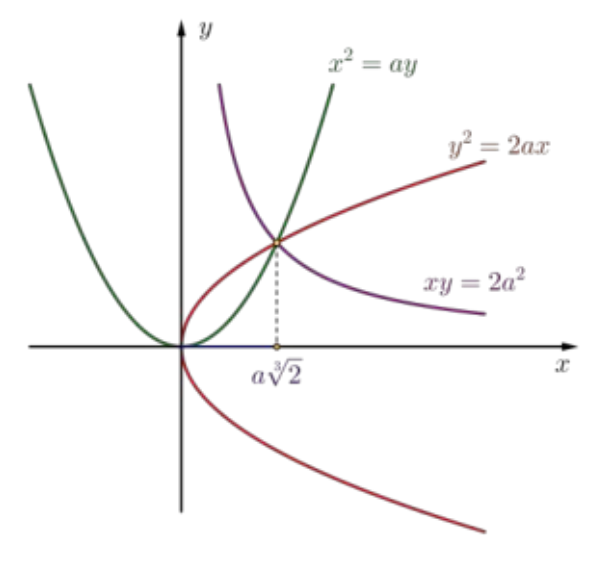

Figura 1: A solução gráfica da duplicação do cubo Fonte: Elaborada pelo autor

Desde o tempo de *Menêcmo* era conhecido que uma seção de um cone de base circular por um plano perpendicular a uma de suas geratrizes produzia curvas diferentes de acordo com o ângulo do vértice do cone: elipse, parábola ou hipérbole para ângulos agudo, reto ou obtuso, respectivamente (Figura 2). Cada cônica era obtida de um tipo diferente de cone. Logo, *as cônicas surgem com tratamento sintético mas fragmentadas* [6].

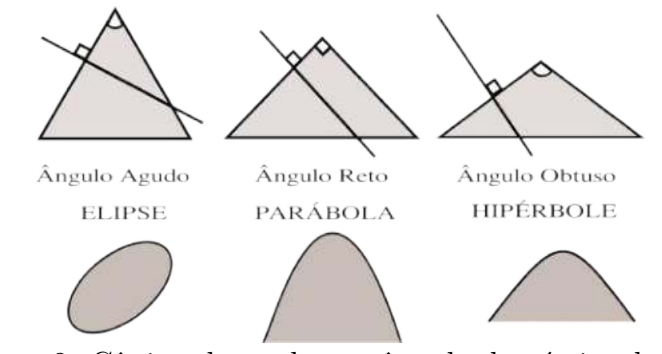

Figura 2: Cônicas baseadas no ângulo do vértice do cone Fonte: Elaborada pelo autor

O matemático e astrônomo *Apolônio de Perga* (262-190 a.E.C.) foi o primeiro a dar um tratamento unificado às cônicas. Ele obteve as três curvas interceptando um cone oblíquo de base circular por um plano secante variável: uma parábola, para um plano paralelo a uma das geratrizes; uma elipse, para um plano secante interceptando apenas uma das folhas do cone; e uma hipérbole, para um plano interceptando as duas folhas (Figura 4). *Apolônio* obteve propriedades características (ou sintomas<sup>2</sup>) dessas três curvas que, em notação moderna, onde  $a \in p$  são parâmetros (Figura 3), se traduzem nas equações:

$$
y^2 = px \qquad (parábola); \qquad (1)
$$

$$
y^2 = px - \frac{p}{a}x^2
$$
 (*ellipse*); (2)

$$
y^2 = px + \frac{p}{a}x^2 \qquad (hipérbole). \tag{3}
$$

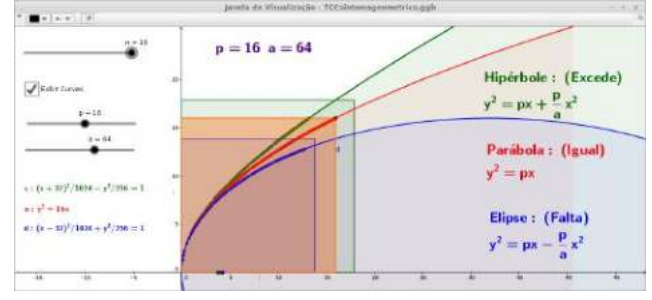

Figura 3: Sintomas das cônicas Fonte: Elaborada pelo autor

<sup>2</sup>pode-se entender como sintomas de uma curva uma caracterização algébrica de dedução geométrica, isto é, na linguagem moderna, uma relação característica entre a ordenada e a abscissa de um ponto arbitrário da curva[14].

Dessa caracterização provém a terminologia, parábola (= comparação), hipérbole  $(=$  excesso) e elipse  $(=$  deficiência) [17].

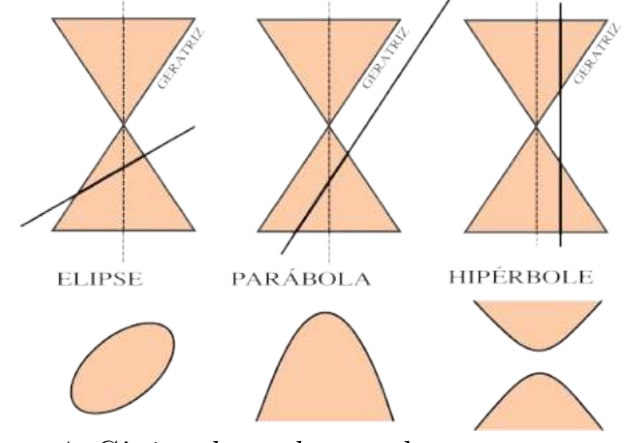

Figura 4: Cônicas baseadas no plano secante variável Fonte: Elaborada pelo autor

Sabe-se que *Euclides* tornou-se sinônimo de Geometria por sua amplamente conhecida obra *Os Elementos*, enquanto a maior parte das obras de Apolônio desapareceram. O que sabemos dessas obras perdidas devemos a *Pappus de Alexandria* (séc. IV E.C.), que fez uma breve descrição de sua grande produção matemática. Infere-se que os tratados de *Apolônio* continham uma Matemática bastante avançada e inclusive muito do que conhecemos hoje como Geometria Analítica. Felizmente, o tratado *As Cônicas*, sobre seções cônicas, suplantou todas as obras existentes na antiguidade. O mesmo é composto de 8 livros, sete dos quais sobreviveram.

> Embora Apolônio fosse um astrônomo notável e tivesse escrito sobre múltiplos assuntos matemáticos, sua fama se deve principalmente a *Seções Cônicas*, uma obra extraordinária, graças à qual seus contemporâneos lhe deram o cognome de *O Grande Geômetra* [8].

Embora haja dificuldade em resumir mediante a amplitude e a profundidade da obra, acredita-se que foi *Apolônio* quem introduziu os nomes elipse e hipérbole. A palavra parábola deve-se provavelmente a *Arquimedes*; até então o cone utilizado era de uma só folha. Introduzindo o cone duplo (de duas folhas), *Apolônio* apresenta a hipérbole como uma curva de dois ramos, que nos é familiar; as propriedades das curvas não diferem conforme sejam obtidas em cones retos ou oblíquos; embora *Apolônio* não se reportasse a um sistema de eixos (em Geometria Analítica ditos cartesianos), via de regra, utilizava um par de diâmetros conjugados como equivalentes aos eixos oblíquos; Apolônio conhecia a hipérbole equilátera como também as assíntotas de uma hipérbole; o matemático de Perga descreve um profundo estudo sobre tangentes e normais a uma cônica [17].

### 2.2 A influência das Cônicas de Apolônio

A inĆuência de *Apolônio* sobre *Ptolomeu* é inegável. *Ptolomeu* foi astrônomo e geógrafo e fez observações em Alexandria de 127 a 151 E.C. A contribuição mais importante de *Ptolomeu* foi uma representação geométrica do sistema solar, com círculos, epiciclos e equantes, que permitia predizer o movimento dos planetas com considerável precisão, e que foi usado por mais de 1300 anos até o Renascimento, no século XVI [18].

Ademais, As Cônicas de *Apolônio* tiveram forte influência nos estudos de Kepler. Em 1609, *Kepler* edita a *Astronomia Nova*, onde apresenta a principal lei da astronomia: *os planetas descrevem órbitas elípticas em torno do Sol, com o Sol ocupando um dos focos*. A propósito, a palavra foco é devida a *Kepler* e provém da forma latinizada *focus*, cuja acepção é fogo, lareira.

Outra aplicação prática de *As Cônicas* aparece na obra *Os dois principais sistemas* (1632), de *Galileu*, em que *desprezando a resistência do ar, a trajetória de um projétil é uma parábola*. Ademais, *Galileu* se reporta à componente horizontal e à componente vertical de uma parábola.

A obra de *Apolônio* foi marcante para o desenvolvimento da geometria. Em muitos aspectos, seu trabalho foi uma antecipação da geometria analítica de *René Descartes*, que viria a ser desenvolvida no século XVII. Diferentemente da geometria analítica, onde um sistema de coordenadas é fixado, nas Cônicas, o sistema de coordenadas era definido *a posteriori* através do uso de retas de referência [4].

Na geometria de *Apolônio* uma curva definia uma equação, enquanto na geometria analítica são as equações que definem curvas. A geometria da Grécia antiga trabalhava com poucos exemplos de curvas, todas elas geradas a partir de círculos e retas. A inexistência de uma teoria algébrica desenvolvida impediu maiores avanços da teoria de *Apolônio* na direção de uma teoria nos moldes da geometria analítica.

Séculos mais tarde, a obra de *Apolônio* teria importantes aplicações nos estudos de astronomia na teoria mecânica de *Isaac Newton*. Segundo Carl B. Boyer [4]: "foi a Matemática Pura de Apolônio que permitiu, cerca de 1.800 anos mais tarde, os *Principia de Newton*, este, por sua vez, deu aos cientistas de hoje condições para que a viagem de ida e volta à Lua fosse possível".

Trata-se de um exemplo notável de como uma teoria matemática produzida a partir de motivações puramente filosóficas e estéticas pode se revelar fundamental para o avanço global da ciência e da técnica [17].

Depois de *Galileo Galilei* (1564-1642) revolucionar com a física experimental e a astronomia telescópica, o conhecimento das propriedades refletoras das cônicas permitiu construir os telescópios refletores com a combinação de espelhos parabólicos, hiperbólicos e elípticos, ampliando a observação do macrocosmo.

Em 1668, *Newton* construiu um telescópio refletor, usado atualmente em todos os observatórios profissionais, com um espelho curvo parabólico ao invés de uma lente, como nos telescópios refratores de Galileo e Kepler. O telescópio de Galileo, construído em 1609, era composto de uma lente convexa e uma lenta côncava [18].

# **3 A matemática das Cônicas**

### **3.1 As abordagens e seus aspectos**

*Pierre de Fermat* (1601-1665), usando da teoria de equações de *François Viète* (1540-1603), aplicou sistematicamente a linguagem algébrica para obter as demonstrações dos teoremas enunciados por *Pappus* na sua descrição da obra de *Apolônio*. *Fermat* revelou que todos os lugares geométricos discutidos por *Apolônio* poderiam se exprimir na forma de equações algébricas com duas variáveis, cuja a análise, usando a teoria de *Viète*, produziria as propriedades fundamentais do lugar geométrico assim como a natureza da sua construção.

Os estudos e análises de *Fermat* deram lugar a sete equações que ele podia obter como formas irredutíveis a partir da seguinte *equação geral do segundo grau com duas variáveis*:

$$
Ax2 + Bxy + Cy2 + Dx + Ey + F = 0.
$$
 (4)

Segundo os valores dos coeficientes desta equação, Fermat classificou os lugares geométricos obtidos na seguinte nomenclatura: reta, hipérbole equilátera, par de retas concorrentes, parábola, círculo, elipse e hipérbole axial [7]. Creditou-se a *Fermat* a aplicação da rotação de eixos para reduzir uma equação do  $2^{\circ}$ grau à sua forma mais simples [24].

Nas seções 3.2, 3.3 e 3.4 descreveremos a elipse, hipérbole e parábola por meio de uma abordagem proposta por *Philippe de La Hire* no século XVII. Em seu estudo *Nouvelle méthode en géometrie pour les sections et les superficies coniques* de 1673, considerou cada tipo de curva separadamente, começando com propriedades características e introduzindo cada curva a partir de sua definição focal. De acordo com Bordallo [3], os trabalhos de *La Hire* sobre as cônicas apesar de não se resumiram a isso, infelizmente, deixou para história das cônicas essa contribuição, a sua fragmentação, podendo as vezes ser interpretada como três curvas que não são pertencentes a uma mesma família.

Na seção 3.5, faremos um estudo com descricão e análise dos lugares geométricos da Equação Geral do Segundo grau descrita na equação (4). Nesta abordagem, teremos uma análise unificada das curvas.

Na seção 3.6, apresentaremos um estudo das cônicas onde deduziremos uma equação geral dependente de três parâmetros: a excetricidade, a distância focal e a distância relativa à reta diretriz. Esta também é uma abordagem unificada e talvez a mais simples e abrangente.

Finalmente, na seção 3.7, fizemos uma parametrização das cônicas a fim de usar numa das construções do protótipo (esquema óptico) do telescópio refletor.

### **3.2 A Elipse**

**Definição 3.1** *Uma elipse*  $\mathcal E$  *de focos*  $F_1$  *e*  $F_2$  *é o conjunto de pontos*  $P$  *do plano cuja soma das distâncias a*  $F_1$  *e*  $F_2$  *é igual a uma constante*  $2a > 0$ *, maior do que a distância entre os focos*  $2c \ge 0$ *, ou seja,*  $0 \le c < a$  *e*  $d(F_1, F_2) = 2c$ *,* 

$$
\mathcal{E} = \{ P \mid d(P, F_1) + d(P, F_2) = 2a. \}
$$

Antes de demonstrar a equação da elipse a partir da sua definição apresentaremos os seus elementos principais e algumas observações decorrentes das relações entre esses elementos. Como já exposto na definição,  $F_1$  e  $F_2$  são os *focos* da elipse e a reta  $\ell$  que os contém é a *reta focal*. A interseção desta reta com a elipse, determina dois pontos  $A_1$  e  $A_2$ , chamados de *vértices* da elipse sobre a retal focal. O segmento  $A_1A_2$  tem comprimento 2 e é chamado de *eixo focal* da elipse. A *reta não focal ℓ* ′ é perpendicular a *ℓ* e passa pelo centro . Ao intersectar a elipse, determina os pontos <sup>1</sup> e <sup>2</sup> chamado de *vértices não focais*, cujo segmento  $B_1 B_2 = 2b$  denomina-se *eixo não focal*. O *centro* C da elipse é o ponto médio dos segmentos citados (Figura 5):

- *eixo focal*  $A_1A_2 = 2a$  e portanto,  $CA_1 = CA_2 = a$ ;
- distância entre os focos  $F_1F_2 = 2c$ , portanto  $CF_1 = CF_2 = c$ ;
- eixo não focal  $B_1 B_2 = 2b$  e portanto,  $CB_1 = CB_2 = b$ .

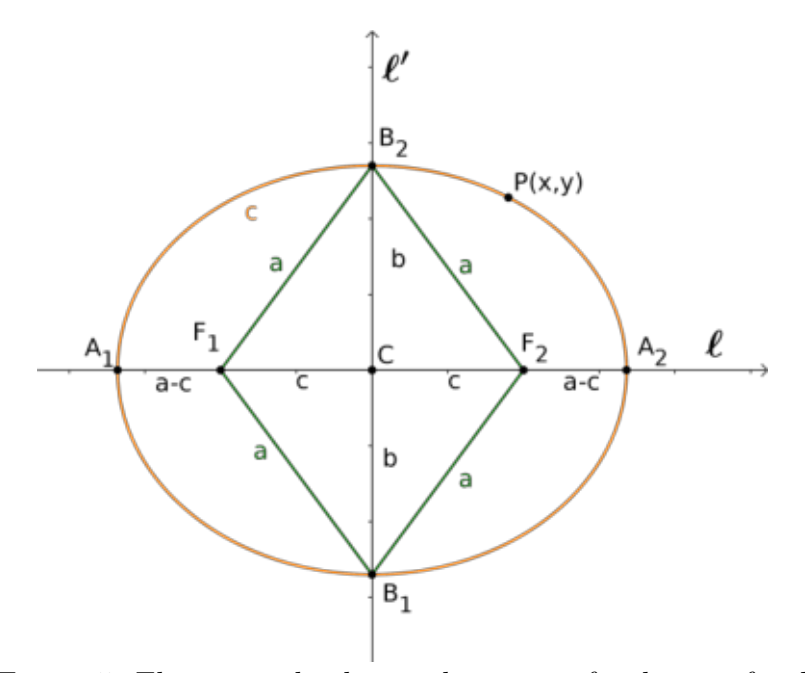

Figura 5: Elementos da elipse sobre a reta focal e não focal Fonte: Elaborado pelo autor

Note que  $F_1 F_2 \cap \mathcal{E} = \emptyset$ . De fato, se  $P \in F_1 F_2$ , então  $P \notin \mathcal{E}$ , pois  $2c = d(F_1, F_2)$  $d(P, F_1) + d(P, F_2) < 2a.$ 

Note também que se  $d(A_1, F_1) = d(A_2, F_2) = x$ , então  $x = a - c$ . De fato, como  $A_1$ e  $A_2$  estão na interseção da elipse com a reta focal e  $CA_1 = CA_2 = a$  combinado com  $CF_1 = CF_2 = c$ , segue que

$$
2a = d(A_1, F_1) + d(F_1, F_2) + d(A_2, F_2) = x + 2c + x = 2x + 2c \Longrightarrow x = a - c.
$$

Como a reta não focal  $\ell'$  é a mediatriz do segmento  $F_1F_2$ , e  $B_1$  e  $B_2$  estão na interseção de  $\ell'$  com a elipse, então  $d(B_1, F_1) = d(B_2, F_1) = d(B_2, F_2) = d(B_1, F_2) = a$ . Pelo Teorema de Pitágoras,  $B_1$  e  $B_2$  são os pontos de  $\ell'$  que distam $b = \sqrt{a^2 - c^2}$  do centro  $C$  da elipse 5.

O número  $e = \frac{c}{\cdot}$  $\frac{c}{a}$  é a *excentricidade* da elipse  $\mathcal{E}$  e está compreendido no intervalo  $0 \le e < 1$ .

**Observação 3.1** *A elipse* ε *έ simétrica em relação à reta focal, à reta não focal e ao centro.*

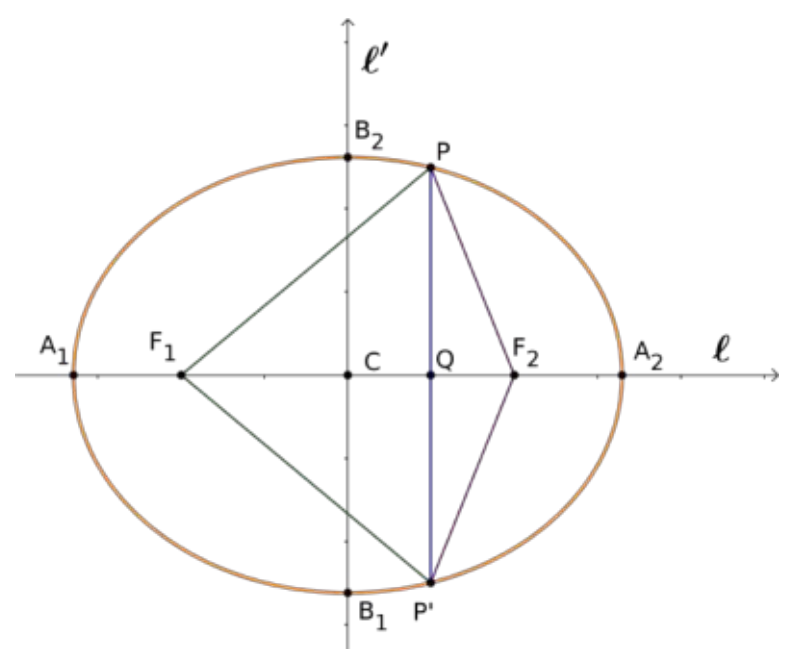

Figura 6: Simetria de  $\mathcal E$  em relação à reta focal Fonte: Elaborado pelo autor

De fato, se  $P \in \mathcal{E}$  e  $P'$  é o simétrico de  $P$  em relação à reta focal (Figura 6), então  $F_2PQ \equiv F_2P'Q$  e  $F_1PQ \equiv F_1P'Q$ . Em particular,  $|F_1P| = |F_1P'|$  e  $|F_2P| = |F_2P'|$ , logo

$$
2a = d(P, F_1) + d(P, F_2) = d(P', F_1) + d(P', F_2) \Longrightarrow P' \in \mathcal{E}.
$$

Se  $P \in \mathcal{E}$  e  $P''$  é o simétrico de  $P$  em relação ao centro (Figura 7), então os triângulos  $PCF_2 \equiv P''CF_1 \text{ e } F_1CP \equiv F_2CP''$ . Em particular,  $|F_1P| = |F_2P''| \text{ e } |F_2P| = |F_2P''|$ , portanto

$$
2a = d(P, F_1) + d(P, F_2) = d(P'', F_1) + d(P'', F_2) \Longrightarrow P'' \in \mathcal{E}.
$$

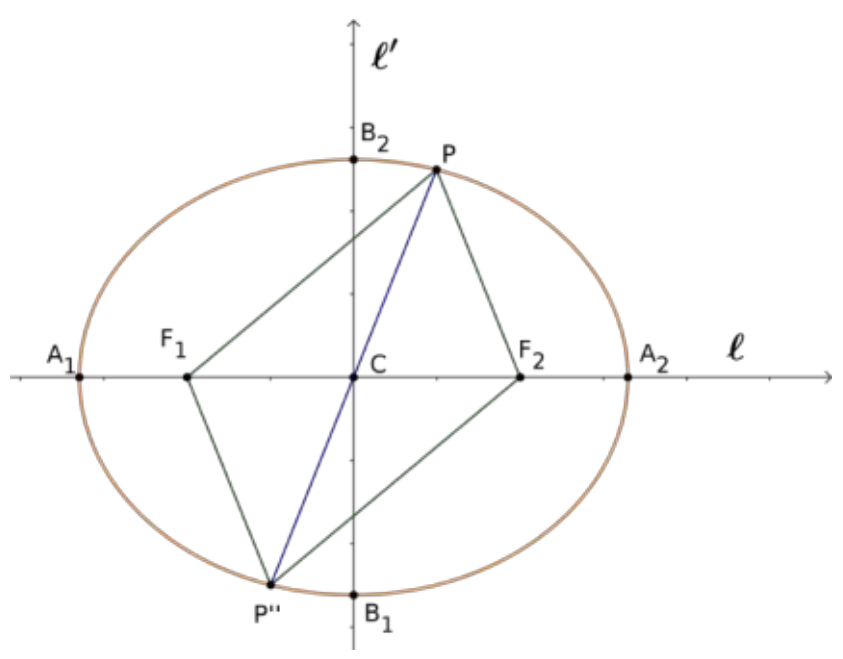

Figura 7: Simetria de  $\mathcal E$  em relação ao centro Fonte: Elaborado pelo autor

A simetria em relação à reta não focal se verifica de maneira análoga.

Finalmente, se a excentricidade da elipse é nula, então teremos um círculo de centro  $C$  e raio  $a$ . De fato, se

$$
e = \frac{c}{a} = 0 \Leftrightarrow c = 0 \Leftrightarrow F_1 = F_2 = C \Leftrightarrow \mathcal{E} = \{ P \mid d(P, C) = a \}.
$$

### **3.2.1 Forma canônica da Elipse**

A partir da definição, vamos obter sua equação em relação a um sistema de eixos ortogonais  $OXY$ para alguns casos especiais e sempre que mencionarmos  $OX$  e  $OY$ estamos nos referindo a este sistema de eixos coordenados.

#### **3.2.2** Elipse  $\mathcal{E}$  com centro na origem e reta focal sob  $OX$

Para este caso, os focos e os vértices de elipse  $\mathcal E$  são  $F_1 = (-c, 0), F_2 = (c, 0),$  $A_1 = (-a, 0), A_2 = (a, 0), B_1 = (0, -b)$  e  $B_2 = (0, b)$ , onde  $0 < c < a$  e  $b = \sqrt{a^2 - c^2}$ . Se

o ponto  $P(x, y)$  está na elipse  $\mathcal{E}$ , então

$$
d(P, F_1) + d(P, F_2) = 2a \iff \sqrt{(x + c)^2 + y^2} + \sqrt{(x - c)^2 + y^2} = 2a \iff
$$
  

$$
\sqrt{(x + c)^2 + y^2} = 2a - \sqrt{(x - c)^2 + y^2} \iff
$$
  

$$
(x + c)^2 + y^2 = 4a^2 - 4a\sqrt{(x - c)^2 + y^2} + (x - c)^2 + y^2 \iff
$$
  

$$
x^2 + 2xc + c^2 + y^2 = 4a^2 - 4a\sqrt{(x - c)^2 + y^2} + x^2 - 2xc + c^2 + y^2 \iff
$$
  

$$
4xc = 4a^2 - 4a\sqrt{(x - c)^2 + y^2} \iff
$$
  

$$
interseca^2 - cx = a\sqrt{(x - c)^2 + y^2} \iff
$$
  

$$
(a^2 - cx)^2 = a^2((x - c)^2 + y^2) \iff
$$
  

$$
a^4 - 2a^2cx + c^2x^2 = a^2(x^2 - 2xc + c^2 + y^2) \iff
$$
  

$$
(a^2 - c^2)x^2 + a^2y^2 = a^4 - a^2c^2 = a^2(a^2 - c^2) \iff
$$
  

$$
b^2x^2 + a^2y^2 = a^2b^2 \iff
$$
  

$$
\frac{x^2}{a^2} + \frac{y^2}{b^2} = 1.
$$

Rigorosamente, precisamos mostrar que se  $(x^2/a^2) + (y^2/b^2) = 1$ , então  $a^2 - cx \ge 0$  e  $2a - \sqrt{(x + c)^2 + y^2} \geq 0$ . De fato, sendo  $0 \leq c < a e a^2 = b^2 + c^2$ , temos:

$$
\frac{x^2}{a^2} \le \frac{x^2}{a^2} + \frac{y^2}{b^2} = 1 \Longrightarrow x^2 \le a^2 \Longrightarrow |x| \le a \Longrightarrow -a \le x \le a
$$

$$
\Longrightarrow a^2 - cx \ge a^2 - ca > a^2 - a^2 \Longrightarrow a^2 - cx > 0.
$$

Temos ainda que,

$$
\frac{y^2}{b^2} \le \frac{x^2}{a^2} + \frac{y^2}{b^2} = 1 \Longrightarrow y^2 \le b^2 \Longrightarrow -b^2 + y^2 \le 0 \Longrightarrow
$$
  

$$
(x+c)^2 + y^2 = x^2 + 2cx + c^2 + y^2 \le a^2 + 2a^2 + a^2 - b^2 + y^2 \le 4a^2
$$
  

$$
\Longrightarrow \sqrt{(x+c)^2 + y^2} \le 2a.
$$

Portanto a equação da elipse na sua forma canônica com centro na origem e reta focal coincidente com o eixo  $OX$  é de fato:

$$
\frac{x^2}{a^2} + \frac{y^2}{b^2} = 1.
$$
\n(5)

### **3.2.3** Elipse  $\mathcal E$  com centro na origem e reta focal sob  $OY$

Para o caso em que os focos e os vértices de elipse são  $F_1 = (0, -c)$ ,  $F_2 = (0, c)$ ,  $A_1 = (0, -a), A_2 = (0, a), B_1 = (-b, 0)$  e  $B_2 = (b, 0)$ , onde  $0 < c < a$  e  $b = \sqrt{a^2 - c^2}$ .

Desenvolvendo como no caso anterior, podemos verificar que a equação desta elipse é:

$$
\frac{x^2}{b^2} + \frac{y^2}{a^2} = 1.
$$
\n(6)

### **3.2.4 Translação dos eixos coordenados**

Sejam *OXY* um sistema de eixos ortogonais,  $\overline{O} = (x_0, y_0)$  um ponto do plano e  $\overline{OXY}$ o sistema de coordenadas cujos eixos  $\overline{OX}$  e  $\overline{OY}$  são paralelos aos eixos  $OX$  e  $OY$  e têm o mesmo sentido destes eixos, respectivamente. Designamos por  $(\bar{x}, \bar{y})$  as coordenadas do ponto P no sistema de eixos  $\overline{OXY}$  e por  $(x, y)$  as coordenadas de P no sistema de eixos  $OXY$ . A relação das coordenadas nos dois sistemas de coordenadas é dada pelas fórmulas [7]:

$$
\begin{cases}\n x = \overline{x} + x_0 \\
y = \overline{y} + y_0.\n\end{cases} (7)
$$

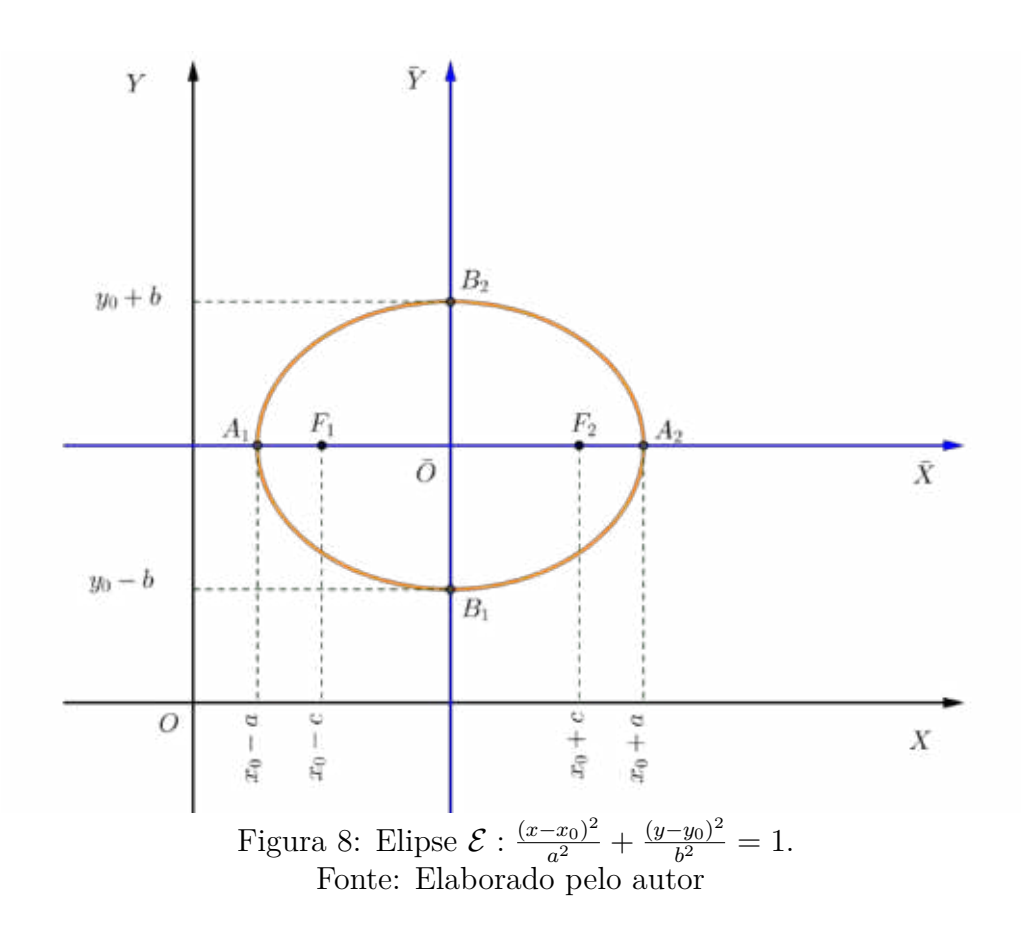

## **3.2.5 Elipse**  $\mathcal E$  com centro em  $(x_0, y_0)$  e reta focal paralela a  $OX$

Como  $\overline{O} = (x_0, y_0)$  é o centro,  $\ell : y = y_0$  é a reta focal e  $F_1 = (x_0 - c, y_0)$ e  $F_2 = (x_0 + c, y_0)$  são os focos da elipse (pois  $d(F_1, \overline{O}) = d(F_2, \overline{O}) = c$ ), um ponto  $P = (x, y) = (\overline{x} + x_0, \overline{y} + y_0)$  (Figura 8) pertence à elipse se, e somente se,

$$
d(P, F_1) + d(P, F_2) = 2a \iff
$$
  
\n
$$
d((\overline{x} + x_0, \overline{y} + y_0), (x_0 - c, y_0)) + d((\overline{x} + x_0, \overline{y} + y_0), (x_0 + c, y_0)) = 2a \iff
$$
  
\n
$$
d((\overline{x}, \overline{y}), (-c, 0)) + d((\overline{x}, \overline{y}), (c, 0)) = 2a \iff \frac{\overline{x}^2}{a^2} + \frac{\overline{y}^2}{b^2} = 1 \iff
$$
  
\n
$$
\frac{(x - x_0)^2}{a^2} + \frac{(y - y_0)^2}{b^2} = 1.
$$
\n(8)

Portanto, essa é *forma canônica da equação da elipse*  $\mathcal E$  com centro no ponto  $(x_0, y_0)$ e eixo focal paralelo ao eixo  $OX$ .

### **3.2.6 Elipse**  $\mathcal{E}$  com centro em  $(x_0, y_0)$  e reta focal paralela a OY

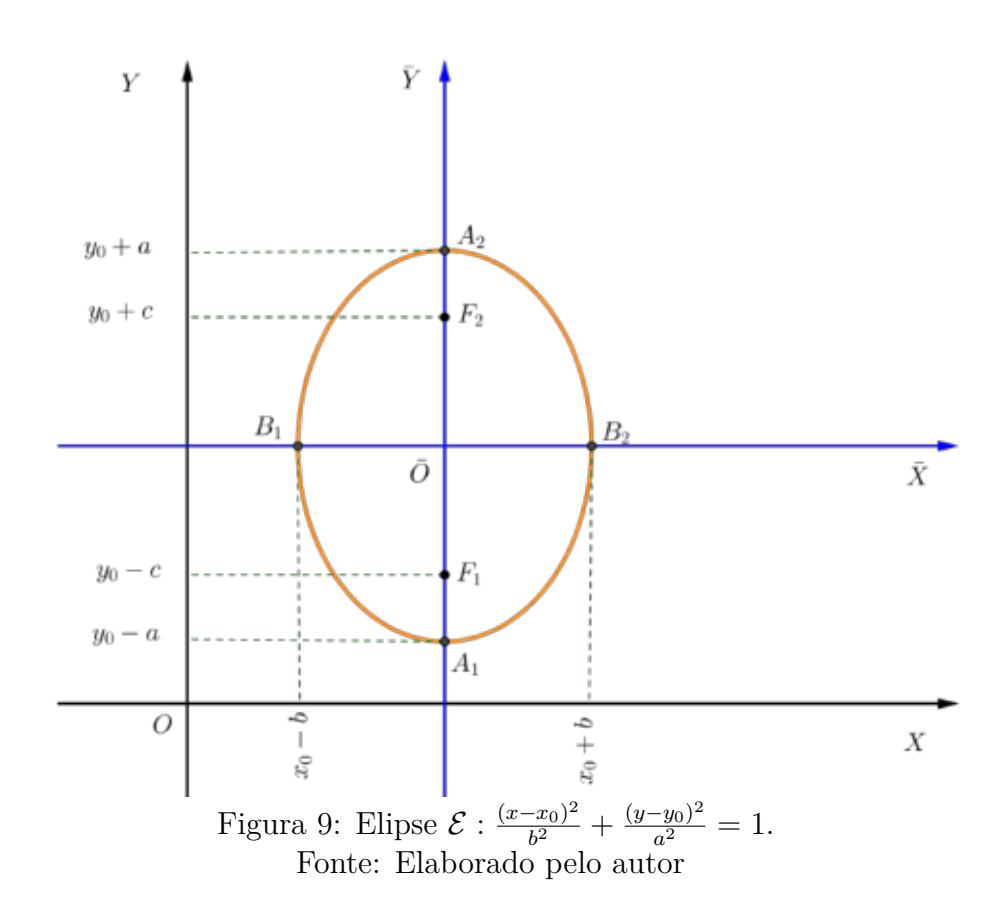

De forma análoga como no caso anterior, verifica-se que  $\overline{O} = (x_0, y_0)$  é o centro,  $\ell : x = x_0$  é a reta focal,  $F_1 = (x_0, y_0 - c)$  e  $F_2 = (x_0, y_0 + c)$  são os focos da elipse (pois  $d(F_1, \overline{O}) = d(F_2, \overline{O}) = c$ ), um ponto  $P = (x, y) = (\overline{x} + x_0, \overline{y} + y_0)$  (Figura 9) pertence à elipse se, e somente se,

$$
d(P, F_1) + d(P, F_2) = 2a \iff
$$

$$
d((\overline{x} + x_0, \overline{y} + y_0), (x_0, y_0 - c)) + d((\overline{x} + x_0, \overline{y} + y_0), (x_0, y_0 + c)) = 2a \iff
$$
  

$$
d((\overline{x}, \overline{y}), (0, -c)) + d((\overline{x}, \overline{y}), (0, c)) = 2a \iff \frac{\overline{x}^2}{b^2} + \frac{\overline{y}^2}{a^2} = 1 \iff
$$
  

$$
\frac{(x - x_0)^2}{b^2} + \frac{(y - y_0)^2}{a^2} = 1
$$
 (9)

Mais adiante, faremos a construção no Geogebra das elipses aqui apresentadas bem como daremos enfoque a construção e verificação da Equação do segundo grau (4) com  $B = 0$  e  $AC > 0$ .

## **3.3 A Hipérbole**

**Definição 3.2** *Uma hipérbole H de focos*  $F_1$  *e*  $F_2$  *é o conjunto de pontos P do plano para os quais o módulo da diferença de suas distâncias a* <sup>1</sup> *e* <sup>2</sup> *é igual a uma constante*  $2a > 0$ , menor do que a distância entre os focos  $2c > 0$ :

$$
\mathcal{H} = \{ P \mid |d(P, F_1) - d(P, F_2)| = 2a \}, \qquad 0 < a < c, \qquad d(F_1, F_2) = 2c.
$$

Como já apresentado na definição,  $F_1$  e  $F_2$  são os focos da hipérbole e a reta que os contém é a *reta focal*. A interseção da hipérbole ℋ com a reta focal *ℓ* consiste de exatamente dois pontos,  $A_1$  e  $A_2$ , chamados *vértices* da hipérbole.

Note que se  $P \in \ell - F_1F_2$ , então  $P \notin \mathcal{H}$ . De fato, se o ponto P pertence à semirreta de origem  $F_1$  que não contém  $F_2$  e  $d(P, F_1) = x$ , então  $P \notin \mathcal{H}$ , pois

$$
|d(P, F_1) - d(P, F_2)| = |x - (x + 2c)| = 2c > 2a.
$$

Por outro lado, se P pertence à semirreta de origem  $F_2$  que não contém  $F_1$  e  $d(P, F_2) = x$ , então  $P \notin \mathcal{H}$ , pois

$$
|d(P, F_1) - d(P, F_2)| = |(x + 2c) - x| = 2c > 2a.
$$

Seja então  $A_1 \in F_1F_2 \cap H$  tal que  $d(A_1, F_1) = x \in I0 < x < c$ . Como  $d(F_1, F_2) = 2c$ , temos

$$
|d(A_1, F_1) - d(A_2, F_2)| = 2a \Longleftrightarrow |x - (2c - x)| = 2a
$$
  

$$
|2x - 2c| = 2a \Longleftrightarrow 2c - 2x = 2a \Longleftrightarrow x = c - a.
$$

Logo, o ponto  $A_1$  de  $F_1F_2$ , distante  $c - a$  de  $F_1$ , pertence à hipérbole *H*. Analogamente, o ponto  $A_2$  de  $F_1F_2$ , distante  $c - a$  de  $F_2$ , pertence à hipérbole  $\mathcal{H}$ .

O segmento  $A_1A_2$  é denominado *eixo focal* da hipérbole e seu comprimento é  $d(A_1, A_2)$  =  $2a.$ 

O ponto médio  $C$  do eixo focal  $A_1 A_2$  é *centro* da hipérbole (Figura 10). O centro  $C$ é também o ponto médio do segmento  $F_1F_2$  delimitado pelos focos:

$$
C = \frac{A_1 + A_2}{2} = \frac{F_1 + F_2}{2}.
$$

Observe ainda que  $d(C, F_1) = d(C, F_2) = c$  e  $d(C, A_1) = d(C, A_2) = a$ .

A reta *ℓ* ′ que passa pelo centro e é perpendicular à reta focal *ℓ* é a *reta não focal* da hipérbole. Como  $\ell'$  é a mediatriz do segmento  $F_1F_2$ , a hipérbole não intersecta a reta não focal  $\ell'$ , pois, se  $P \in \ell'$ , teríamos  $|d(P, F_1) - d(P, F_2)| = 0 \neq 2a$ .

O segmento  $B_1B_2$ , perpendicular ao eixo focal que tem ponto médio  $C$  e comprimento 2*b*, onde  $b^2 = c^2 - a^2$ , é denominado *eixo não focal* da hipérbole, e  $B_1$  e  $B_2$  são os vértices imaginários da hipérbole (figura 10).

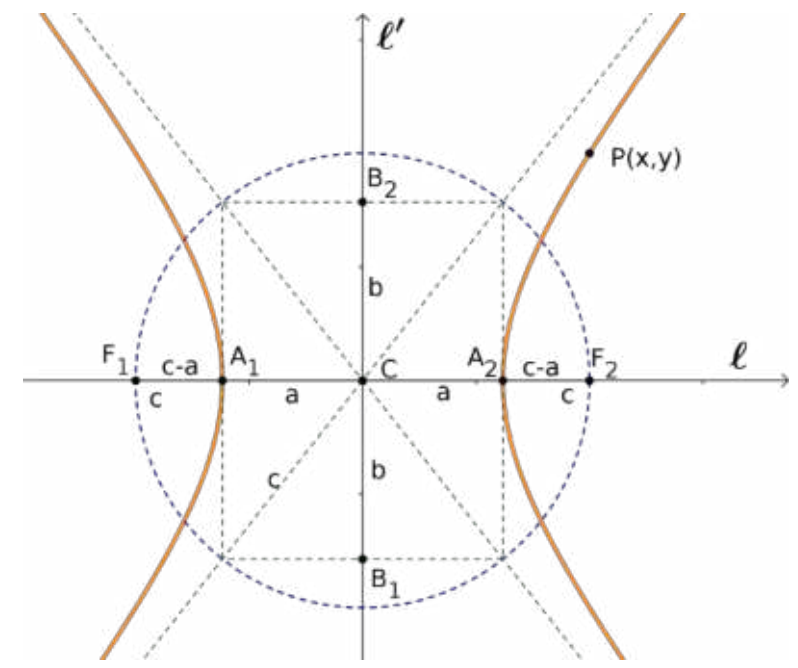

Figura 10: Elementos da Hipérbole sobre a reta focal e não focal Fonte: Elaborado pelo autor

A *excentricidade* da hipérbole  $\mathcal H$  é  $e = c/a$ . Note que  $e > 1$ , pois  $c > a$ .

O *retângulo de base* da hipérbole  $H$  é o retângulo cujos lados têm  $A_1$ ,  $A_2$ ,  $B_1$  e  $B_2$ como pontos médios. As retas  $m \in n$  que contêm as diagonais do retângulo de base são as *assíntotas* de ℋ. Elas passam pelo centro da hipérbole e têm inclinação ∘*/* em relação à reta focal. Assim, *ℓ* e *ℓ* ′ são bissetrizes das assíntotas.

As diagonais do retângulo de base da hipérbole  $\mathcal H$  têm comprimento  $2c$ . De fato, usando o Teorema de Pitágoras, a distância do centro  $C$  de  $H$  a qualquer vértice do retângulo de base é igual a c.

Uma hipérbole é *equilátera* se o comprimento do eixo focal for igual ao comprimento do eixo não focal, isto é,  $a = b$ . O retângulo de base de uma hipérbole equilátera é um quadrado e as assíntotas se intersectam perpendicularmente.

Duas hipérboles são *conjugadas* se o eixo focal de cada uma é o eixo não focal da outra. Duas hipérboles conjugadas possuem o mesmo retângulo de base, o mesmo centro, as mesmas assíntotas e os focos estão a uma mesma distância do centro [7].

**Observação 3.2** *A hipérbole é simétrica em relação à reta focal, à reta não focal e ao centro.*

De fato, se $P \in \mathcal{H}$  e  $P'$  é o simétrico de  $P$  em relação à reta focal, então

$$
\triangle PF_1 Q \equiv \triangle P' F_1 Q \qquad e \qquad \triangle PF_2 Q \equiv \triangle P' F_2 Q
$$

Em particular,  $|F_1P| = |F_1P'| e |F_1P| = |F_1P'|$ . Logo,

$$
|d(P', F_1) - d(P', F_2)| = |d(P, F_1) - d(P, F_2)| = 2a \Longrightarrow P' \in \mathcal{H}.
$$

De maneira análoga verifica-se a simetria em relação à reta não focal.

Com relação ao centro a simetria também é verificada. De fato, se $P \in \mathcal{H}$  e  $P''$ é o simétrico de  $P$  em relação ao centro, então

$$
\triangle F_1CP \equiv \triangle F_2CP'' \qquad e \qquad \triangle PCF_2 \equiv \triangle P''CF_1
$$

Em particular,  $|F_2P| = |F_1P''| \cdot |F_1P| = |F_2P''|$ . Logo,

$$
|d(P'', F_2) - d(P'', F_1)| = |d(P, F_1) - d(P, F_2)| = 2a \Longrightarrow P'' \in \mathcal{H}.
$$

### **3.3.1 Forma canônica da Hipérbole**

Assim como fizemos para elipse, vamos obter a equação da hipérbole em relação a um sistema de eixos ortogonais  $OXY$  no caso em que a reta focal é o eixo  $OX$ , bem como para a reta focal no eixo  $OY$ .

### **3.3.2 Hipérbole**  $\mathcal{H}$  com centro na origem e reta focal sob  $OX$

Para este caso, os focos e os vértices da hipérbole *H* são  $F_1 = (-c, 0), F_2 = (c, 0),$  $A_1 = (-a, 0), A_2 = (a, 0), B_1 = (0, -b)$  e  $B_2 = (0, b)$ , onde  $0 < a < c$  e  $b = \sqrt{c^2 - a^2}$ . Se

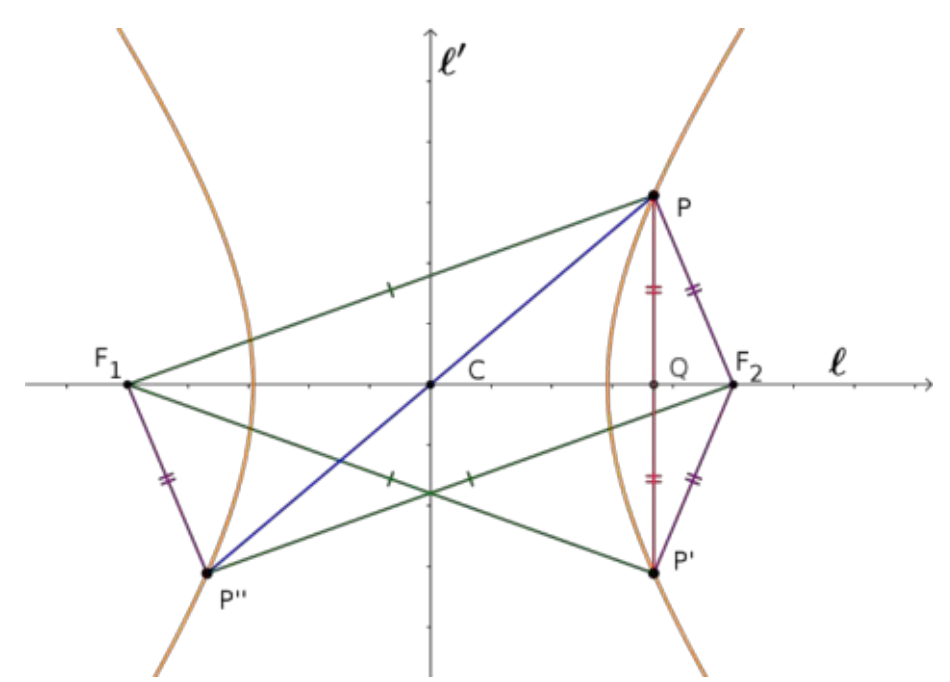

Figura 11: Simetria da Hipérbole em relação à reta focal e não focal e ao centro Fonte: Elaborado pelo autor

o ponto  $P(x, y)$  está na hipérbole  $\mathcal{H}$ , então

$$
|d(P, F_1) - d(P, F_2)| = 2a \iff \begin{cases} d(P, F_1) - d(P, F_2) = 2a & \text{(ramo direito de H)}\\ou\\ d(P, F_1) - d(P, F_2) = -2a & \text{(ramo esquerdo de H)}.\end{cases}
$$

$$
\iff \begin{cases} \sqrt{(x+c)^2 + y^2} - \sqrt{(x-c)^2 + y^2} = 2a & \text{(ramo direito de H)}\\ \n0u & \sqrt{(x+c)^2 + y^2} - \sqrt{(x-c)^2 + y^2} = -2a & \text{(ramo esquerdo de H)}.\n\end{cases}
$$

Fazendo o desenvolvimento de maneira análoga ao caso da elipse, chegamos à conclusão que

$$
P = (x, y) \in \mathcal{H} \Longleftrightarrow (c^2 - a^2)x^2 - a^2y^2 = a^2(c^2 - a^2) \Longleftrightarrow b^2x^2 - a^2y^2 = a^2b^2
$$

$$
\Longleftrightarrow \frac{x^2}{a^2} - \frac{y^2}{b^2} = 1.
$$
(10)

Esta última equação é a *forma canônica da equação da hipérbole* H *com centro na origem e reta focal coincidente com o eixo* . Como as assíntotas de ℋ são as retas que passam pela origem (centro) e têm inclinação  $\pm(b/a)$  em relação ao eixo  $OX$  (reta focal), suas equações são  $bx - ay = 0$  e  $bx + ay = 0$ .

#### **3.3.3 Hipérbole**  $\mathcal{H}$  com centro na origem e reta focal sob  $OY$

Neste caso, os focos e os vértices da hipérbole *H* são  $F_1 = (0, -c), F_2 = (0, c),$  $A_1 = (0, -a), A_2 = (0, a), B_1 = (-b, 0)$  e  $B_2 = (b, 0)$ , onde  $0 < a < c$  e  $b = \sqrt{c^2 - a^2}$ . Se o ponto  $P(x, y)$  está na hipérbole  $\mathcal H$  e fazendo o desenvolvimento de maneira análoga ao caso da hipérbole anterior, chegamos à conclusão que

$$
\mathcal{H} : \frac{y^2}{a^2} - \frac{x^2}{b^2} = 1.
$$
\n(11)

As assíntotas de  $H$  são as retas que passam pela origem (centro) cujas equações são

$$
ax - by = 0 \qquad e \qquad ax + by = 0.
$$

### **3.3.4 Hipérbole**  $\mathcal H$  com centro em  $(x_0, y_0)$  e reta focal paralela a  $OX$

Como o centro  $\overline{O} = (x_0, y_0)$  pertence à reta focal, temos que  $\ell : y = y_0$  é a equação cartesiana da reta focal (Figura 12). Além disso, como

$$
d(F_1, \overline{O}) = d(F_2, \overline{O}) = c,
$$

temos que  $F_1 = (x_0 - c, y_0)$  e  $F_2 = (x_0 + c, y_0)$  são os focos da hipérbole; os vértices são  $A_1 = (x_0 - a, y_0)$  e  $A_2 = (x_0 + a, y_0)$ ; a reta não focal  $\ell' = x = x_0$ ; os vértices imaginários são  $B_1 = (x_0, y_0 - b)$  e  $B_2 = (x_0, y_0 + b)$ ; as assíntotas são as retas  $y - y_0 = \pm \frac{b}{a}$  $rac{b}{a}(x-x_0),$ ou seja,  $b(x - x_0) - a(y - y_0) = 0$  e  $b(x - x_0) + a(y - y_0) = 0$ .

Seja  $P = (x, y) = (\overline{x} + x_0, \overline{y} + y_0)$  um ponto pertencente à hipérbole, onde

$$
x = \overline{x} + x_0 \qquad e \qquad y = \overline{y} + y_0
$$

são suas coordenadas no sistema  $OXY$ , e  $\overline{x}$  e  $\overline{y}$  são suas coordenadas no sistema  $\overline{OXY}$ obtido o sistema *OXY* para a nova origem  $\overline{O} = (x_0, y_0)$ . Portanto,

$$
P \in \mathcal{H} \Longleftrightarrow |d(P, F_1) - d(P, F_2)| = 2a \Longleftrightarrow
$$

$$
|d((\overline{x} + x_0, \overline{y} + y_0), (x_0 - c, y_0)) - d((\overline{x} + x_0, \overline{y} + y_0), (x_0 + c, y_0))| = 2a \iff
$$

$$
|d((\overline{x}, \overline{y}), (-c, 0)) - d((\overline{x}, \overline{y}), (c, 0))| = 2a \iff \frac{\overline{x}^2}{a^2} - \frac{\overline{y}^2}{b^2} = 1 \iff
$$

$$
\frac{(x - x_0)^2}{a^2} - \frac{(y - y_0)^2}{b^2} = 1.
$$
(12)

Portanto, essa é *forma canônica da equação da hipérbole* ℋ com centro no ponto  $(x_0, y_0)$  e reta focal paralela ao eixo OX, onde  $b^2 = c^2 - a^2$ .

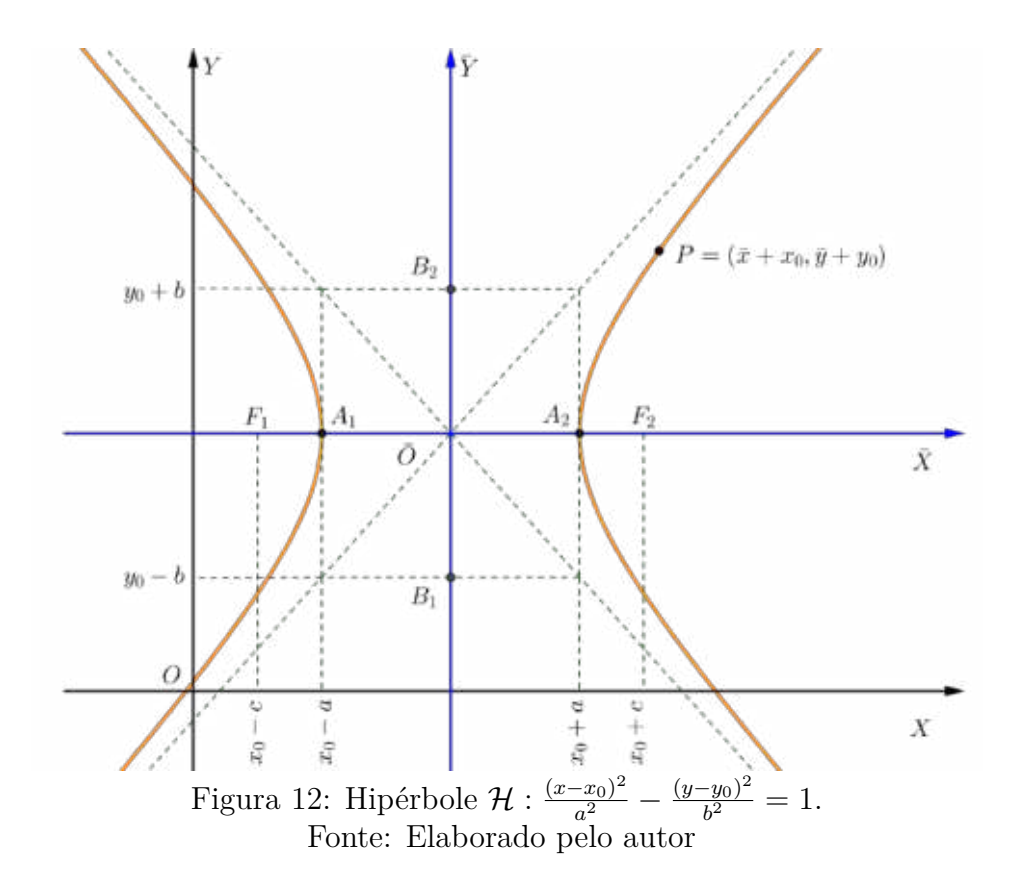

**3.3.5 Hipérbole**  $\mathcal H$  com centro em  $(x_0, y_0)$  e reta focal paralela a OY

Procedendo como no caso anterior, o centro  $\overline{O} = (x_0, y_0)$  pertence à reta focal, temos que  $\ell : x = x_0$  é a equação cartesiana da reta focal (Figura 13). Além disso, como

$$
d(F_1, \overline{O}) = d(F_2, \overline{O}) = c,
$$

temos que  $F_1 = (x_0, y_0 - c)$  e  $F_2 = (x_0, y_0 + c)$  são os focos da hipérbole; os vértices são  $A_1 = (x_0, y_0 - a)$  e  $A_2 = (x_0, y_0 + a)$ ; a reta não focal  $\ell' = y = y_0$ ; os vértices imaginários são  $B_1 = (x_0 - b, y_0)$  e  $B_2 = (x_0 + b, y_0)$ ; as assíntotas são as retas  $x - x_0 = \pm \frac{b}{a}$  $\frac{0}{a}(y-y_0),$ ou seja,  $a(x - x_0) - b(y - y_0) = 0$  e  $a(x - x_0) + b(y - y_0) = 0$ .

Seja  $P = (x, y) = (\overline{x} + x_0, \overline{y} + y_0)$  um ponto pertencente à hipérbole, onde  $x = \overline{x} + x_0$ e  $y = \overline{y} + y_0$ são suas coordenadas no sistema  $OXY$ , e $\overline{x}$ e  $\overline{y}$ são suas coordenadas no sistema  $\overline{OXY}$  obtido o sistema  $OXY$  para a nova origem  $\overline{O} = (x_0, y_0)$ . Portanto,

$$
\frac{(y - y_0)^2}{a^2} - \frac{(x - x_0)^2}{b^2} = 1.
$$
\n(13)

Portanto, essa é *forma canônica da equação da hipérbole* ℋ com centro no ponto  $(x_0, y_0)$  e reta focal paralela ao eixo *OY*, onde  $b^2 = c^2 - a^2$ .

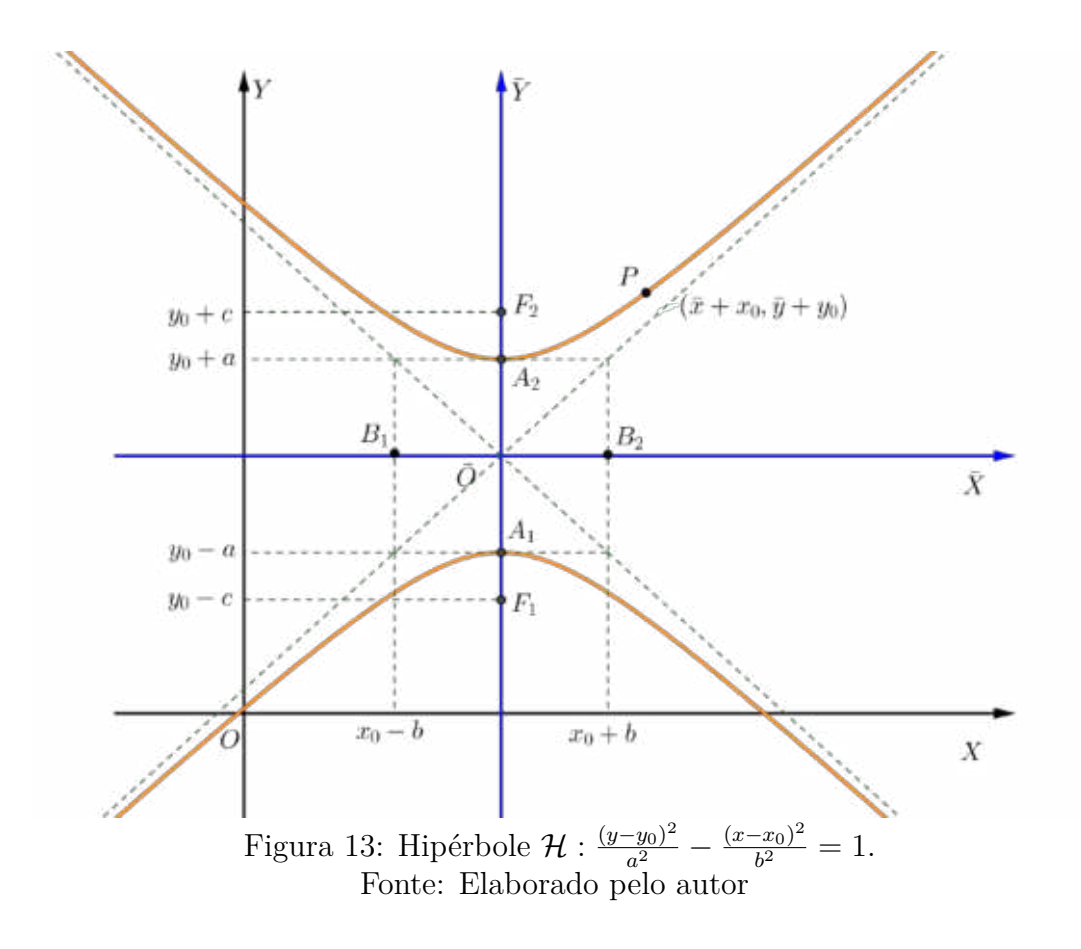

Mais adiante, faremos a construção no Geogebra das hipérboless aqui apresentadas bem como daremos enfoque a construção e verificação da Equação do segundo grau (4)  $com B = 0 e AC < 0.$ 

## **3.4 A Parábola**

Vários matemáticos estudaram as propriedades da parábola, como *Arquimedes* (287- 212 a.E.C) que calculou a área delimitada por uma reta e uma parábola, e *Galileu Galilei* (1564-1642) provou que a trajetória de um projétil é uma parábola. A propriedade refletora da parábola é a mais explorada nas aplicações práticas, como na modelagem de espelhos para telescópios, antenas parabólicas e faróis refletores. *Isaac Newton* (1642-1727) desenhou e construiu o primeiro telescópio refletor parabólico.

**Definição 3.3** *Seja*  $\mathcal L$  *uma reta e*  $F$  *um ponto não pertencente a*  $\mathcal L$ *. Uma parábola*  $\mathcal P$ *de* foco *e* diretriz ℒ *é o conjunto de pontos do plano cuja distância a é igual à sua distância a* ℒ*:*

$$
\mathcal{P} = \{ P | d(P, F) = d(P, \mathcal{L}) \}.
$$

A *reta focal* ℓ da parábola  $P$  é a reta que contém o foco e é perpendicular à diretriz. O ponto  $V$  da parábola  $\mathcal P$  que pertence à reta focal é o *vértice* de  $\mathcal P$ . Se  $A$  é o ponto onde
$\mathcal L$  intersecta  $\ell$ , então  $V$  é o ponto médio do segmento  $AF$ . O número 2*p* = *d*(*F*,  $\mathcal L$ ) é o  $\text{parametro}$  da parábola  $P$ . Note que  $d(V, F) = d(V, \mathcal{L}) = p$ .

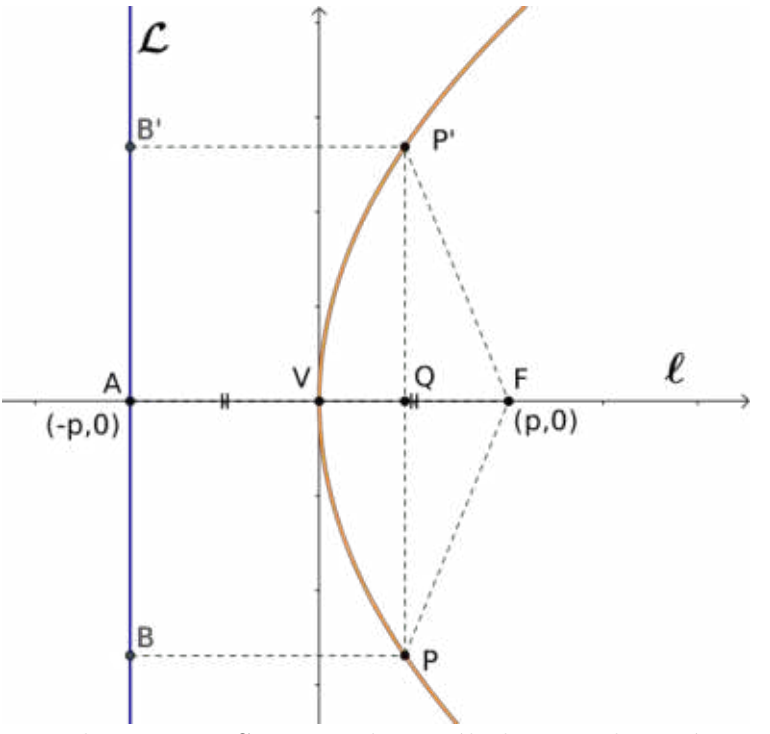

Figura 14: Elementos e Simetria da Parábola em relação à reta focal Fonte: Elaborado pelo autor

#### **Observação 3.3** *Toda parábola é simétrica em relação à sua reta focal.*

De fato, seja  $\mathcal P$  uma parábola de foco F, vértice V, diretriz  $\mathcal L$  e reta focal  $\ell$  (Figura 14). Seja $P \in \mathcal{P}$ e seja $P'$ o ponto simétrico de  $P$ em relação à reta  $\ell$ . O segmento  $PP' \perp \ell$  intersecta a reta focal  $\ell$  num ponto  $Q$  que é o ponto médio do segmento  $PP'.$ Como os triângulos  $PQF$  e  $P'QF$  são congruentes (LAL), segue que  $d(P, F) = d(P', F)$ . Além disso,  $d(P, \mathcal{L}) = d(Q, \mathcal{L}) = d(P', \mathcal{L})$ , pois  $BPQA$  e  $AQP'B'$  são retângulos. Logo,  $d(P', F) = d(P, F) = d(P, \mathcal{L}) = d(P', \mathcal{L})$  e portanto,  $P' \in \mathcal{P}$ .

#### **3.4.1 Forma canônica da Parábola**

Obteremos as formas canônicas da parábola em relação a um sistema de coordenadas . Trataremos os casos em que o vértice da parábola é a origem e a reta focal é um dos eixos coordenados.

#### **3.4.2** Parábola  $P$  com vértice na origem e reta focal sob  $OX$

Dividiremos em dois casos. O primeiro caso é quando o foco F está *à direita* da diretriz  $\mathcal L$ . Como o vértice da parábola  $\mathcal P$  é a origem  $V = (0,0)$ , temos que o foco é o ponto  $F = (p, 0)$  e a diretriz é a reta  $\mathcal{L}: x = -p$ , onde  $2p = d(F, \mathcal{L})$ . Logo,

$$
P = (x, y) \in \mathcal{P} \Longleftrightarrow d(P, F) = d(P, \mathcal{L})
$$
  
\n
$$
\iff \sqrt{(x - p)^2 + y^2} = |x + p|
$$
  
\n
$$
\iff (x - p)^2 + y^2 = (x + p)^2
$$
  
\n
$$
\iff x^2 - 2px + p^2 + y^2 = x^2 + 2px + p^2
$$
  
\n
$$
\iff -2px + y^2 = 2px
$$
  
\n
$$
\iff y^2 = 4px.
$$
\n(14)

O segundo caso o foco F está *à esquerda* da diretriz  $\mathcal{L}$ . Neste caso, o vértice da parábola  $\mathcal P$  é a origem  $V = (0, 0)$ , o foco é o ponto  $F = (-p, 0)$  e a diretriz é a reta  $\mathcal L : x = p$ , onde  $2p = d(F, \mathcal{L})$ . Logo,

$$
P = (x, y) \in \mathcal{P} \Longleftrightarrow d(P, F) = d(P, \mathcal{L})
$$
  
\n
$$
\iff \sqrt{(x + p)^2 + y^2} = |x - p|
$$
  
\n
$$
\iff (x + p)^2 + y^2 = (x - p)^2
$$
  
\n
$$
\iff x^2 + 2px + p^2 + y^2 = x^2 - 2px + p^2
$$
  
\n
$$
\iff 2px + y^2 = -2px
$$
  
\n
$$
\iff y^2 = -4px.
$$
\n(15)

## **3.4.3** Parábola  $P$  com vértice na origem e reta focal sob  $OY$

Procedendo de maneira análoga, dividiremos em dois casos. O primeiro caso é quando o foco *F* está *acima* da diretriz *L*. O vértice da parábola  $P$  é a origem  $V = (0, 0)$ , o foco é o ponto  $F = (0, p)$  e a diretriz é a reta  $\mathcal{L}: y = -p$ , onde  $2p = d(F, \mathcal{L})$ . Logo,

$$
P = (x, y) \in \mathcal{P} \Longleftrightarrow d(P, F) = d(P, \mathcal{L})
$$
  
\n
$$
\Longleftrightarrow \sqrt{x^2 + (y - p)^2} = |y + p|
$$
  
\n
$$
\Longleftrightarrow x^2 + (y - p)^2 = (y + p)^2
$$
  
\n
$$
\Longleftrightarrow x^2 + y^2 - 2py + p^2 = y^2 + 2py + p^2
$$
  
\n
$$
\Longleftrightarrow x^2 - 2py = 2py
$$
  
\n
$$
\Longleftrightarrow x^2 = 4py.
$$
\n(16)

O segundo caso é quando o foco  $F$  está *abaixo* da diretriz  $\mathcal{L}$ . O vértice da parábola  $\mathcal{P}$  é a origem  $V = (0,0)$ , o foco é o ponto  $F = (0,-p)$  e a diretriz é a reta  $\mathcal{L}: y = p$ , onde

 $2p = d(F, \mathcal{L})$ . Logo,

$$
P = (x, y) \in \mathcal{P} \Longleftrightarrow d(P, F) = d(P, \mathcal{L})
$$
  
\n
$$
\Longleftrightarrow \sqrt{x^2 + (y + p)^2} = |y - p|
$$
  
\n
$$
\Longleftrightarrow x^2 + (y + p)^2 = (y - p)^2
$$
  
\n
$$
\Longleftrightarrow x^2 + y^2 + 2py + p^2 = y^2 - 2py + p^2
$$
  
\n
$$
\Longleftrightarrow x^2 + 2py = -2py
$$
  
\n
$$
\Longleftrightarrow x^2 = -4py.
$$
\n(17)

Agora obteremos a forma canônica da parábola  $P$  quando o vértice estiver no ponto  $V = (x_0, y_0)$ . Trataremos os casos em que a reta focal é paralela ao eixo OX e o caso em que é paralela ao eixo  $OY$ . De forma análoga ao que fizemos anteriormente para a elipse e a hipérbole, iremos considerar o sistema de eixos ortogonais  $\overline{OXY}$  com origem  $\overline{O} = V = (x_0, y_0)$  e os eixos  $\overline{OX}$  e  $\overline{OY}$  que têm a mesma direção e o mesmo sentido dos eixos  $OX \in OY$  respectivamente.

#### **3.4.4** Parábola  $P$  com vértice em  $(x_0, y_0)$  e reta focal paralela a  $OX$

*Caso I.* O foco *F* está *à direita* da diretriz  $\mathcal{L}$ . No sistema de coordenadas  $\overline{OXY}$ , (Figura 15) a equação da parábola é  $\mathcal{P} : \overline{y}^2 = 4p\overline{x}$ ; o foco é  $\overline{F} = (p, 0)$ ; o vértice é  $\overline{V} = (0, 0)$ ; a diretriz é  $\overline{\mathcal{L}} : \overline{x} = -p$  e a reta focal é  $\overline{\ell} : \overline{y} = 0$ . Como  $x = \overline{x} + x_0$  e  $y = \overline{y} + y_0$ , a equação da parábola  $\mathcal P$  é:

$$
(y - y_0)^2 = 4p(x - x_0)
$$
\n(18)

e seus elementos são: o *foco*  $F = (x_0 + p, y_0);$ 

o *vértice*  $V = (x_0, y_0);$ 

a diretriz  $\mathcal{L}: x - x_0 = -p$ , ou seja,  $\mathcal{L}: x = x_0 - p$ ;

a reta focal  $\ell : y - y_0 = 0$ , ou seja,  $\ell : y = y_0$ .

*Caso II.* O foco *F* está *à esquerda* da diretriz  $\mathcal{L}$ . No sistema de coordenadas  $\overline{OXY}$ , a equação da parábola é  $\mathcal{P}$  :  $\overline{y}^2 = -4p\overline{x}$ ; o foco é  $\overline{F} = (-p, 0)$ ; o vértice é  $\overline{V} = (0, 0)$ ; a diretriz é  $\overline{\mathcal{L}}$ :  $\overline{x} = p$  e a reta focal é  $\overline{\ell}$ :  $\overline{y} = 0$ . De modo análogo,  $x = \overline{x} + x_0$  e  $y = \overline{y} + y_0$ , a equação da parábola  $\mathcal P$  é:

$$
(y - y_0)^2 = -4p(x - x_0)
$$
\n(19)

e seus elementos são: o *foco*  $F = (x_0 - p, y_0);$ o *vértice*  $V = (x_0, y_0);$ a diretriz  $\mathcal{L}: x - x_0 = p$ , ou seja,  $\mathcal{L}: x = x_0 + p$ ; a reta focal  $\ell : y - y_0 = 0$ , ou seja,  $\ell : y = y_0$ .

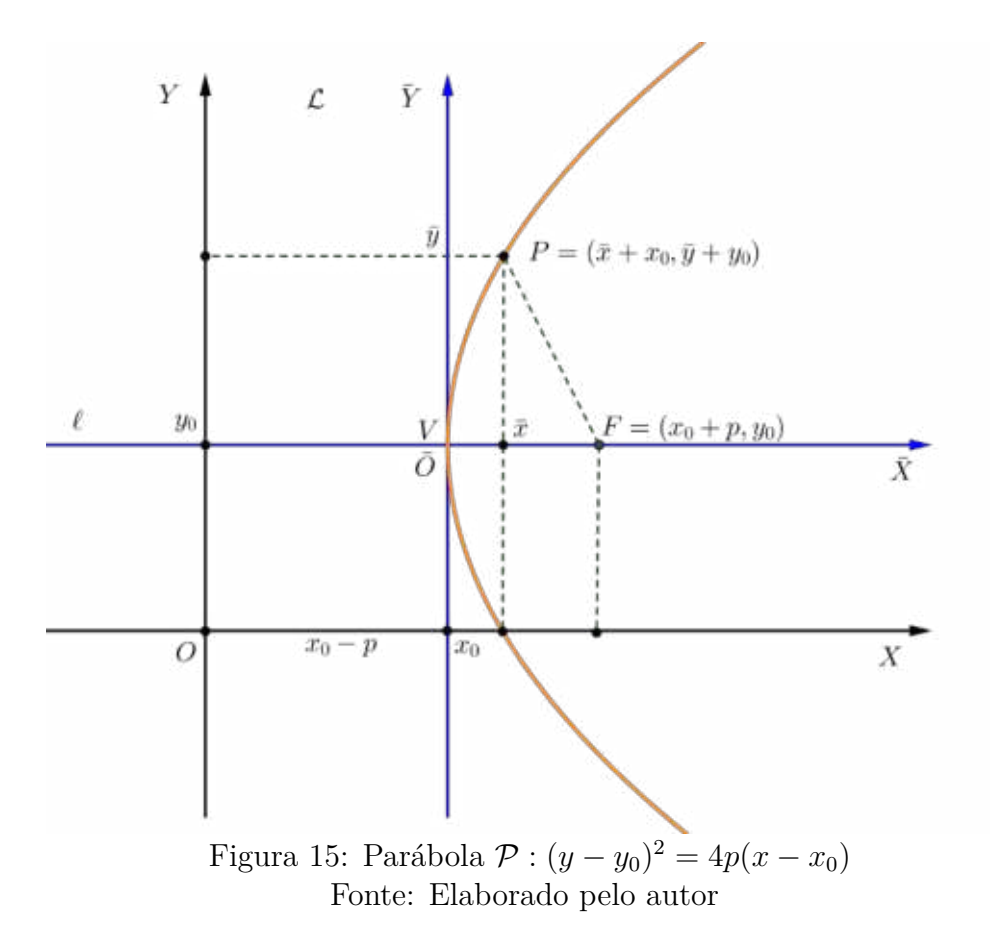

## **3.4.5** Parábola  $P$  com vértice em  $(x_0, y_0)$  e reta focal paralela a OY

*Caso I.* O foco *F* está *acima* da diretriz  $\mathcal{L}$ . No sistema de coordenadas  $\overline{OXY}$ , (Figura 16) a equação da parábola é  $\mathcal{P} : \overline{x}^2 = 4p\overline{y}$ ; o foco é  $\overline{F} = (0, p)$ ; o vértice é  $\overline{V} = (0, 0)$ ; a diretriz é  $\overline{\mathcal{L}} : \overline{y} = -p$  e a reta focal é  $\overline{\ell} : \overline{x} = 0$ . Como  $x = \overline{x} + x_0$  e  $y = \overline{y} + y_0$ , a equação da parábola  $\mathcal P$  é:

$$
(x - x_0)^2 = 4p(y - y_0)
$$
\n(20)

e seus elementos são: o *foco*  $F = (x_0, y_0 + p);$ o *vértice*  $V = (x_0, y_0);$ a diretriz  $\mathcal{L}: y = y_0 - p;$ a reta focal  $\ell : x = x_0$ .

*Caso II.* O foco  $F$  está *abaixo* da diretriz  $\mathcal{L}$ . No sistema de coordenadas  $\overline{OXY}$ , a equação da parábola é  $\mathcal{P}: \overline{x}^2 = -4p\overline{y}$ ; o foco é  $\overline{F} = (0, -p)$ ; o vértice é  $\overline{V} = (0, 0)$ ; a diretriz é  $\overline{\mathcal{L}} : \overline{y} = p$  e a reta focal é  $\overline{\ell} : \overline{x} = 0$ . Como  $x = \overline{x} + x_0$  e  $y = \overline{y} + y_0$ , a equação da parábola é:

$$
(x - x_0)^2 = -4p(y - y_0)
$$
\n(21)

e seus elementos são: o *foco*  $F = (x_0, y_0 - p)$ ; o *vértice*  $V = (x_0, y_0);$ 

a diretriz  $\mathcal{L}: y = y_0 + p;$ a reta focal  $\ell : x = x_0$ .

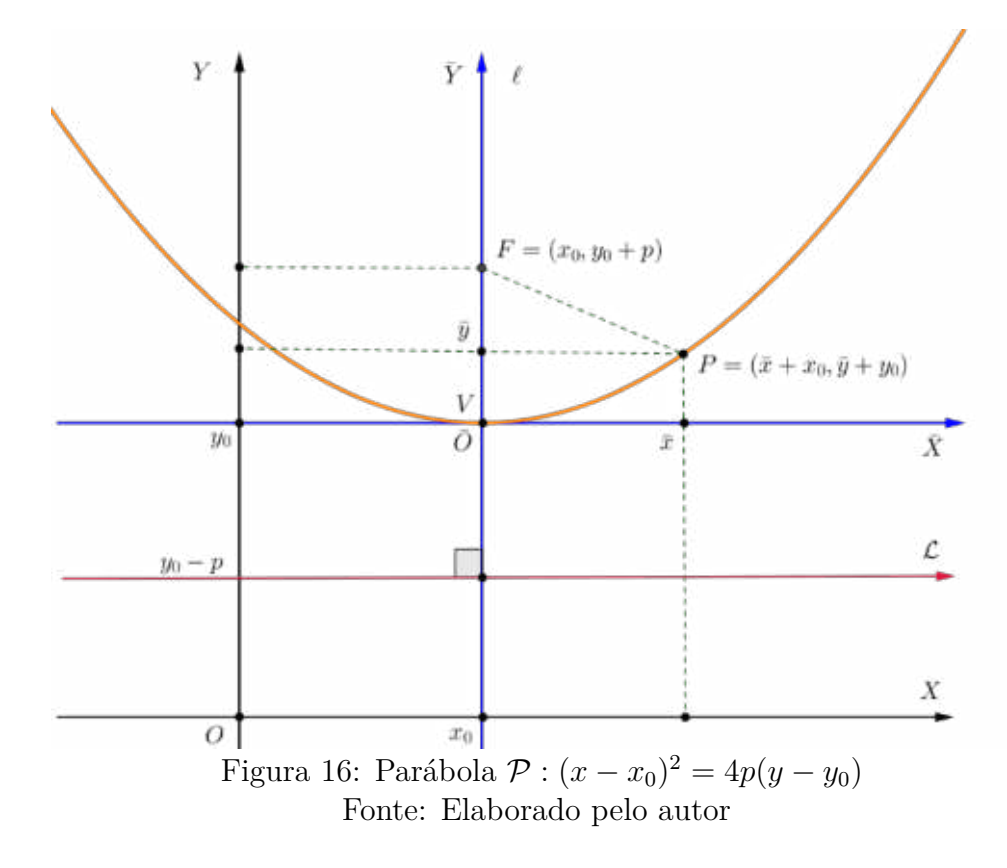

## **3.5 Equação Geral do segundo grau**

Como já apresentamos, os estudos e análises de Fermat deram lugar a sete equações que ele podia obter como formas irredutíveis a partir da seguinte equação geral do segundo grau com duas variáveis  $Ax^2+By+Cy^2+Dx+Ey+F = 0$ . Aqui, faremos uma análise dos referidos lugares geométricos com vistas a contruí-los no Geogebra no capítulo seguinte.

## **3.5.1 Equação Geral do segundo grau com**  $B = 0$  **e**  $AC > 0$

Considerando a equação da elipse  $(8)$ , cujo centro é o ponto  $(x_0, y_0)$  e reta focal paralela ao eixo  $OX$ :

$$
\frac{(x-x_0)^2}{a^2} + \frac{(y-y_0)^2}{b^2} = 1\tag{22}
$$

Fazendo o desenvolvimento, obtemos a equação  $b^2x^2 + a^2y^2 - 2b^2x_0x - 2a^2y_0y + b^2x_0^2 +$  $a^2y_0^2 - a^2b^2 = 0$ , notando que esta equação é da forma  $Ax^2 + Bxy + Cy^2 + Dx + Ey + F = 0$ , com  $A = b^2$ ,  $B = 0$ ,  $C = a^2$ ,  $D = -2b^2x_0$ ,  $E = -2a^2y_0$  e  $F = b^2x_0^2 + a^2y_0^2 - a^2b^2$ . Logo podemos concluir que  $B = 0$ , bem como A e C têm o mesmo sinal.

Podemos fazer a seguinte proposição [7]: se os coeficientes  $A e C$  da equação do segundo grau

$$
Ax^{2} + Cy^{2} + Dx + Ey + F = 0
$$
\n(23)

têm o mesmo sinal, então a equação representa um dos seguintes conjuntos:

- ∙ uma elipse com eixos paralelos aos eixos coordenados;
- ∙ um ponto;
- ∙ o conjunto vazio.

Ressaltemos que os dois últimos conjuntos são chamados casos degenerados da elipse. De fato, dividindo a equação  $(23)$  por  $AC$ , temos:

$$
\frac{x^2}{C} + \frac{y^2}{A} + \frac{D}{AC}x + \frac{E}{AC}y + \frac{F}{AC} = 0
$$

ou ainda,

$$
\frac{x^2 + \frac{D}{A}x}{C} + \frac{y^2 + \frac{E}{C}y}{A} = -\frac{F}{AC}
$$

completando os quadrados, obtemos:

$$
\frac{x^2 + \frac{D}{A}x + \frac{D^2}{4A^2}}{C} + \frac{y^2 + \frac{E}{C}y + \frac{E^2}{4C^2}}{A} = -\frac{F}{AC} + \frac{D^2}{4A^2C} + \frac{E^2}{4AC^2}
$$

que pode ser escrito como

$$
\frac{\left(x+\frac{D}{2A}\right)^2}{C} + \frac{\left(y+\frac{E}{2C}\right)^2}{A} = \frac{C^2D^2 + ACE^2 - 4AC^2F}{4A^2C^3} = \frac{M}{4A^2C^3} \tag{24}
$$

onde  $M = C^2 D^2 + ACE^2 - 4AC^2 F$ . Analisando o valor de  $M$ , temos três casos:

- Se  $M = 0$ , a equação (24) representa o ponto  $\left(-\frac{D}{2A}\right)$  $\frac{D}{2A}$ ,  $-\frac{E}{2C}$  $\left(\frac{E}{2C}\right)$ , pois A e C têm mesmo sinal.
- ∙ Se  *>* 0 podemos escrever a equação (24) na forma:

$$
\frac{\left(x + \frac{D}{2A}\right)^2}{M} + \frac{\left(y + \frac{E}{2C}\right)^2}{M} = 1.
$$
\n(25)

Sendo  $AC > 0$ , a equação (25) representa uma elipse com eixos paralelos aos eixos coordenados e centro no ponto  $\left(-\frac{D}{2A}\right)$  $\frac{D}{2A}$ ,  $-\frac{E}{2C}$  $\frac{E}{2C}$ .

• Se  $M < 0$ , a equação (25) representa um conjunto vazio pois  $\frac{M}{4A^2C^2}$  $< 0 e \frac{M}{1.46}$  $\frac{1}{4AC^3}$ 0.

#### **3.5.2 Equação Geral do segundo grau com**  $B = 0$  **e**  $AC < 0$

Consideremos a equação da hipérbole cujo centro é o ponto  $(x_0, y_0)$  e reta focal paralela o eixo  $OX$ :

$$
\frac{(x-x_0)^2}{a^2} - \frac{(y-y_0)^2}{b^2} = 1\tag{26}
$$

Fazendo o desenvolvimento, obtemos a equação  $b^2x^2 - a^2y^2 - 2b^2x_0x + 2a^2y_0y + b^2x_0^2$  $a^2y_0^2 - a^2b^2 = 0$ , que é da forma  $Ax^2 + Bxy + Cy^2 + Dx + Ey + F = 0$ , com  $A = b^2$ ,  $B = 0, C = -a^2, D = 2b^2x_0, E = -2a^2y_0$  e  $F = b^2x_0^2 - a^2y_0^2 - a^2b^2$ . Logo concluímos que  $B = 0$ , A e C têm sinais opostos.

É facil verificar que ocorre o mesmo quando desenvolvemos a equação da hipérbole de reta focal paralela ao eixo  $OY$ .

Podemos fazer também a seguinte proposição [7]: se os coeficientes  $A \in \mathbb{C}$  da equação do segundo grau

$$
Ax^{2} + Cy^{2} + Dx + Ey + F = 0
$$
\n(27)

têm sinais opostos, então a equação representa um dos seguintes conjuntos:

- ∙ uma hipérbole com eixos paralelos aos eixos coordenados ou
- ∙ um par de retas concorrentes.

Vamos supor que  $A > 0$  e  $C < 0$ . Dividindo a equação (27) por AC organizando, podemos obter:

$$
\frac{\left(x^2 + \frac{D}{2A}x\right)}{-C} - \frac{\left(y^2 + \frac{E}{2C}y\right)}{A} = \frac{F}{AC}
$$

completando os quadrados, temos

$$
\frac{\left(x+\frac{D}{2A}\right)^2}{-C} - \frac{\left(y^2 + \frac{E}{2C}\right)^2}{A} = \frac{F}{AC} - \frac{D^2}{4A^2C} - \frac{E^2}{4AC^2}
$$
\n
$$
\frac{\left(x+\frac{D}{2A}\right)^2}{-C} - \frac{\left(y^2 + \frac{E}{2C}\right)^2}{A} = \frac{4ACF - CD^2 - AE^2}{4A^2C^2}.
$$
\n(28)

Portanto, a equação (28) representa uma hipérbole com eixos paralelos aos coordenados se  $4ACF - CD^2 - AE^2 \neq 0$ . No caso em que  $4ACF - CD^2 - AE^2 = 0$ , teremos um par de retas concorrentes cujas equações são:

$$
y + \frac{E}{2C} = \pm \sqrt{\frac{-A}{C}} \left( x + \frac{D}{2A} \right)
$$

Neste caso, costuma-se chamar caso degenerado da hipérbole [7].

#### **3.5.3 Equação Geral do segundo grau com**  $B = 0$  **e**  $AC = 0$

Consideremos a equação da parábola com vértice no ponto  $V = (x_0, y_0)$  e reta focal paralela ao eixo  $OX$ :

$$
(y - y_0)^2 = 4p(x - x_0)
$$
 ou  $(y - y_0)^2 = -4p(x - x_0).$ 

Fazendo o desenvolvimento e depois agrupando obtemos as equações

$$
y^{2} - 4px - 2y_{0}y + 4px_{0} + y_{0}^{2} = 0 \quad \text{ou} \quad y^{2} + 4px - 2y_{0}y - 4px_{0} + y_{0}^{2} = 0. \tag{29}
$$

Note que esta equação é da forma

$$
Ax^2 + Bxy + Cy^2 + Dx + Ey + F = 0
$$

com  $A = 0$ ,  $B = 0$ ,  $C = 1$ ,  $D = \pm 4p$ ,  $E = -2y_0$  e  $F = y_0^2 \pm 4px_0$ . De modo análogo, podemos determinar a equação da parábola de vértice  $V = (x_0, y_0)$  e reta focal paralela ao eixo

$$
(x - x_0)^2 = 4p(y - y_0) \qquad ou \qquad (x - x_0)^2 = -4p(y - y_0)
$$

obtendo as equações

$$
x^{2} - 4py - 2x_{0}x + 4py_{0} + x_{0}^{2} = 0 \quad \text{ou} \quad x^{2} + 4py - 2x_{0}x - 4py_{0} + x_{0}^{2} = 0 \tag{30}
$$

e mais uma vez esta equação é da forma

$$
Ax^2 + Bxy + Cy^2 + Dx + Ey + F = 0
$$

com  $A = 1, B = 0, C = 0, D = -2x_0, E = \pm 4p e F = y_0^2 \pm 4px_0.$ 

Em resumo, no primeiro caso, tivemos  $A = B = 0$  e  $C \neq 0$ . No segundo,  $A \neq 0$  e  $B = C = 0$ . Concluímos que para um caso qualquer,  $B = 0$  e  $AC = 0$ .

De maneira recíproca, podemos enunciar a seguinte proposição [7]: Seja  $B = 0$ , a equação do segundo grau passa a ser

$$
Ax^2 + Cy^2 + Dx + Ey + F = 0
$$

Se  $A = 0$  e  $C \neq 0$ , a equação representa um dos seguintes conjuntos:

- Se  $D \neq 0$ , então será uma **parábola** com reta focal paralela ao eixo  $OX$ ;
- Se  $D = 0$  e  $E^2 4CF > 0$ , então será um **par de retas paralelas** ao eixo  $OX$ ;
- Se  $D = 0$  e  $E^2 4CF = 0$ , então será uma **reta paralela** ao eixo  $OX$ ;

• Se  $D = 0$  e  $E^2 - 4CF < 0$ , então será um **conjunto vazio**;

De modo análogo, se  $C = 0$  e  $A \neq 0$ , basta trocar os termos paralelo(s) ao eixo  $OX$ por paralelo(s) ao eixo OY. De fato, se  $A = 0$  e  $C \neq 0$ , a equação  $Ax^2 + Cy^2 + Dx +$  $Ey + F = 0$  pode ser escrita:

$$
y^2 + \frac{E}{C}y + \frac{D}{C}x + \frac{F}{C} = 0
$$

. Basta completar os quadrados que obteremos

$$
\left(y + \frac{E}{2C}\right)^2 + \frac{D}{C}x + \frac{F}{C} - \frac{E^2}{4C^2} = 0
$$

e além disso se tivermos  $D \neq 0$ , a equação pode ser escrita na forma:

$$
\left(y + \frac{E}{2C}\right)^2 = -\frac{D}{C}\left(x - \frac{E^2 - 4CF}{4CD}\right)
$$

que representa a equação de uma parábola com reta focal paralela ao eixo  $OX$  e além disso, o vértice e o foco são respectivamente iguais a:

$$
V = \left(\frac{E^2 - 4CF}{4CD}, -\frac{E}{2C}\right) \qquad e \qquad F_p = \left(\frac{E^2 - 4CF - D^2}{4CD}, -\frac{E}{2C}\right).
$$

Se  $D = 0$ , então a equação passa a ser escrita da forma  $Cy^2 + Ey + F = 0$  e esta representa os seguintes conjuntos:

• Se  $E^2 - 4CF > 0$ , teremos duas retas paralelas ao eixo OX tais que

$$
y = \frac{-E + \sqrt{E^2 - 4CF}}{2C}
$$
 
$$
e \qquad y = \frac{-E - \sqrt{E^2 - 4CF}}{2C};
$$

• Se  $E^2 - 4CF = 0$ , uma reta paralela ao eixo  $OX$  tal que

$$
y = -\frac{E}{2C};
$$

• Se  $E^2 - 4CF < 0$  teremos o conjunto vazio.

Os três conjuntos analisados acima são chamados de casos degenerados da parábola.

## **3.6 Excentricidade das cônicas**

Uma outra abordagem é tratar as seções cônicas (parábola, elipse e hipérbole) como o lugar geométrico dos pontos de um plano cuja razão de suas distâncias a um ponto fixo  $F$ (foco) e a uma reta fixa  $d$  (diretriz) é igual a uma constante positiva  $e$  (excentricidade). E possível através desta abordagem mostrar que as curvas pertencem a uma mesma família, podendo ser obtidas a partir de determinados parâmetros.

Para ser mais preciso podemos enunciar o seguinte teorema e depois realizar a sua demonstração:

**Teorema 3.1** *Sejam dados uma reta , um ponto fora desta reta e um número real*  $e > 0$ , *o conjunto formado por todos os pontos P do plano tais que*  $d(P, F) = e.d(P, r)$ *será uma:*

- $(a)$  parábola quando  $e = 1$ ;
- *(b)* elipse quando  $0 < e < 1$ ;
- *(c)* hipérbole quando  $e > 1$ ;

A reta  $r$  é chamada de diretriz, o ponto  $F$  é chamado de foco e número real positivo é a excentricidade.

**Demonstração.** (a) Vamos começar analisando quando  $e = 1$ , ou seja, a equação

$$
d(P, F) = e.d(P, r) \Rightarrow d(P, F) = d(P, r)
$$

coincide exatamente com a definição da parábola (o conjunto formado por todos os pontos do plano tais que a distância de um destes pontos a um ponto fixo  $F$  é igual a distância deste mesmo ponto a uma reta fixa  $r$ ).

(b) Se  $0 < e < 1$  e dados uma reta  $r$  e um ponto  $F$  fora dela, teremos dois casos: i)  $F$ está à esquerda de  $r$  ou ii)  $F$  está à direita de  $r$ . Nas duas situações é possível escolher um sistema de eixos ortogonais conveniente de tal modo que o ponto  $F$  esteja sobre o eixo  $OX$  e que a reta r seja paralela ao eixo OY (fig. 17).

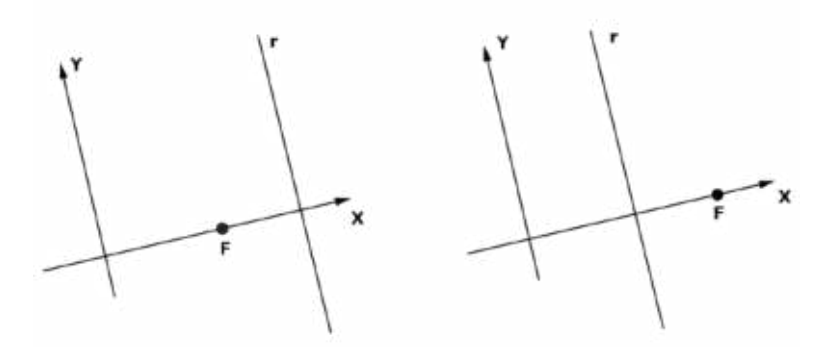

Figura 17: Sistema de eixos ortogonais ajustando  $F$  sobre  $OX$ Fonte: Elaborado pelo autor

Analisemos o primeiro caso. O segundo caso, a análise é semelhante. Vamos supor que  $F = (c, 0)$ , com  $c > 0$  e a reta  $r : x = d$  com  $d > c$ . Considerando um ponto  $P = (x, y)$ e observando que a distância de  $P$  à reta  $r$  pode ser a mesma que a distância de  $P$  ao

ponto  $(d, y)$  da reta r, então podemos escrever

$$
d(P, F) = e.d(P, r) \Rightarrow
$$
  

$$
\sqrt{(x - c)^2 + (y - 0)^2} = e\sqrt{(x - d)^2 + (y - y)^2} \Rightarrow
$$
  

$$
\sqrt{(x - c)^2 + y^2} = e|x - d| \Rightarrow (x - c)^2 + y^2 = e^2(x - d)^2 \Rightarrow
$$
  

$$
x^2 - 2cx + c^2 + y^2 = e^2x^2 - e^22dx + e^2d^2 \Rightarrow
$$
  

$$
(1 - e^2)x^2 + 2(e^2d - c)x + y^2 = e^2d^2 - c^2
$$

Sendo  $0 < e < 1$ , então  $1 - e^2 > 0$ . Arranjando os termos e completando o quadrado teremos

$$
(1 - e^{2})\left(x^{2} + \frac{2(e^{2}d - c)x}{(1 - e^{2})}\right) + y^{2} = e^{2}d^{2} - c^{2} \Rightarrow
$$
\n
$$
(1 - e^{2})\left(x + \frac{(e^{2}d - c)}{(1 - e^{2})}\right)^{2} + y^{2} = e^{2}d^{2} - c^{2} + \frac{(e^{2}d - c)^{2}}{(1 - e^{2})} \Rightarrow
$$
\n
$$
(1 - e^{2})\left(x + \frac{(e^{2}d - c)}{(1 - e^{2})}\right)^{2} + y^{2} = \frac{e^{2}d^{2} - c^{2} - e^{4}d^{2} + e^{2}c^{2} + e^{4}d^{2} - 2e^{2}dc + c^{2}}{(1 - e^{2})} \Rightarrow
$$
\n
$$
(1 - e^{2})\left(x + \frac{(e^{2}d - c)}{(1 - e^{2})}\right)^{2} + y^{2} = \frac{e^{2}(d - c)^{2}}{(1 - e^{2})} \Rightarrow
$$
\n
$$
\frac{\left(x + \frac{(e^{2}d - c)}{(1 - e^{2})}\right)^{2}}{\frac{e^{2}(d - c)^{2}}{(1 - e^{2})^{2}} + \frac{y^{2}}{e^{2}(d - c)^{2}} = 1 \tag{31}
$$

esta equação representa uma elipse com centro  $C$ , semieixos  $a e b$  tais que

$$
C = \left(\frac{(c - e^2 d)}{(1 - e^2)}, 0\right), \quad a = \frac{e(d - c)}{(1 - e^2)} \quad e \quad b = \frac{e(d - c)}{\sqrt{(1 - e^2)}}
$$

como  $d > c$  e  $1 - e^2 > 0$ , temos os semieixos  $a > 0$  e  $b > 0$ . Daí podemos concluir que

$$
\frac{a^2}{b^2} = \frac{1}{1 - e^2} \Rightarrow a^2 - a^2 e^2 = b^2 \Rightarrow a^2 = b^2 + a^2 e^2 \Rightarrow a > b
$$

(c) Se  $e > 1$ , o procedimento é análogo ao que fizemos em (b) com a seguinte observação: agora  $1 - e^2 < 0 \Rightarrow e^2 - 1 > 0$  e a equação (31) pode ser modificada para

$$
\frac{\left(x + \frac{(e^2d - c)}{(1 - e^2)}\right)^2}{\frac{e^2(d - c)^2}{(1 - e^2)^2}} - \frac{y^2}{\frac{e^2(d - c)^2}{(e^2 - 1)}} = 1\tag{32}
$$

que representa a equação de uma hipérbole, terminando a demonstração.

Se substituirmos na equação da elipse (31) o ponto  $P = (a, 0) = \left(\frac{e(d-c)}{1-a}\right)^{c}$  $\frac{(x-3)}{1-e^2}$ , 0  $\setminus$ , que representa um dos seus vértices, teremos

$$
\left(\frac{\frac{e(d-c)}{1-e^2} + \frac{(e^2d-c)}{1-e^2}}{\frac{e(d-c)}{1-e^2}}\right)^2 = 1 \Rightarrow ed - ec + e^2d - c = ed - ec \Rightarrow
$$

$$
e^2d = c \Rightarrow e = \sqrt{\frac{c}{d}}
$$

como admitimos em (b)  $d > c > 0$ , segue que  $0 < e < 1$ . Por outro lado, ainda temos  $d =$  $\mathcal{C}_{0}^{(n)}$  $\frac{c}{e^2}$  tal que as retas  $r : x = \frac{c}{e^2}$  $\frac{c}{e^2} e r' : x = \mathcal{C}_{\mathcal{C}}$  $\frac{c}{e^2}$  representam as diretrizes da elipse. Finalmente, lembrando que  $d(P, F) = e.d(P, r)$ ,  $F = (c, 0)$  e  $P = (a, 0)$ , então podemos

$$
a - c = e(d - a) \Rightarrow a - c = e(\frac{c}{e^2} - a) = \frac{c}{e} - ea \Rightarrow
$$

$$
a + ae = \frac{c}{e} + c \Rightarrow ea(1 + e) = c(1 + e) \Rightarrow e = \frac{c(1 + e)}{a(1 + e)} \Rightarrow e = \frac{c}{a}
$$

No caso da elipse,  $a > c$  e consequentemente  $0 < e < 1$ .

escrever

Note que  $e = \sqrt{\frac{c}{d}}$  $\phi$ =  $\mathcal{C}$  $\frac{c}{a} \Rightarrow a = \sqrt{cd}$ , ou seja, a medida do semieixo maior da elipse é representada pela média geometrica da distância focal e a distância do centro à diretriz.

De maneira análoga, poderíamos tomar o ponto  $F = (0, c)$  e a reta diretriz  $t : y = d$ que chegaríamos a mesma excentricidade  $e = \frac{\ddot{c}}{c}$  $\frac{\dot{c}}{a}$  e às retas diretrizes  $y = \pm \frac{c}{e^2}$  $\frac{e}{e^2}$ . De igual modo, o mesmo valeria para a hipérbole.

#### **3.7 Parametrização das Cônicas**

Faremos nesta seção uma breve descrição de como parametrizar as cônicas tendo em vista que usaremos estas parametrizações na construção do esquema óptico dos telescópios refletores. Listaremos as equações cartesianas e apresentaremos algumas formas de parametrizá-las. Sem grandes detalhes, faremos a substituição do vértice(parábola) e centro(elipse, hipérbole) com origem em  $(0,0)$  para  $(x_0, y_0)$ .

Nas seções anteriores deste capítulo demonstramos as equações com centro na origem do sistema cartesiano ortogonal  $XOY$  e também com centro em  $(x_0, y_0)$ . Nas tabelas abaixo, listamos estas equações cartesianas com base em seus centros e retas focais.

A circunferência é um caso particular da elipse para  $a = b = r$ , resultando nas seguintes equações:  $x^2 + y^2 = r^2$  com centro na origem e  $(x - x_0)^2 + (y - y_0)^2 = r^2$  com centro em  $(x_0, y_0)$ .

*.*

| Cônica    | Reta focal em OX                       | Reta focal em OY        |
|-----------|----------------------------------------|-------------------------|
| Parábola  | $y^2 = 4px$                            | $x^2 = 4py$             |
| Elipse    | $\frac{x^2}{a^2} +$<br>$\frac{6}{k^2}$ | $x^2$<br>h <sub>2</sub> |
| Hipérbole | $x^2$<br>1 າ                           | L9                      |

Tabela 1: Equações Cartesianas das Cônicas com centro na origem

Tabela 2: Equações Cartesianas das Cônicas com centro em  $(x_0, y_0)$ 

| Cônica    | Reta focal paralela ao eixo OX                      | Reta focal paralela ao eixo OY                      |
|-----------|-----------------------------------------------------|-----------------------------------------------------|
| Parábola  | $(y-y_0)^2 = 4p(x-x_0)$                             | $(x-x_0)^2=4p(y-y_0)$                               |
| Elipse    | $\frac{(x-x_0)^2}{a^2} + \frac{(y-y_0)^2}{b^2} = 1$ | $\frac{(x-x_0)^2}{b^2} + \frac{(y-y_0)^2}{a^2} = 1$ |
| Hipérbole | $\frac{(x-x_0)^2}{a^2} - \frac{(y-y_0)^2}{b^2} = 1$ | $\frac{(y-y_0)^2}{a^2} - \frac{(x-x_0)^2}{b^2} = 1$ |

#### **3.7.1 Equações paramétricas da parábola**

Em todas as equações que constam nas duas tabelas anteriores, teremos que fazer uma escolha para  $x$  e obteremos o valor de  $y$ , ou ao contrário. Queremos agora calcular a partir de um dado número, os valores de  $x \in y$  ao mesmo tempo, ou seja,  $x = f(t)$ e  $y = g(t)$ , onde t será um número real chamado parâmetro. Se fizermos a simples substituição de  $x$  por  $t$  na equação da parábola  $x^2 = 4py$  (com vértice na origem e reta focal coincidente com o eixo  $OY$ , obteremos a seguinte parametrização da parábola:

$$
\begin{cases}\n x = t \\
 y = \frac{1}{4p}t^2\n\end{cases}
$$
\n $t \in \mathbb{R}.$ \n(33)

No entanto, a forma apresentada não é a única maneira de realizarmos esta parametrização. Vejamos como podemos fazer isso mais adiante.

Tomemos por exemplo, o ponto  $P = (x, y)$  que está na parábola da figura (18) e suponha que desejemos associar o x e y com o ângulo t. É facil ver que  $tg(t) = y/x$ e podemos escrever  $y = x \cdot tg(t)$ . Como  $y = (1/4p)x^2$ , teremos  $x = 4p \cdot tg(t)$  e logo chegaremos a seguinte parametrização:

$$
\begin{cases}\nx = 4p \, tg(t) \\
y = 4p \, tg^2(t)\n\end{cases} \quad t \neq k\pi + \frac{\pi}{2}, \quad k \in \mathbb{Z}.\tag{34}
$$

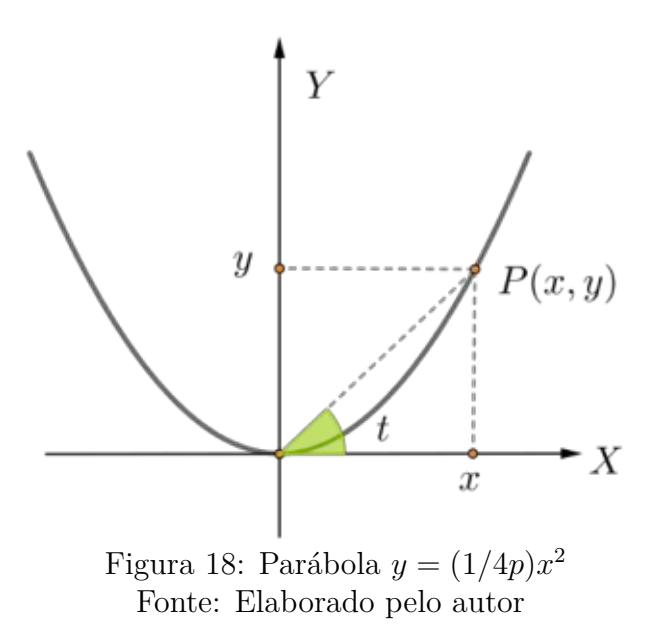

Faremos de modo análogo ao descrito na seção (3.2.4) com a equação (7), a translação da parábola com vértice na origem para um vértice em  $(x_0, y_0)$ . Portanto, teremos as seguintes equações:

1. Equação paramétrica da parábola com vértice em  $(x_0, y_0)$ , reta focal paralela ao eixo OY e concavidade voltada para cima:

$$
\begin{cases}\nx = 4p \, tg(t) + x_0 \\
y = 4p \, tg^2(t) + y_0\n\end{cases} \quad t \neq k\pi + \frac{\pi}{2}, \quad k \in \mathbb{Z}.\tag{35}
$$

2. Equação paramétrica da parábola com vértice em  $(x_0, y_0)$ , reta focal paralela ao eixo OY e concavidade voltada para baixo:

$$
\begin{cases}\nx = 4p \, tg(t) + x_0 \\
y = -4p \, tg^2(t) + y_0\n\end{cases} \quad t \neq k\pi + \frac{\pi}{2}, \quad k \in \mathbb{Z}.\tag{36}
$$

3. Equação paramétrica da parábola com vértice em  $(x_0, y_0)$ , reta focal paralela ao eixo OX e concavidade voltada para direita:

$$
\begin{cases}\nx = 4p \ t g^2(t) + x_0 \\
y = 4p \ t g(t) + y_0\n\end{cases} \quad t \neq k\pi + \frac{\pi}{2}, \quad k \in \mathbb{Z}.\tag{37}
$$

4. Equação paramétrica da parábola com vértice em  $(x_0, y_0)$ , reta focal paralela ao eixo OX e concavidade voltada para esquerda:

$$
\begin{cases}\nx = -4p \, tg^2(t) + x_0 \\
y = 4p \, tg(t) + y_0\n\end{cases} \quad t \neq k\pi + \frac{\pi}{2}, \quad k \in \mathbb{Z}.\tag{38}
$$

#### **3.7.2 Equações paramétricas da elipse**

Analogamente ao que fizemos com a parábola, usando a equação cartesiana da elipse com centro na origem e eixo maior sobre ${\cal O} X$ 

$$
\frac{x^2}{a^2} + \frac{y^2}{b^2} = 1
$$

substuindo  $x$  por  $t$ , teríamos uma parametrização para elipse. Neste caso,  $y$  seria representado por duas equações dependentes de  $t$ , ou seja:

$$
\begin{cases}\n x = t \\
 y = \pm \sqrt{b^2 \left(1 - \frac{t^2}{a^2}\right)}\n \end{cases}\n t \in \mathbb{R}.\n \tag{39}
$$

O interessante seria que  $y$  fosse descrito por uma equação. Podemos contornar esta situação do seguinte modo: considere a figura (19) e iremos associar  $x e y$  ao ângulo  $t$ . Basta observar na mesma figura que  $cos(t) = x/a$  e  $sen(t) = y/b$ , e que resulta na seguinte parametrização:

$$
\begin{cases}\n x = a \cos(t) \\
 y = b \operatorname{sen}(t)\n\end{cases}
$$
\n $t \in \mathbb{R}.$ \n(40)

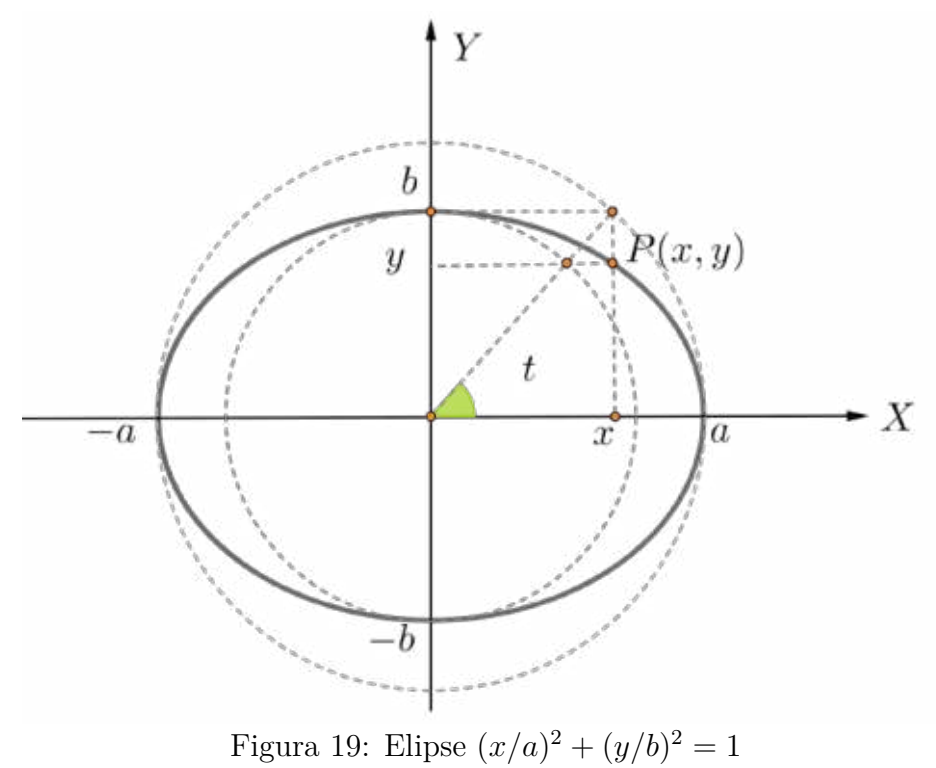

Fonte: Elaborado pelo autor

De fato, lembrando que a relação fundamental da trigonometria pode ser representada por  $(cos(t))^2 + (sen(t))^2 = 1$ , basta substituir  $cos(t) = x/a$  e  $sen(t) = y/b$  que teremos a citada equação cartesiana da elipse.

Se usarmos a equação cartesiana da elipse com centro na origem e eixo maior sobre  $OY$ 

$$
\frac{x^2}{b^2} + \frac{y^2}{a^2} = 1
$$

podemos concluir, de maneira análoga, a seguinte parametrização para elipse:

$$
\begin{cases}\n x = b \cos(t) \\
 y = a \operatorname{sen}(t)\n\end{cases}
$$
\n $t \in \mathbb{R}.$ \n(41)

Continuando, se a elipse estiver com centro em  $(x_0, y_0)$ , podemos aplicar o mesmo raciocínio que aplicamos para a parábola anteriormente e teremos dois casos:

1. **Equação paramétrica da elipse com vértice em**  $(x_0, y_0)$  e reta focal paralela ao eixo  $OX$ :

$$
\begin{cases}\n x = a \cos(t) + x_0 \\
 y = b \operatorname{sen}(t) + y_0\n\end{cases} \quad t \in \mathbb{R}.\n\tag{42}
$$

2. **Equação paramétrica da elipse com vértice em**  $(x_0, y_0)$  e reta focal paralela ao eixo  $OY$ :

$$
\begin{cases}\nx = b \cos(t) + x_0 \\
y = a \operatorname{sen}(t) + y_0\n\end{cases} \quad t \in \mathbb{R}.\tag{43}
$$

3. Observando que a circunferência é um caso particular da elipse quando a distância focal se anula, ou seja,  $C = 0$  e disso obtemos  $a = b = r$ . Logo podemos escrever: Equação paramétrica da circunferência com centro em  $(x_0, y_0)$ :

$$
\begin{cases}\n x = r \cos(t) + x_0 \\
 y = r \operatorname{sen}(t) + y_0\n\end{cases} \quad t \in \mathbb{R}.\n\tag{44}
$$

## **3.7.3 Equações paramétricas da hipérbole**

O mesmo procedimento ocorre com a hipérbole e não faremos mais as duas parametrizações que fizemos anteriormente. Usaremos a equação cartesiana da elipse com centro na origem e eixo maior sobre  $OX$ 

$$
\frac{x^2}{a^2} - \frac{y^2}{b^2} = 1
$$

e de acordo com a figura (20) podemos associar  $x \in y$  com o ângulo t. Note que  $cos(t) =$  $a/x$ , o que nos leva a  $x = a \cdot sec(t)$ . Por outro lado,  $tg(t) = y/b$  e daí obtemos  $y = b \cdot tg(t)$ . Logo uma parametrização para hipérbole por ser representada por:

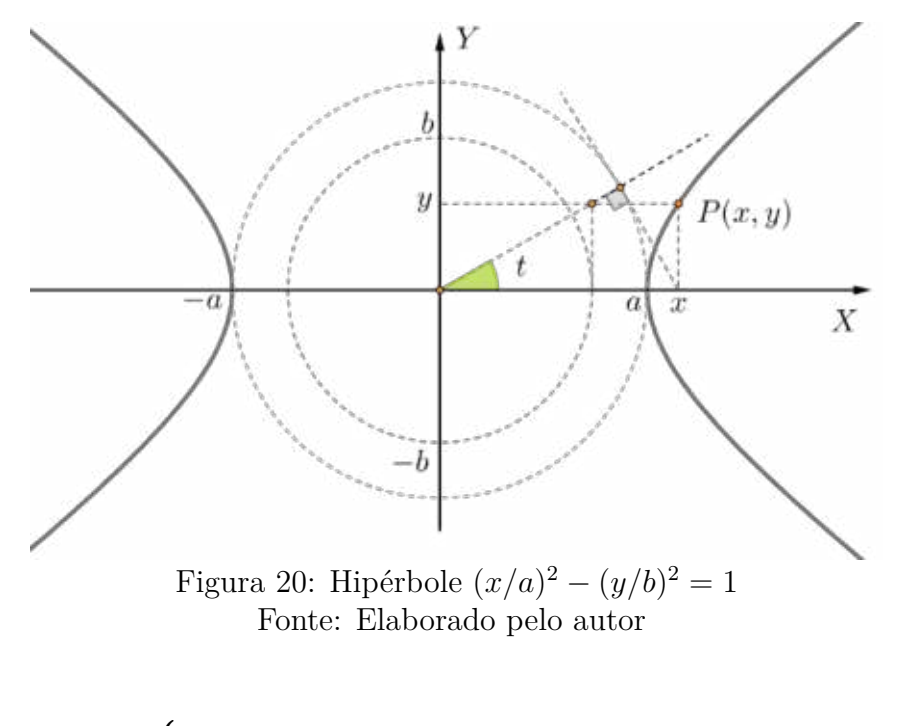

$$
\begin{cases}\n x = a \sec(t) & t \neq k\pi + \frac{\pi}{2}, \quad k \in \mathbb{Z}.\n\end{cases}
$$
\n(45)

De fato, se dividirmos por  $cos^2(t)$  a relação fundamental da trigonometria, podemos chegar na seguinte identidade:

$$
\frac{\cos^2(t)}{\cos^2(t)} + \frac{\sin^2(t)}{\cos^2(t)} = \frac{1}{\cos^2(t)} \Rightarrow 1 + tg^2(t) = \sec^2(t) \Rightarrow \sec^2(t) - tg^2(t) = 1
$$

uma vez que  $\sec(t) = x/a$  e  $tg(t) = y/b$ , chegaremos de volta a equação cartesiana da hipérbole.

Finalizando, se a hipérbole estiver com o centro em  $(x_0, y_0)$ , podemos proceder do mesmo modo que fizemos com a elipse e aqui também teremos dois casos:

1. **Equação paramétrica da hipérbole com vértice em**  $(x_0, y_0)$  e reta focal paralela ao eixo OX:

$$
\begin{cases}\nx = a \sec(t) + x_0 \\
y = b \, tg(t) + y_0\n\end{cases} \quad t \neq k\pi + \frac{\pi}{2}, \quad k \in \mathbb{Z}.\tag{46}
$$

2. **Equação paramétrica da hipérbole com vértice em**  $(x_0, y_0)$  e reta focal paralela ao eixo *OY*:

$$
\begin{cases}\nx = a \, tg(t) + x_0 \\
y = b \, sec(t) + y_0\n\end{cases} \quad t \neq k\pi + \frac{\pi}{2}, \quad k \in \mathbb{Z}.\tag{47}
$$

# **4 Propriedades e aplicações das cônicas**

A elipse, a parábola e a hipérbole são usadas em diversas aplicações por possuírem uma característica importante: a propriedade refletora que elas possuem. Esta propriedade está relacionada com a emissão de ondas eletromagnéticas e mecânicas e os respectivos focos dessas cônicas.

No entanto, para mostrar essa propriedade é preciso saber como determinar as retas tangente e normal a uma cônica.

## **4.1 Retas tangentes e normais às cônicas**

As retas que intersectam as cônicas em dois pontos são denominadas retas *secantes*. Lembrando que a reta secante que passa pelos pontos  $P \in Q$  atinge uma posição limite quando  $Q$  se aproxima a uma distância infinitamente pequena de  $P$ . Quando essa distância tende a zero, dizemos que a reta é tangente à cônica no ponto  $P$ .

Existem algumas formas de se determinar a tangente que toca um certo ponto P de uma cônica bem como a normal que passa nesse ponto. A primeira forma usa a interseção entre uma reta e uma cônica, a segunda forma estabelece uma caracterização usando a ideia de ponto exterior e interior à curva e uma terceira forma não usual faz uma abordagen utilizando a divisão harmônica.

## **4.2 Interseção entre uma cônica e uma reta**

No capítulo anterior mostramos que a equação geral de uma determinada cônica pode ser expressa da forma

$$
Ax^2 + Bxy + Cy^2 + Dx + Ey + F = 0.
$$

Usaremos as cônicas sem rotação ( $B = 0$ ), as suas retas focais serão coincidentes com o eixo  $OX$ , a origem  $O(0,0)$  tanto será o centro da elipse e da hipérbole, como também o vértice parábola. Sejam ainda  $a, b, c \in p$  números reais positivos. As equações da elipse, hipérbole e parábola nessas condições são respectivamente:

$$
\frac{x^2}{a^2} + \frac{y^2}{b^2} = 1, \qquad \frac{x^2}{a^2} - \frac{y^2}{b^2} = 1 \qquad e \qquad y^2 = 4px.
$$

Seja  $P(x_0, y_0)$  um ponto da cônica. Tratando inicialmente os casos triviais, teremos: se neste ponto a reta tangente for vertical, a equação da reta será  $x = x_0 = \pm a$  (elipse ou hipérbole) ou  $x = x_0 = 0$  (parábola) ; se horizontal,  $y = y_0 = \pm b$  (elipse). Em qualquer outro ponto  $P(x_0, y_0)$  da cônica, a equação de uma reta que passa por  $P$  e faz um ângulo  $\theta$ com o eixo  $OX$ é

$$
y - y_0 = m(x - x_0).
$$
 (48)

Recordemos da geometria analítica que  $m = tg(\theta)$  é o coeficiente angular da reta. Sendo  $\alpha$  e  $\beta$  os ângulos que as retas  $r$  e  $s$  fazem, respectivamente, com o eixo  $OX$  (Figura 21), podemos escrever,  $m_r = tg(\alpha)$  e  $m_s = tg(\beta)$ . Uma condição para que uma reta r seja perpendicular (ou normal) à reta  $s$  é que o produto entre seus coeficientes angulares seja igual a  $-1$ , ou ainda,  $tg(\alpha) \cdot tg(\beta) = -1$ , logo

$$
m_r \cdot m_s = -1. \tag{49}
$$

De fato. Observando na Figura 21, o Teorema do Ângulo Externo garante que  $\beta = \alpha + \frac{\pi}{\alpha}$ 2

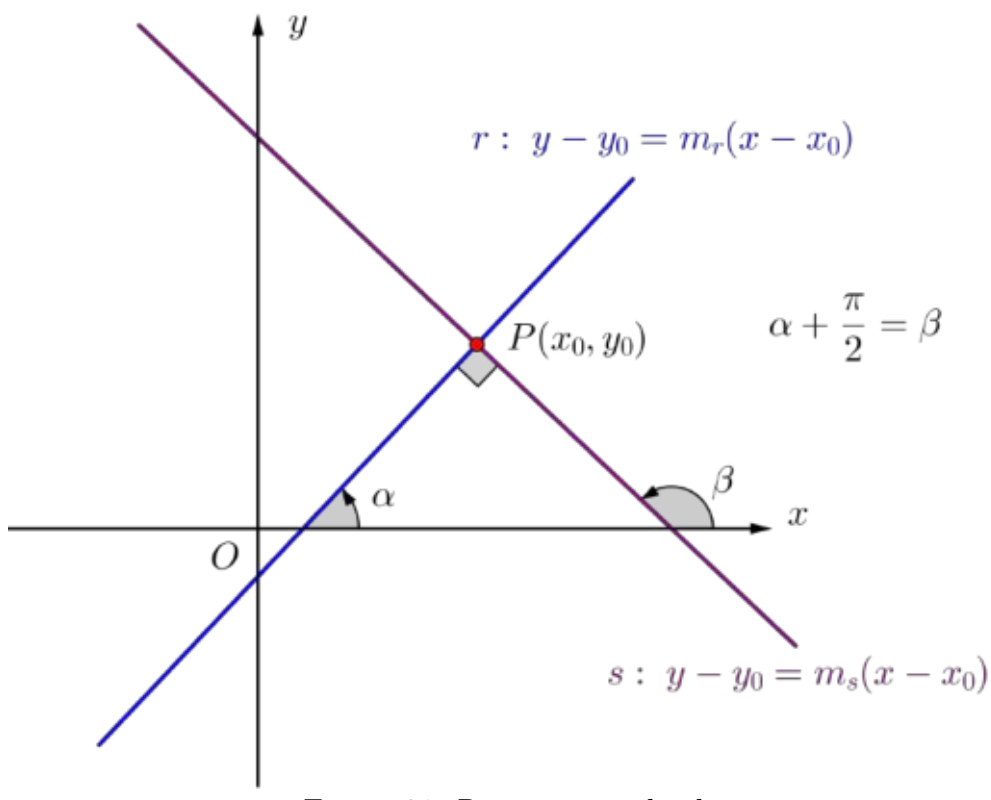

Figura 21: Retas perpendiculares Fonte: Elaborado pelo autor

e podemos escever  $tg(\beta) = tg(\alpha + \frac{\pi}{\alpha})$ 2 ). Aqui não é possível usar a relação da soma de dois arcos para a tangente, visto que  $tg(\frac{\pi}{\sigma})$ 2 ) não está definida. Porém, lembrando que  $cos(\frac{\pi}{2})$  $(\frac{\pi}{2}) = 1$  e  $\operatorname{sen}(\frac{\pi}{2})$  $\left(\frac{\pi}{2}\right) = 0$ , podemos fazer da seguinte forma

$$
tg(\beta) = tg(\alpha + \frac{\pi}{2}) = \frac{sen(\alpha + \frac{\pi}{2})}{cos(\alpha + \frac{\pi}{2})} = \frac{sen(\alpha)cos(\frac{\pi}{2}) + sen(\frac{\pi}{2})cos(\alpha)}{cos(\alpha)cos(\frac{\pi}{2}) - sen(\frac{\pi}{2})sen(\alpha)} = -\frac{1}{tg(\alpha)}.
$$

Se fizermos na equação geral da cônica a substuição direta da equação da reta, obteremos uma equação quadrática da forma  $A'x^2+B'x+C'=0$  que pode ser resolvida em x. Esta equação têm no máximo duas soluções. Calcule o discriminate  $\Delta = B'^2 - 4A'C'.$ Se ∆ *>* 0 teremos dois pontos de interseção e a reta é secante à cônica. Se ∆ *<* 0, a reta não toca a cônica. O caso de interesse aqui é quando a reta intersecta a cônica num só ponto. Para isso devemos impor duas condições:

i) 
$$
\Delta = 0
$$
 e ii)  $x_0 = -\frac{B'}{2A'}$ . (50)

As condições impostas levam a uma equação na incógnita  $m$ . Depois de agrupado os termos, interessa-nos apenas os valores de  $A'$  e  $B'$  e fazer valer a segunda condição.

#### **Tangente e normal à elipse**

Substituindo a equação da reta (48) diretamente na equação da elipse  $b^2x^2 + a^2y^2 =$  $a^2b^2$  e realizando um relativo esforço algébrico, chegaremos ao seguinte resultado [23]:

$$
(b2 + a2m2)x2 + 2a2m(y0 - mx0)x + a2(y0 - mx0)2 - a2b2 = 0
$$

Da equação acima é fácil ver que  $A' = b^2 + a^2 m^2$ ,  $B' = 2a^2 m (y_0 - mx_0)$ . Substituindo na segunda condição (50), temos:

$$
x_0 = -\frac{B'}{2A'} = -\frac{2a^2m(y_0 - mx_0)}{2(b^2 + a^2m^2)} \Longrightarrow x_0 = -\frac{a^2m(y_0 - mx_0)}{(b^2 + a^2m^2)}
$$

desenvolvendo e cancelando as parcelas  $x_0 a^2 m^2$ , teremos o valor do coefiente angular da reta tangente

$$
m = -\frac{b^2 x_0}{a^2 y_0} \tag{51}
$$

substituindo esse valor na equação (48), a reta tangente à elipse no ponto  $P(x_0, y_0)$  tem equação dada por

$$
t_e: \qquad \frac{x_0 x}{a^2} + \frac{y_0 y}{b^2} = 1. \tag{52}
$$

Vamos determinar os pontos em que essa reta tangente e normal tocam os eixos focal  $(OX)$  e não-focal  $(OY)$  para este caso. Quando  $y = 0$ , temos

$$
x = \frac{a^2}{x_0} \tag{53}
$$

e quando  $x = 0$  temos

$$
y = \frac{b^2}{y_0}.\tag{54}
$$

Observando a condição (49), a reta normal à tangente tem coeficiente angular

$$
m_{\perp} = \frac{a^2 y_0}{b^2 x_0} \tag{55}
$$

substituindo na equação (48) chegaremos a equação da reta normal à elipse em  $P(x_0, y_0)$ :

$$
n_e: \qquad \frac{a^2x}{x_0} - \frac{b^2y}{y_0} = c^2 \tag{56}
$$

lembrando que para elipse  $a^2 = b^2 + c^2$ . Vamos determinar os pontos em que reta normal à reta tangente em  $P(x_0, y_0)$  tocal os eixos focal  $(OX)$  e não-focal  $(OY)$  para este caso. Quando  $y = 0$ , temos

$$
x = \frac{c^2 x_0}{a^2} \tag{57}
$$

e quando  $y = 0$ , temos

$$
y = -\frac{c^2 y_0}{b^2} \,. \tag{58}
$$

## **Tangente e normal à hipérbole**

Semelhante ao caso da elipse, substituindo a equação da reta (48) diretamente na equação da hipérbole  $b^2x^2 - a^2y^2 = a^2b^2$  e efetivando os cálculos, chegaremos ao seguinte resultado [23]:

$$
(b2 – a2m2)x2 – 2a2m(y0 – mx0)x – a2(y0 – mx0)2 – a2b2 = 0
$$

Da equação acima podemos ver que  $A' = b^2 - a^2m^2$ ,  $B' = -2a^2m(y_0 - mx_0)$ . Substituindo na segunda condição (50), temos:

$$
x_0 = -\frac{B'}{2A'} = -\frac{-2a^2m(y_0 - mx_0)}{2(b^2 - a^2m^2)} \implies x_0 = \frac{a^2m(y_0 - mx_0)}{(b^2 - a^2m^2)}
$$

desenvolvendo e cancelando as parcelas  $-x_0 a^2 m^2$ , teremos o valor do coefiente angular da reta tangente

$$
m = \frac{b^2 x_0}{a^2 y_0} \tag{59}
$$

substituindo esse valor em (48), a equação da reta tangente à hipérbole no ponto  $P(x_0, y_0)$ é dada por

$$
t_h: \qquad \frac{x_0 x}{a^2} - \frac{y_0 y}{b^2} = 1. \tag{60}
$$

Fazendo o procedimento semelhante ao caso da elipse, a reta normal à hipérbole que passa no ponto  $P(x_0, y_0)$  tem coeficiente angular  $m_{\perp} = -a^2 y_0/b^2 x_0$  e a equação dada por:

$$
n_h: \qquad \frac{a^2x}{x_0} + \frac{b^2y}{y_0} = c^2 \tag{61}
$$

lembrando que para elipse  $c^2 = a^2 + b^2$ .

Semelhante ao caso da elipse, os pontos em que a reta tangente à hiperbole toca os respectvos eixos focal  $(OX)$  e não-focal  $(OY)$  são tais que  $x = a^2/x_0$  e  $y = -b^2/y_0$ . A reta normal toca os mesmos eixos em  $x = c^2 x_0/a^2$  e  $y = -c^2 y_0/b^2$ .

## **Tangente e normal à parábola**

Semelhante aos casos anteriores, substituindo a equação da reta (48) diretamenta na equação da parábola  $y^2 - 4px = 0$  e novamente efetivando os cálculos, chegaremos ao seguinte resultado [23]:

$$
m^{2}x^{2} + 2(my_{0} - m^{2}x_{0} - 2p)x + (y_{0} - mx_{0})^{2} = 0.
$$

Da equação acima podemos ver que  $A' = m^2$ ,  $B' = 2(my_0 - m^2x_0 - 2p)$ . Substituindo na segunda condição (50), temos:

$$
x_0 = -\frac{B'}{2A'} = -\frac{2(my_0 - m^2x_0 - 2p)}{2m^2} \Longrightarrow x_0 = \frac{-my_0 + m^2x_0 + 2p}{m^2}
$$

desenvolvendo e cancelando as parcelas  $x_0m^2$ , teremos o valor do coefiente angular da reta tangente

$$
m = \frac{2p}{y_0} \tag{62}
$$

substituindo esse valor em (48) e lembrando que  $P(x_0, y_0)$  é um ponto da parábola, portanto  $y_0^2 = 4px_0$  e a equação da reta tangente à parábola no ponto  $P$  é dada por

$$
t_p: \t y_0 y = 2p(x + x_0) \t(63)
$$

neste caso, essa reta toca o eixo focal  $(X)$  em  $x = -x_0$  e o eixo não-focal  $(Y)$  em  $y = 2px_0/y_0$ . A reta normal à parábola em  $P(x_0, y_0)$  tem coeficiente angular dado por

$$
m_{\perp} = -y_0/2p \tag{64}
$$

cuja equação pode ser representada por

$$
n_p: \t 2p(y - y_0) = y_0(x_0 - x) \t (65)
$$

esta reta toca o eixo  $(OX)$  em  $x = x_0 + 2p e (OY)$  em  $y = (2p + x_0)y_0/2p$ .

No entanto, esta condição só é necessária e suficiente para o caso da elipse. No caso da parábola, se a reta for paralela à reta focal, a interseção será em apenas um ponto mas não será tangente à parábola. Na Hipérbole, se a reta for paralela a uma das suas assíntotas, terá apenas um ponto de interseção também, mas não será tangente à hipérbole.

## **4.3 Caracterização da reta tangente à cônica**

Uma condição necessária e suficiente para que uma reta seja tangente à uma cônica num ponto  $P$  dessa curva é que a reta, menos o ponto  $P$ , esteja totalmente contida na região chamada *exterior* da curva [21]. Uma caracterização das tangentes a uma cônica de maneira mais precisa pode ser dada por meio das proposições 4.1, 4.2 e 4.3:

**Proposição 4.1** *Seja P um ponto da parábola de foco F e diretriz d e t a reta bissetriz do ângulo* ∠ *, em que R é o pé da perpendicular à reta d passando por P. Temos que t é a reta tangente à parábola no ponto P como também é a mediatriz do segmento FR.*

**Demonstração:** Observemos que uma parábola divide os pontos do plano em duas regiões: Seja  $E$  um ponto que não pertence à parábola  $P$ . Se a distância de  $E$  ao foco F for *maior* que a distância de E à reta diretriz d, então o ponto é exterior à parábola [22]. Caso contrário, o ponto E é *interior* à parábola. Sendo P um ponto da parábola, no triângulo  $\triangle PFR$  temos  $PF = PR$  (Figura 22). Assim, a reta t, bissetriz do ângulo ∠*FPR*, é também mediana e altura do triângulo ∆*PFR*. Daí, conclui-se que  $t$  é mediatriz do segmento  $FR$ . Sejam  $Q$  um ponto qualquer da reta  $t$ , distinto de  $P$ , e S o pé da perpendicular à reta d passando por Q, temos que  $QF = QR$ . Note que  $QR$ 

é a hipotenusa do triângulo retângulo  $\triangle SQR$ , daí  $QF = QR > QS$  e portanto Q é um ponto exterior à parábola. Concluimos que a reta  $t$  é tangente à parábola em  $P$ .

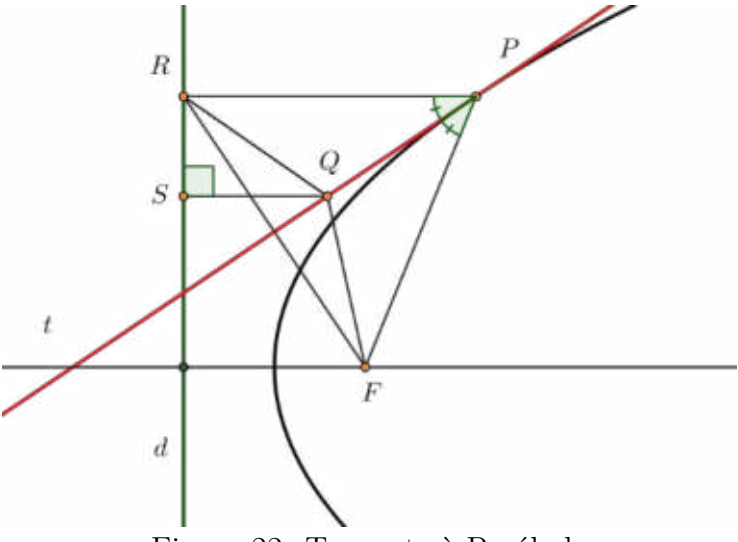

Figura 22: Tangente à Parábola Fonte: Elaborado pelo autor

**Proposição 4.2** *Sejam uma elipse*  $\mathcal E$  *de diretriz d, com focos*  $F_1$  *e*  $F_2$  *e P um ponto de* <sup>ℰ</sup>*. Se a reta t é a bissetriz do ângulo determinado pela semirreta* ⊗⊃ *, oposta à semirreta* ⊗⊗⊃1*, e pela semirreta* ⊗⊗⊃2*, então t é tangente à elipse em P.*

**Demonstração:** Lembremos que a elipse  $\mathcal{E}$  é o lugar geométrico dos pontos  $E$  que tem a propriedade métrica,  $EF_1 + EF_2 = k$  (constante e positivo). Semelhante ao caso da parábola, a elipse separa os demais pontos do plano em duas regiões:

a) se  $EF_1 + EF_2 < k$ , então o ponto E é *interior* à elipse;

b) se  $EF_1 + EF_2 > k$ , então o ponto E é *exterior* à elipse [22].

Logo, uma reta será tangente à elipse  $\mathcal E$  no ponto P se, e somente se, intersectar  $\mathcal E$  em P e, qualquer outro ponto E dessa reta distinto de P, tem-se  $EF_1 + EF_2 > k$ .

Seja $P$ um ponto da elipse ${\mathcal E}$ e tomemos uma reta $t$ que seja bissetriz do ângulo pela semirreta  $\overrightarrow{PR},$  oposta à semirreta  $\overrightarrow{PF_1},$  e pela semirreta  $\overrightarrow{PF_2}$  (Figura 23). Afirmamos que  $t$  é a tangente à elipse  $\mathcal E$  em  $P$ . De fato, dado um ponto  $Q$  em  $t$  distinto de  $P$ , seja  $S$ o ponto da reta  $\overleftrightarrow{PF_2}$  tal que  $PS = PF_1$ . Temos que o triângulo ∆*SPF*<sub>1</sub> é isóceles, logo a reta  $t$  é a mediatriz do segmento  $SF_1$  e  $SQ = QF_1$ . Segue-se então da desigualdade triangular aplicada ao triângulo  $\triangle SQF_2$  que:

$$
QF_1 + QF_2 = SQ + QF_2 > SF_2 = SP + PF_2 = PF_1 + PF_2 = k
$$

Portanto,  $Q$  é exterior à elipse e a reta  $t$  é tangente à elipse em  $P$ .

**Proposição 4.3** *Sejam uma hipérbole H de diretriz d, com focos*  $F_1$  *e*  $F_2$  *e P um ponto de* <sup>ℋ</sup>*. Se a reta t é a bissetriz do ângulo determinado pelas semirretas* ⊗⊗⊃<sup>1</sup> *<sup>e</sup>* ⊗⊗⊃2*, então t é tangente à hipérbole no ponto P.*

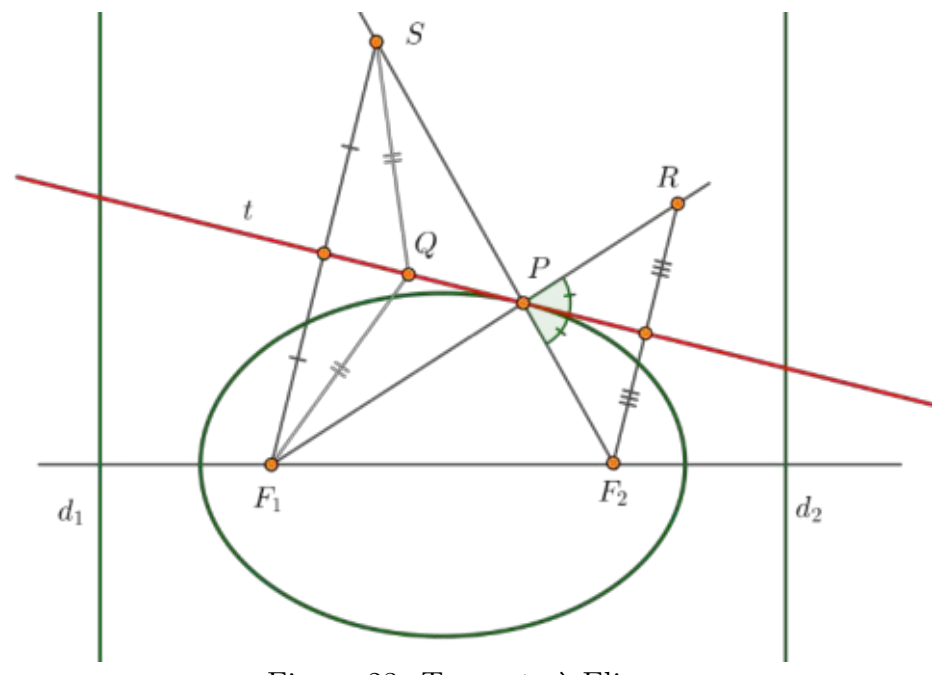

Figura 23: Tangente à Elipse Fonte: Elaborado pelo autor

**Demonstração:** Lembremos que a hipérbole  $\mathcal{H}$  é o lugar geométrico dos pontos  $H$  que tem a propriedade métrica,  $|HF_1 - HF_2| = k$  (constante e positivo). Os dois ramos da hipérbole dividem os pontos do plano em três regiões:

a) uma região compreendida entre os dois ramos da hipérbole (exterior à curva) [22], ou seja, o valor absoluto da diferença  $|HF_1 - HF_2| < k$ ;

b) as outras duas são internas a cada um dos ramos da hipérbole e portanto vamos unílas de tal forma que qualquer ponto  $H$  que esteja em uma região dessas, tenha o valor absoluto da diferença  $|HF_1 - HF_2| > k$ . Logo, uma reta será tangente à hipérbole H no ponto  $P$  se, e somente se, intersectar  $\mathcal H$  em  $P$  e, qualquer que seja o ponto  $H$  da reta distinto de P, o valor absoluto da diferença  $|HF_1 - HF_2| < k$ . Sejam P um ponto da hipérbole e *t* a bissetriz do ângulo determinado pelas semirretas  $\overrightarrow{PF_1}$  e  $\overrightarrow{PF_2}$  (Figura 24). Afirmamos que  $t$  é tangente à hipérbole  $\mathcal H$  no ponto  $P$ . De fato, seja  $Q$  um ponto da bissetriz *t* distinto de *P* e, considere um ponto *A* da semirreta  $\overrightarrow{PF_1}$  tal que  $PA = PF_2$ . Temos que  $|PF_1 - PF_2| = |PF_1 - PA| = AF_1$ , e portanto,  $AF_1 = k$ . Como o triângulo  $\triangle SAPF_2$  é isóceles, logo a reta t é a mediatriz do segmento  $AF_2$ . Como Q está em t,  $QA = QF_2$  e temos que o triângulo  $\triangle S A QF_2$  é também isóceles. Segue-se da desigualdade triangular aplicada ao triângulo  $\triangle S A Q F_1$  que  $QA < Q F_1 + AF_1$  e  $Q F_1 < AF_1 + QA$ . Consequentemente temos,

$$
QA - AF_1 < QF_1 < QA + AF_1
$$

o que equivale  $-AF_1 < QF_1 - QA < AF_1$ , ou seja,  $\vert QF_1 - QA \vert < AF_1$ . Como  $QA = QF_2$ e  $AF_1 = k$  obtemos

$$
|QF_1 - QF_2| < k
$$

para todo ponto  $Q$  diferente de  $P$ . Portanto,  $t$  menos o ponto  $P$  está no exterior da hipérbole e concluímos que a reta  $t$  é tangente à hipérbole em  $P$ .

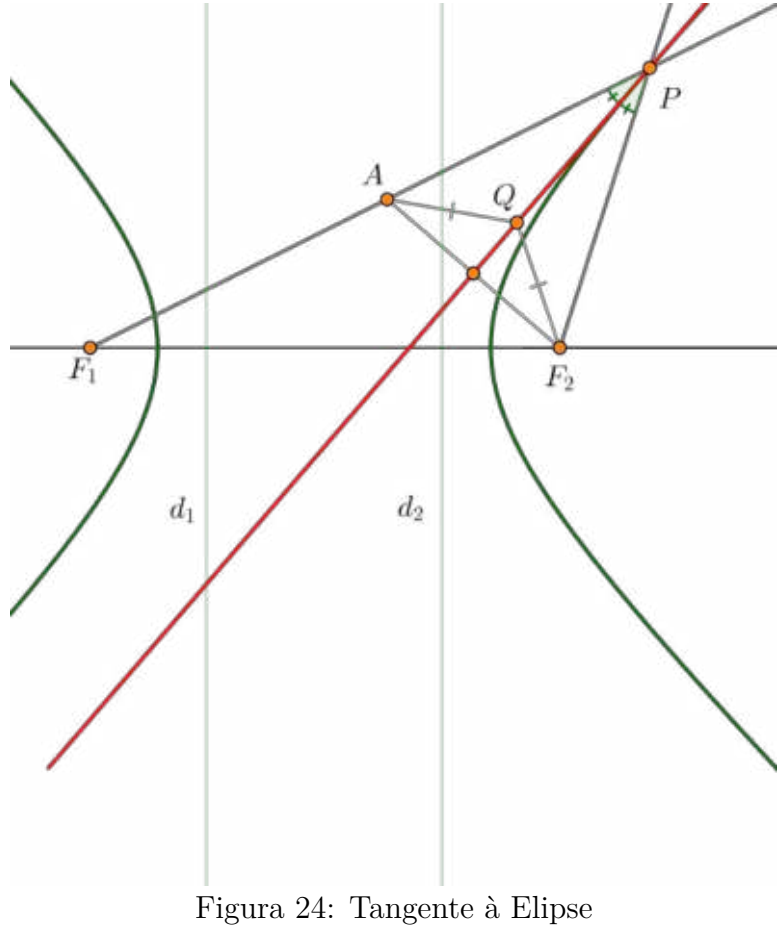

Fonte: Elaborado pelo autor

#### **4.4 Propriedade refletora das cônicas**

Herão de Alexandria (século I d.E.C.) realizou importantes trabalhos em Matemática e Física. As leis da reflexão já eram conhecidas naquela época e Herão apresentou e demonstrou o seguinte princípio: *a luz, ao sair de um corpo* F, refletir-se em um espelho *e atingir o olho de um observador, faz de modo que percorre a menor distância possível* [20]. Em outras palavras, ele afirma que a luz propaga-se em linha reta, antecipando-se ao que conhecemos hoje como *princípio da propagação retilínea da luz*.

Notemos que no estudo da Óptica Geométrica um raio de luz é representado por retas ou segmentos de retas orientados e os fenômenos são observados macroscopicamente. No entanto, a luz é uma onda eletromagnética, composta por um campo elétrico e um magnético que viajam no vácuo a um velocidade muito próximo a 300*.*000*/*. De acordo com a Teoria da Relatividade, essa é a velocidade limite e nada viaja mais rápido que a luz no vácuo. Vale ainda destacar que no espectro de radiação eletromagnética (Figura 25), a luz visível é apenas uma pequena faixa cujos comprimentos de onda variam em média de 400 $nm$  (para a luz monocromática violeta) até 700 $nm$  (para a luz monocromática vermelha). Para a Teoria Quântica, a luz tem natureza dual. Ora se comporta como partícula, como no caso do *Efeito fotoelétrico*, ora se comporta como onda, como no caso do fenômeno da *difração*.

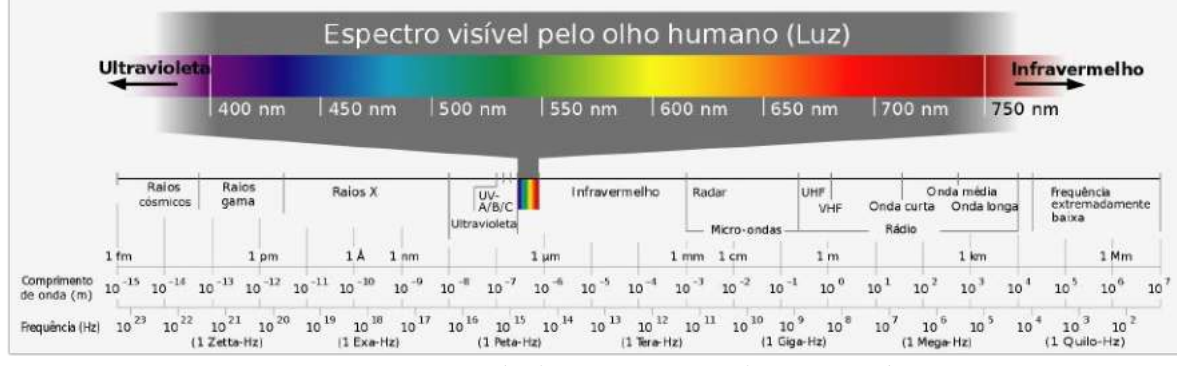

Figura 25: Luz visível no Espectro eletromagnético Fonte: https://goo.gl/DN2RPk

De acordo com a forma da superfície  $S$ , os espelhos podem ser planos ou curvos (esféricos, parabólicos, hiperbólicos e elípticos). A superfície refletora é obtida através do depósito de uma película de prata sobre uma das faces de uma lâmina de vidro (para proteger a película).

Consideremos a reflexão de um raio de luz numa superfície  $S$  (Figura 26). Seja  $RI$ o raio incidente no ponto  $I$  da superfície  $S$ , o qual forma com a normal à superfície  $(N)$ o ângulo de incidência *i*. O raio refletido  $RR$ , que se individualiza após a reflexão, forma com a normal  $(N)$  o ângulo de reflexão r.

A reflexão da luz é regida pelas seguintes leis:

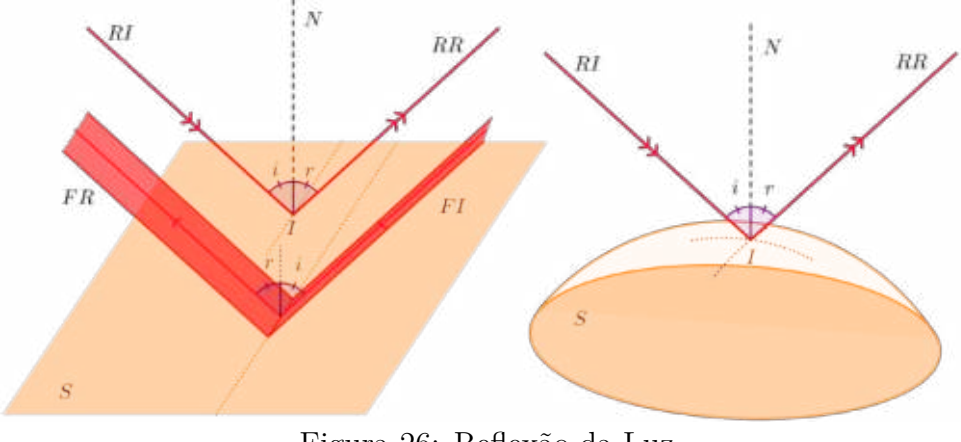

Figura 26: Reflexão da Luz Fonte: Elaborado pelo autor

- $\bullet$  **1ª** lei O raio incidente  $(RI)$ , o raio refletido  $(RR)$  e a normal  $(N)$  estão situados no mesmo plano (são coplanares);
- $\bullet$   $2^{\mathbf{a}}$ lei O ângulo de incidência é igual ao ângulo de reflexão,  $i=r.$

Numa superfície plana, um feixe de incidente  $FI$  se comporta como se fosse apenas um raio de luz sofrendo reflexão por meio do feixe FR (Fig. 26).

## Propriedade refletora da elipse

A elipse tem a propriedade de que *a bissetriz do ângulo formado pelos dois focos e por um ponto qualquer da elipse (como vértice) é perpendicular a uma reta tangente à elipse nesse ponto*. Como consequência, *qualquer raio luminoso ou onda sonora, que incida na direção de um dos focos, será refletido pela elipse na direção do outro foco.* 

A validade desta propriedade pode ser comprovada por meio da Proposição 4.2 demonstrada anteriormente.

## Propriedade refletora da hipérbole

que por sua vez é A hipérbole tem sua propriedade refletora bem parecida com a elipse. Podemos dizer que *a bissetriz do ângulo formado pelos dois focos e por um ponto qualquer da hipérbole (como vértice) é tangente a uma reta normal à hipérbole nesse ponto*. Igualmente ao caso da elipse, *qualquer raio luminoso ou onda sonora, que incida* na direção de um dos focos, será refletido pela hipérbole na direção do outro foco.

A validade desta propriedade pode ser comprovada por meio da Proposição 4.3 demonstrada anteriormente.

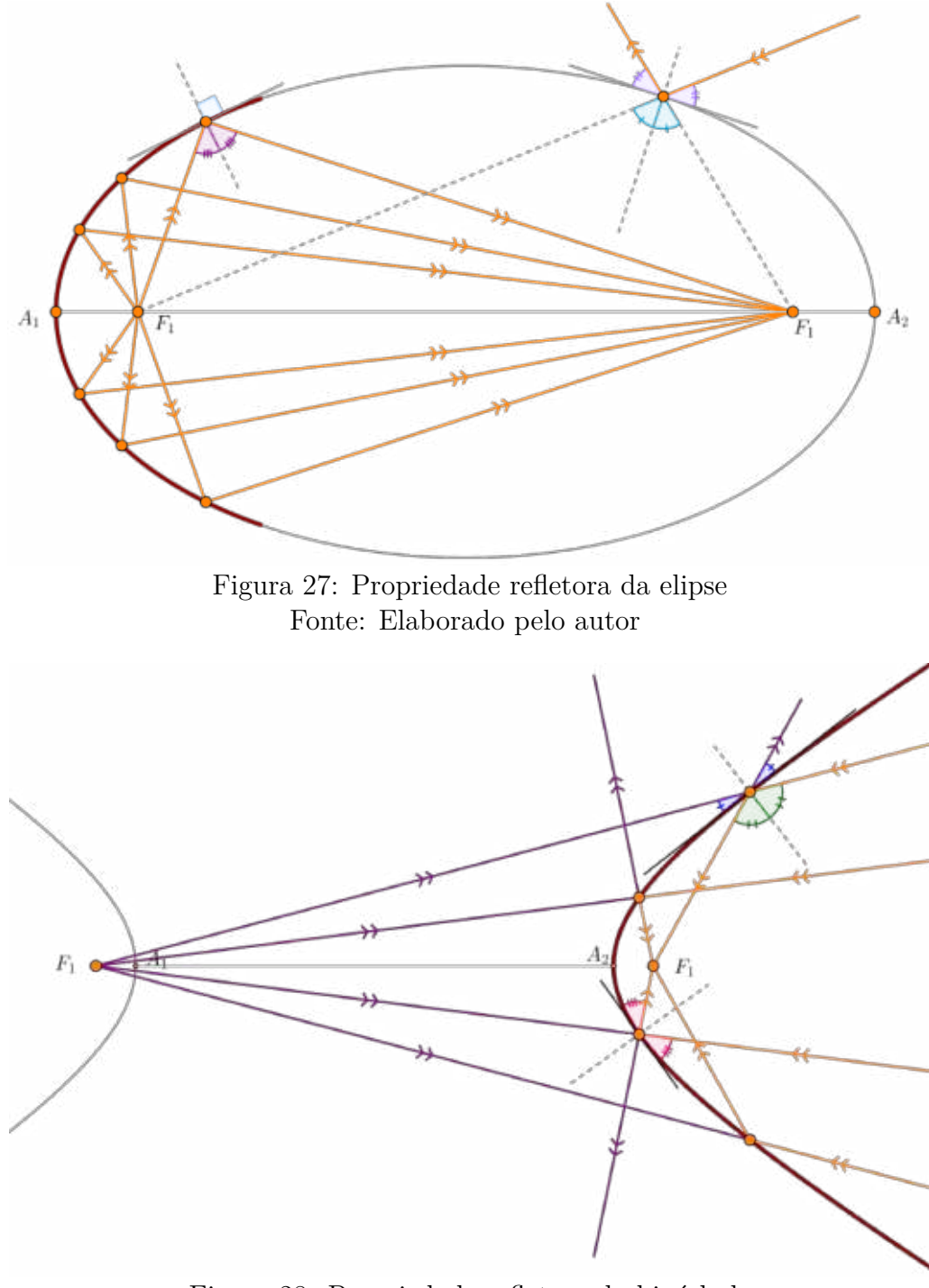

Figura 28: Propriedade refletora da hipérbole Fonte: Elaborado pelo autor

# Propriedade refletora da parábola

A propriedade refletora da parábola afirma que *todo raio de luz que incide paralelo ao eixo focal da parábola reflete numa direção que passa pelo seu foco* ou de forma equivalente podemos dizer que *um raio de luz incidente e a reta tangente forma um ângulo igual ao ângulo formado entre essa tangente e o raio refletido*. Podemos também dizer de

66

maneira mais geral que *todo raio que incide numa direção que passa pelo foco ao tocar a parábola é reĆetido numa direção paralela ao eixo focal e vice-versa*.

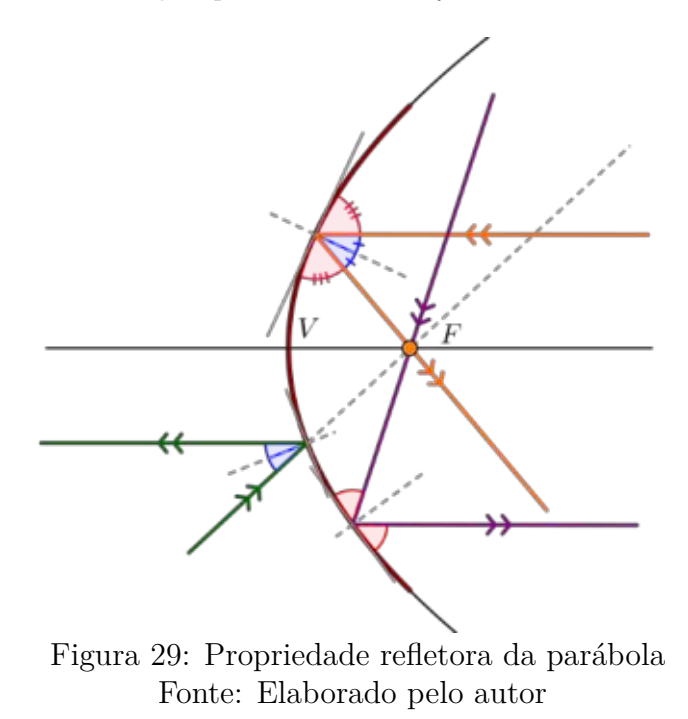

A validade desta propriedade pode ser comprovada por meio da proposição (4.1) demonstrada anteriormente.

#### **4.5 Divisão harmônica, tangentes e normais às cônicas**

Apresentaremos um outro método para obtermos a tangente (e a normal) em um ponto P da cônica usando a divisão harmônica bem como a verificação da propriedade refletora de cada cônica. Vamos admitir que ao citarmos o segmento  $PQ$  estamos falando da sua medida, ou seja, a distância de  $P$  à  $Q$ .

**Definição 4.1** *Sejam A, B, C e D pontos distintos sobre uma mesma reta. Um segmento é dividido harmonicamente por dois pontos e (um interno e outro externo), na*  $mesma\,razão\, r > 0\, quando$ 

$$
\frac{AC}{BC} = \frac{AD}{BD} = r.
$$

Dizemos que  $C$  é o conjugado harmônico de  $D$  com relação ao segmento  $AB$ , ou ainda, que os pontos  $A, B, C$  e  $D$  formam uma **quádrupla harmônica**.

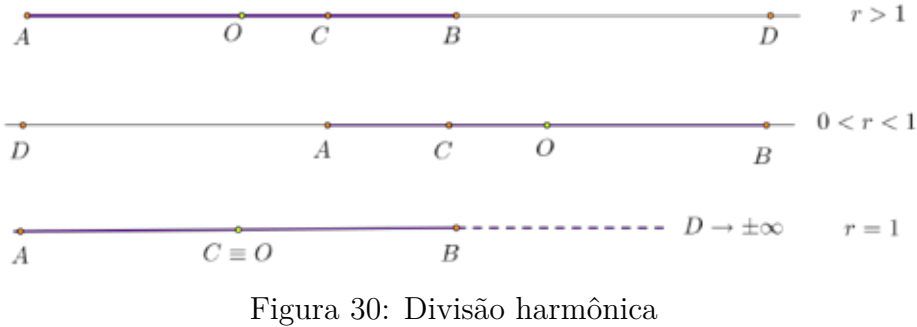

Fonte: Elaborado pelo autor

Sendo  $O$  o ponto médio do segmento  $AB$ , podemos observar na Figura 30 que o ponto D estará localizado à direita de B se o ponto C estiver entre  $O e B (r > 1)$ . Por outro lado, estará à esquerda de A se o ponto C estiver entre  $A \in O$  ( $0 < r < 1$ ). Se o ponto C for o ponto médio, ou seja  $C \equiv O$ , podemos definir que o ponto D está no infinito. Observemos também que se forem dados o segmento  $AB$  e um ponto  $D$  fora deste, é possível, de igual modo, determinar o ponto  $C$  interno que divide harmonicamente o segmento  $AB$ . Se fixarmos os pontos  $C \in D$ , podemos dizer ainda que  $A \in B$  também formam um conjugado harmônico para o segmento  $CD$  [16]. Uma consequência direta da Definição 4.1 são as Proposições 4.4 e 4.5:

**Proposição 4.4** *Sejam O o ponto médio do segmento AB, C e D seu conjugado harmônico, para*  $r > 1$ *, teremos:* 

$$
\frac{2}{AB} = \frac{1}{AC} + \frac{1}{AD}.
$$

e ainda

**Proposição 4.5** *Sejam O o ponto médio do segmento AB, C e D seu conjugado harmônico, para*  $0 < r < 1$ *, teremos:* 

$$
\frac{2}{AB} = \frac{1}{AC} - \frac{1}{AD}.
$$

#### **Demonstração:**

$$
\frac{AC}{BC} = \frac{AD}{BD} \Rightarrow \frac{AC}{AB - AC} = \frac{AD}{AD - AB}
$$
  
\n
$$
\Rightarrow AC \cdot AD - AC \cdot AB = AD \cdot AB - AC \cdot AD
$$
  
\n
$$
\Rightarrow 2AC \cdot AD = AD \cdot AB + AC \cdot AB
$$
  
\n
$$
\Rightarrow (2AC \cdot AD = AD \cdot AB + AC \cdot AB) \div (AC \cdot AD \cdot AB)
$$
  
\n
$$
\Rightarrow \frac{2}{AB} = \frac{1}{AC} + \frac{1}{AD}.
$$

De modo semelhante podemos mostrar a relação para 0 *< <* 1:

$$
\frac{AC}{BC} = \frac{AD}{BD} \Rightarrow \frac{AC}{AB - AC} = \frac{AD}{AD + AB}
$$
  
\n
$$
\Rightarrow AC \cdot AD + AC \cdot AB = AD \cdot AB + AC \cdot AD
$$
  
\n
$$
\Rightarrow 2AC \cdot AD = AD \cdot AB - AC \cdot AB
$$
  
\n
$$
\Rightarrow (2AC \cdot AD = AD \cdot AB - AC \cdot AB) \div (AC \cdot AD \cdot AB)
$$
  
\n
$$
\Rightarrow \frac{2}{AB} = \frac{1}{AC} - \frac{1}{AD}.
$$

Usando a Propsição 4.4 é possível mostrar a seguinte propriedade da divisão harmônica: **Proposição 4.6** *Se O é o ponto médio do segmento AB, C e D o conjugado harmônico de , então é a média geométrica dos segmentos e , ou seja,*

$$
AO^2 = OC \cdot OD. \tag{66}
$$

**Demonstração:** De fato. Suponha que  $r > 1$ , temos que:

$$
\frac{AC}{BC} = \frac{AD}{BD} \Rightarrow \frac{AO + OC}{OB - OC} = \frac{AO + OD}{OD - OB} \Rightarrow (AO + OC) \cdot (OD - OB) = (AO + OD) \cdot (OB - OC)
$$

substituindo  $OB$  por  $OA$ , multiplicando as parcelas e cancelando os termos opostos, obtemos

$$
2AO^2 = 2OC \cdot OD \Rightarrow AO^2 = OC \cdot OD.
$$

## **Tangente à elipse obtida por meio da divisão harmônica**

A definição de reta tangente e normal a um ponto qualquer das Cônicas já era tratada por *Apolônio* que os exprimiu em algumas proposições nos livros I e V [14].

Vamos considerar uma elipse com eixo focal coincidente com  $OX$  e centro em  $O(0, 0)$ . Sejam os vértices do eixo focal  $A_1(-a, 0)$  e  $A_2(a, 0)$ , os vértices do eixo não-focal  $B_1(0, -b)$ 

e  $B_2(0, b)$  (Figura 31). Sem perda de generalidade, tomemos um ponto  $P(x_0, y_0)$  no primeiro quadrante da elipse tal que, sua projeção no eixo focal seja o ponto  $C(x_0, 0)$  e, sua projeção no eixo não-focal seja o ponto  $C^\prime(0,y_0),$  então podemos enunciar as seguintes proposições:

**Proposição 4.7** *Se o ponto*  $D(d, 0)$  é o conjugado harmônico de  $C(x_0, 0)$  com relação ao  $segmento$   $A_1A_2$ , então  $\overleftrightarrow{PD}$  é tangente à elipse em  $P(x_0, y_0)$ .

De forma semelhante, ocorre com o ponto  $D'(0,h)$ :

**Proposição 4.8** *Se o ponto*  $D'(0,h)$  é o conjugado harmônico de  $C'(0,y_0)$  com relação *ao segmento*  $B_1B_2$ , então  $\overleftrightarrow{PD'}$  é tangente à elipse em  $P(x_0, y_0)$ .

**Demonstração:** Sendo  $A_1A_2 = 2a$ , temos  $A_1O = a$ ,  $OC = x_0$  e  $OD = d$ . Substituindo na propriedade da divisão harmônica (66), teremos  $a^2 = x_0 \cdot d$ , ou seja,

$$
d = \frac{a^2}{x_0} \tag{67}
$$

De modo semelhante,  $B_1 O = b$ ,  $OC' = y_0$  e  $OD' = h$ . Substituindo na propriedade da divisão harmônica (66), teremos  $b^2 = y_0 \cdot h$ , ou seja,

$$
h = \frac{b^2}{y_0} \tag{68}
$$

Com base na figura (31), temos que  $tg(\alpha) = h/d$ . Relembrando da trigonometria que  $tg(\pi - \alpha) = -tg(\alpha) = tg(\theta)$ , então segue que

$$
tg(\theta) = -\frac{\frac{b^2}{y_0}}{\frac{a^2}{x_0}} = -\frac{b^2 x_0}{a^2 y_0}
$$

Notemos que este resultado foi obtido anteriormente na expressão (51) e confirma a validade da divisão harmônica como método para determinar a tangente. Observemos ainda que os pontos  $A_1$  e  $A_2$  (vértices da elipse), C (projeção do ponto tangente à elipse sobre o eixo focal) e  $D$  (interseção da tangente à elipse no ponto  $P$  com a reta focal) são tais que  $C$  e  $D$  dividem harmonicamente o segmento  $A_1A_2$  (eixo focal) [11]. Do mesmo modo, podemos dizer que os pontos  $A_1$  e  $A_2$  dividem harmonicamente o segmento  $CD$ . Assim, os pontos aqui citados constituem uma quádrupla harmônica  $(A_1, A_2; C, D)$ .

A abscissa $d = a^2/x_0$ e a ordenada  $h = b^2/y_0$  dos conjugados harmônicos  $D$  e  $D'$ respectivamente, permitem chegar analiticamente aos seguintes resultados:

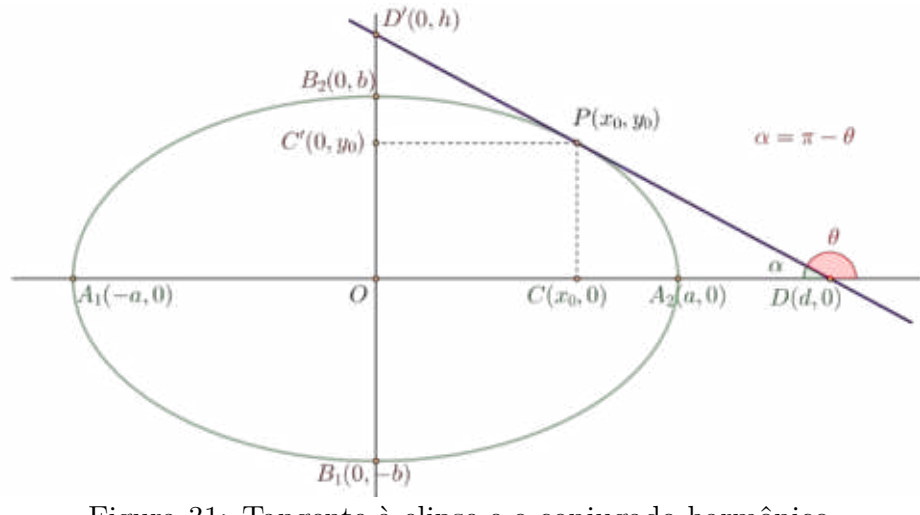

Figura 31: Tangente à elipse e o conjugado harmônico Fonte: Elaborado pelo autor

1. Quando  $x_0 = \pm c$ , ou seja, está em um dos focos da elipse,  $F_1(-c, 0)$  ou  $F_2(c, 0)$ , obtemos as retas diretrizes da elipse  $(e=excentricidade)$ :

$$
x = d = \pm \frac{a^2}{c} = \pm \frac{a}{e}
$$
;

- 2. Quando  $x_0 = 0$ , temos o ponto médio de AB, portanto d vai para o infinito e  $y = h = \pm b$  representa uma das tangentes horizontais;
- 3. Quando  $x_0 = \pm a$ , não temos tangente e sim duas retas verticais  $x = d = a$  ou  $x = d = -a;$

# Propriedade refletora da elipse obtida por meio da divisão harmô**nica**

Consideremos uma elipse com eixo focal coincidente com  $OX$  e centro em  $O(0, 0)$ (Figura (32)). Sejam os focos  $F_1(-c, 0)$  e  $F_2(c, 0)$ , a reta normal à tangente passando pelo  $P(x_0, y_0)$  e determinando sobre a reta focal o ponto  $C(x_p, 0)$ . Podemos enunciar as seguinte proposição:

**Proposição 4.9** *Se o ponto*  $C(x_p, 0)$  é o conjugado harmônico de  $D(d, 0)$  com relação ao  $e^{i}$ *ixo*  $F_1F_2$ *, então*  $\overleftrightarrow{PC}$  é bissetriz do ângulo formado pelos raios vetores  $F_1P$  e  $PF_2$ .

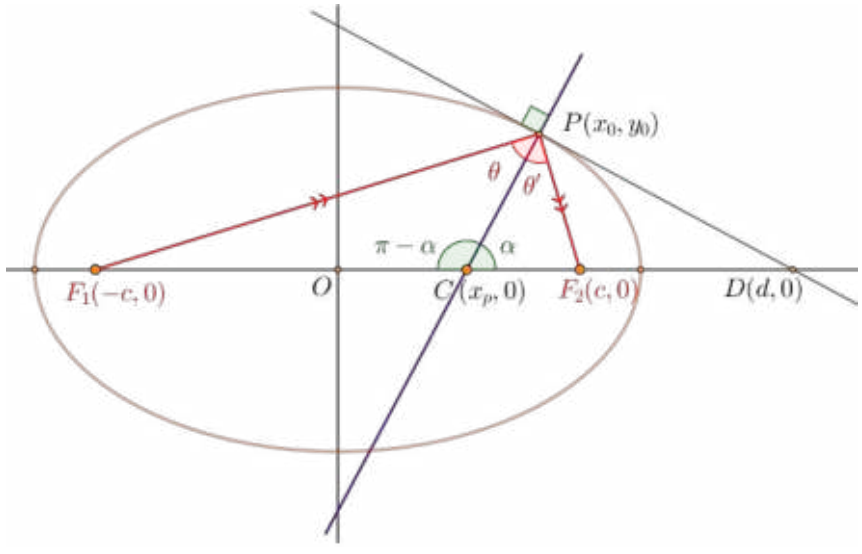

Figura 32: Normal à elipse e o conjugado harmônico Fonte: Elaborado pelo autor

**Demonstração:** Sendo  $F_1 F_2 = 2c$ , temos  $F_1 O = c$ ,  $OC = x_p$  e  $OD = d = a^2/x_0$ . Substituindo na propriedade da divisão harmônica (66), teremos  $c^2 = x_p \cdot d$ , ou seja,

$$
x_p = \frac{c^2}{d} = \frac{c^2 x_0}{a^2} = e^2 x_0 \tag{69}
$$

onde *e* é a excentricidade da elipse. Sejam os raios vetores  $\lambda_1 = F_1 P$  e  $\lambda_2 = P F_2$  e lembrando da propriedade da elipse que  $F_1P + F_2P = 2a$ . Além disso,  $P(x_0, y_0)$  é um ponto da elipse e podemos ter  $b^2x_0^2 + a^2y_0^2 = a^2b^2$ . Segue-se que  $\lambda_1 + \lambda_2 = 2a$ , ou ainda,  $2a - \lambda_2 = \lambda_1$  e podemos obter

$$
(2a - \lambda_2)^2 = \lambda_1^2 = (x_0 + c)^2 + y_0^2
$$
  
=  $x_0^2 + 2cx_0 + c^2 + y_0^2$   
=  $x_0^2 + 2cx_0 + c^2 + b^2 - \frac{b^2x_0^2}{a^2}$   
=  $x_0^2(\frac{a^2 - b^2}{a^2}) + 2cx_0 + a^2$   
=  $x_0^2(\frac{c^2}{a^2}) + 2cx_0 + a^2$   
=  $(x_0 \frac{c}{a} + a)^2$ 

efetuando as simplificações e as devidas substituições, chegaremos a duas equações para os respectivos raios vetores

$$
\lambda_1 = a + \frac{c}{a}x_0 = a + ex_0
$$
 e  $\lambda_2 = a - \frac{c}{a}x_0 = a - ex_0$  (70)
Notemos que  $F_1C = c + x_p = c + e^2x_0$  e  $F_2C = c - x_p = c - e^2x_0$ . Se efetuarmos o produto da excentricidade e pelos raios vetores  $\lambda_1$  e  $\lambda_2$ , obteremos  $F_1C$  e  $F_2C$  respectivamente. Usando a lei dos senos e observando a figura (32), temos para  $x_0 \neq \pm a$ :

$$
\frac{sen(\theta)}{F_1C} = \frac{sen(\pi - \alpha)}{F_1P} \Rightarrow \frac{sen(\theta)}{sen(\pi - \alpha)} = \frac{c + e^2x_0}{a + ex_0} = e\frac{a + ex_0}{a + ex_0} = e
$$

por outro lado, temos

$$
\frac{sen(\theta')}{F_2C} = \frac{sen(\alpha)}{F_2P} \Rightarrow \frac{sen(\theta)}{sen(\alpha)} = \frac{c - e^2x_0}{a - ex_0} = e\frac{a - ex_0}{a - ex_0} = e
$$

lembrando que  $\operatorname{sen}(\pi - \alpha) = \operatorname{sen}(\alpha)$  chegaremos a

$$
\frac{sen(\theta)}{sen(\pi - \alpha)} = \frac{sen(\theta)}{sen(\alpha)} \Rightarrow sen(\theta) = sen(\theta') \Rightarrow \theta = \theta'
$$

portanto, a reta nornal à elipse no ponto  $P(x_0, y_0)$  é bissetriz do ângulo formado pelos raios vetores  $\lambda_1$  e  $\lambda_2$  e isso comprova a propriedade refletora da elipse.

## **Tangente à hipérbole e sua propriedade refletora obtidas por meio da divisão harmônica**

Vamos considerar uma hipérbole com eixo focal coincidente com  $OX$  e centro em  $O(0,0)$ . Sejam os vértices do eixo focal  $A_1(-a,0)$  e  $A_2(a,0)$ . Sem perda de generalidade, tomemos um ponto  $P(x_0, y_0)$  no primeiro quadrante da hipérbole tal que, sua projeção no eixo focal seja o ponto  $C(x_0, 0)$ . Notemos que o procedimento é basicamente o mesmo adotado para a elipse, inclusive os pontos adotados para o eixo não-focal. Diante disto, não iremos realizar os mesmos cálculos. O leitor atento que observar a figura (33) notará, neste caso, a relação intrínseca entre a elipse e a hipérbole. *A mudança ocorre trocando-se a tangente à elipse no ponto*  $P(x_0, y_0)$  *pela normal à hipérbole e vice-versa.* 

Levando em conta as considerações acima, vamos enunciar as seguintes proposições:

**Proposição 4.10** *Se o ponto*  $D(d, 0)$  é o conjugado harmônico de  $C(x_0, 0)$  com relação  $\overrightarrow{a}$  *ao segmento*  $A_1A_2$ , então  $\overrightarrow{PD}$  é tangente à hipérbole em  $P(x_0, y_0)$ . e ainda

**Proposição 4.11** *Se o ponto*  $Q(x_p, 0)$  é *o conjugado harmônico de*  $D(d, 0)$  *com relação*  $a$ o eixo  $F_1F_2$ , então a reta  $\overleftrightarrow{PQ}$ , normal à hipérbole em  $P(x_0, y_0)$ , é bissetriz dos ângulos  $\angle F_1PR \ e \angle F_2PS$ .

**Demonstração:** Sendo  $A_1A_2 = 2a$ , temos  $A_1O = a$ ,  $OC = x_0$  e  $OD = d$ . Substituindo na propriedade da divisão harmônica (66), teremos o mesmo resultado da elipse,  $a^2 = x_0 \cdot d$ ,

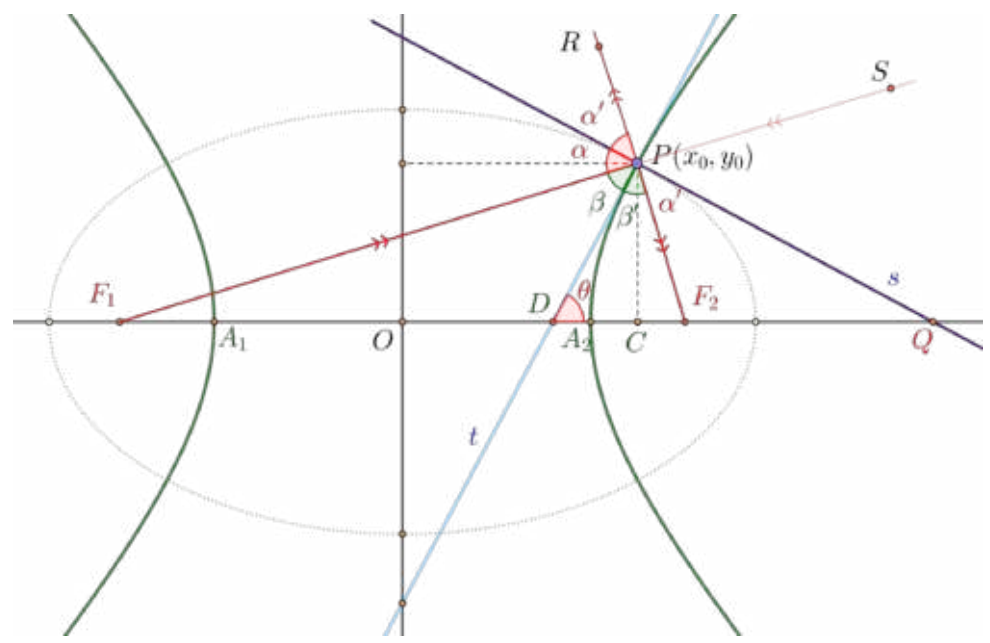

Figura 33: Tangente e normal à hipérbole e o conjugado harmônico Fonte: Elaborado pelo autor

ou seja,

$$
d = \frac{a^2}{x_0}
$$

aplicando a mesma propriedade da divisão harmônica (66) para os focos  $F_1F_2 = 2c$ ,  $F_1 O = c$ ,  $OD = d = a^2/x_0$ , teremos  $OQ = x_p$  tal que  $c^2 = x_p \cdot d$ , ou seja,

$$
x_p = \frac{c^2 x_0}{a^2}.
$$

Observando a figura (33) e lembrando que  $P(x_0, y_0)$  é um ponto da hipérbole, então  $b^2x_0^2 - a^2y_0^2 = a^2b^2$  ou  $b^2x_0^2 - a^2b^2 = a^2y_0^2$ . Segue-se que

$$
tg(\theta) = \frac{y_0}{x_0 - d} = \frac{y_0 x_0}{x_0^2 - a^2} = \frac{y_0 x_0 b^2}{b^2 x_0^2 - a^2 b^2} = \frac{b^2 x_0}{a^2 y_0}
$$

O resultado acima pode ser verificado na expressão (59).

Sejam os raios vetores  $F_1P = \lambda_1 = ex_0 + a$  e  $F_2P = \lambda_2 = ex_0 - a$  obtidos de modo semelhante ao caso da elipse, notadamente, observando a propriedade da hipérbole:  $|\lambda_1 - \lambda_2| = 2a$ . Observemos que  $F_1 D = c + a^2/x_0$  e  $F_2 D = c - a^2/x_0$ . Usando o mesmo raciocínio do caso da elipse, ou seja, aplicando a lei dos senos, podemos concluir que  $\beta = \beta'$ . De fato,

$$
\frac{sen(\beta)}{F_1D} = \frac{sen(\pi - \theta)}{F_1P} \Rightarrow \frac{sen(\beta)}{sen(\pi - \theta)} = \frac{c + \frac{a^2}{x_0}}{ex_0 + a} = \frac{ae + \frac{a^2}{x_0}}{ex_0 + a} = \frac{a}{x_0} \frac{(ex_0 + a)}{(ex_0 + a)} = \frac{a}{x_0}
$$

por outro lado, temos

$$
\frac{sen(\beta')}{F_2D} = \frac{sen(\theta)}{F_2P} \Rightarrow \frac{sen(\beta')}{sen(\theta)} = \frac{c - \frac{a^2}{x_0}}{ex_0 - a} = \frac{ae - \frac{a^2}{x_0}}{ex_0 - a} = \frac{a}{x_0} \frac{(ex_0 - a)}{(ex_0 - a)} = \frac{a}{x_0}
$$

lembrando que  $sen(\theta) = sen(\pi - \theta)$ , temos que  $sen(\beta) = sen(\beta')$ , ou ainda,  $\beta = \beta'$ . Note que as retas tangente e normal são perpendiculares em  $P$  e,  $\beta' + \alpha' = \pi/2$  (oposto pelo vértice), então  $β + α = π/2$  e portanto  $α = α'$ . Concluímos que a reta normal em P é bissetriz dos ângulos  $\angle F_1PR$  e  $\angle F_2PS$ , confirmando a propriedade refletora da hipérbole.

## **Tangente e normal à parábola obtida por meio da divisão harmônica**

Para os propósitos desta abordagem, suponhamos que a parábola tenha também dois vértices,  $A_1(0,0)$  e  $A_2$ , e dois focos,  $F_1(p,0)$ ,  $(p > 0)$  e  $F_2$  tais que,  $A_2$  e  $F_2$  estejam no infinito. Sejam os pontos  $D(d, 0)$  a interseção da tangente à parábola com o eixo focal e  $P(x_0, y_0)$ , um ponto pertencente à parábola, tal que sua projeção sobre o eixo focal  $OX$  $\acute{\text{e}}$  o ponto  $C(x_0, 0)$ . Podemos enunciar as seguintes proposições:

**Proposição 4.12** *Se o ponto*  $A_1$  é o conjugado harmônico de  $A_2$  com relação ao segmento  $CD$ , então  $A_1$  é ponto médio de  $CD$  e  $\overleftrightarrow{PD}$  é tangente à parábola em  $P(x_0, y_0)$ .

Considere ainda  $Q(x_n, 0)$  como a interseção da reta normal à parábola em  $P(x_0, y_0)$ , logo podemos afirmar que:

**Proposição 4.13** *Se o ponto*  $F_1$  é o conjugado harmônico de  $F_2$  com relação ao segmento  $DQ$ , então  $F_1$  é ponto médio de  $DQ$ ,  $\overleftrightarrow{PQ}$  é normal à parábola em  $P(x_0, y_0)$  e bissetriz do  $\hat{a}$ *ngulo* ∠*FPR*.

**Demonstração:** Sem perda de generalidade, vamos supor que  $P(x_0, y_0)$  esteja no primeiro quadrante. Por hipótese,  $(D, C; A_1, A_2)$  formam uma quádrupla harmônica e  $A_2$ está no infinito. Usando a relação  $(4.4)$ ,  $A<sub>1</sub>(0,0)$  é ponto médio do segmento  $DC$ . Sendo o ponto  $C(x_0, 0)$ , é facil ver que o ponto  $D(d, 0)$  é tal que  $d = -x_0$ . Lembrando que P é um ponto da parábola, temos  $y_0^2 = 4px_0$ , neste caso. Observemos agora a razão entre os dois segmentos  $PC$  e  $DC$  (ver Figura  $(34)$ )

$$
tg(\theta) = \frac{PC}{DC} = \frac{y_0}{x_0 - (-x_0)} = \frac{y_0}{2x_0} = \frac{y_0^2}{2x_0y_0} = \frac{4px_0}{2x_0y_0} = \frac{2p}{y_0}
$$

este resultado foi obtido em  $(62)$  e representa o coeficiente angular da reta tangente à parábola em  $P(x_0, y_0)$  cuja equação é representada por (63).

Por outro lado, fica fácil ver o coeficiente angular da reta normal passando em  $P$  com base no resultado anterior, porém vamos usar a divisão harmônica e mostrar a validade da proposição (4.13). De fato, por hipótese,  $(D, Q; F_1, F_2)$  formam uma quádrupla harmônica e  $F_2$  está no infinito. Usando a relação (4.4),  $F_1(p,0)$  é ponto médio do segmento  $DQ$ . Sendo o ponto  $D(-x_0, 0)$ , então o ponto  $Q(x_n, 0)$  é tal que  $x_n = p + p - (-x_0) = x_0 + 2p$ . Observando o sinal do ângulo suplementar, o coeficiente angular da reta normal à parábola que passa em  $P$  pode ser obtido a partir da razão entre os segmentos  $PC$  e  $CQ$ 

$$
tg(\alpha) = -tg(\pi - \alpha) = -\frac{PC}{CQ} = -\frac{y_0}{x_0 + 2p - x_0} = -\frac{y_0}{2p}
$$

resultado já obtido em (64), cuja equação foi determinadada por (65).

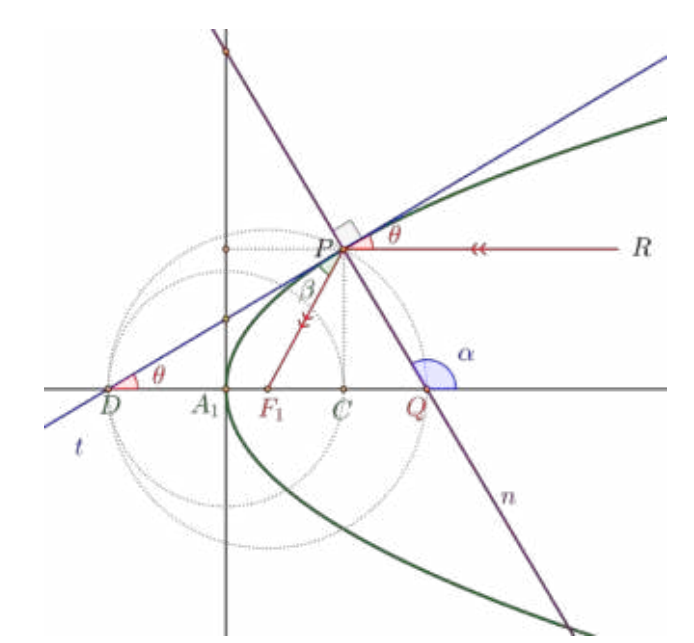

Figura 34: Tangente e normal à parábola e o conjugado harmônico Fonte: Elaborado pelo autor

## Propriedade refletora da parábola obtida por meio da divisão **harmônica**

Queremos mostrar que o ângulo  $\beta = \theta$  de acordo com a figura (34). Para isso ocorrer, basta mostrarmos que os segmentos  $DF e FP s$ ão iguais, e portanto o triângulo  $\triangle DFP$  é isóceles. De fato, a distância  $d(D, F) = \sqrt{(p - (-x_0))^2}$ , logo  $d(D, F) = x_0 + p$ . Lembrando que  $y_0^2 = 4px$ , segue-se que

$$
d(F, P) = \sqrt{(p - x_0)^2 + y_0^2} = \sqrt{p^2 - 2px_0 + x_0^2 + 4px_0} = \sqrt{(p + x_0)^2} = x_0 + p
$$

além disso, a reta normal é perpendicular à tangente em  $P$ , portanto é bissetriz do ângulo  $\angle F_1PR$ .

## **4.6 Aplicações das Cônicas**

Os raios de luz e as ondas sonoras propagam-se no espaço em linha reta e radialmente a partir de sua fonte. Além disso, se a fonte está muito distante de seu destino, essas ondas chegam ao destino formando um feixe praticamente paralelo, como é o caso das ondas de rádio ou as luminosas provenientes de um corpo celeste distante (estrela, galáxia, planetas, etc). Chegando em linha reta elas refletem num ponto de uma superfície suave na mesma direção que refletiriam num plano que é tangente à superfície nesse ponto. De acordo com a lei da reflexão, o ângulo de incidência é igual ao ângulo de reflexão. Por causa da relação especial entre o foco de uma cônica e suas tangentes, superfícies refletoras (espelhos, antenas, etc) com o formato de uma superfície de rotação, geradas pela rotação de uma parábola em torno de seu eixo, ou de uma elipse ou hipérbole em torno de seu eixo focal, têm propriedades refletoras que são úteis em várias aplicações tecnológicas [21].

## Superfícies refletoras parabólicas (parabolóide)

As ondas de rádio frequência proveniente do satélite de uma emissora de TV, ao encontrar uma antena receptora parabólica, incidem numa direção paralela ao seu eixo focal e será refletido na direção do foco da superfície parabólica. Isso justifica porque as antenas que captam sinais do espaço são de formato parabólico, pois é necessário captá-los e concentrá-los em um único ponto para serem tratados, de acordo com o fim a que se destinam. Os rádios telescópios<sup>3</sup> (Figura 35), os fornos solares (Figura 36) são exemplos de aplicações onde os raios incidem paralelo ao eixo focal e convergem para o foco.

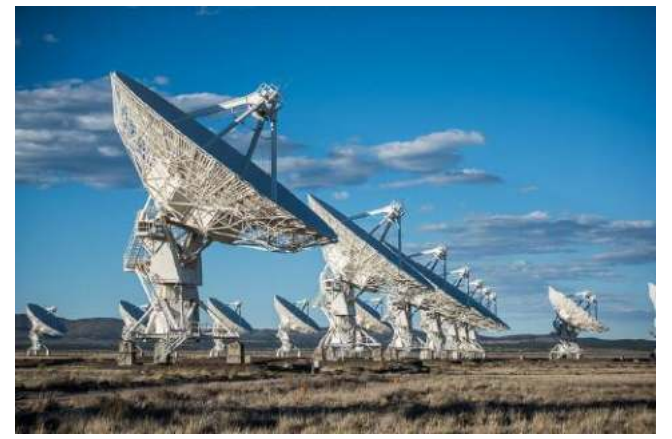

Figura 35: Rádio Telescópio Fonte: https://goo.gl/QrcnG8

<sup>3</sup>O observatório VLA (Very Large Array) no Novo México-USA, faz parte do NRAO (National Radio Astronomy Observatory). Entrou ao serviço em 1980 e é um radiotelescópio composto por 27 antenas parabolóides móveis de 26m de diâmetro cada uma, dispostas num enorme Y com 2 braços de 21Km e outro de 19Km, e trabalha em comprimentos de onda de 1,3cm, 2cm, 6cm e 21cm.

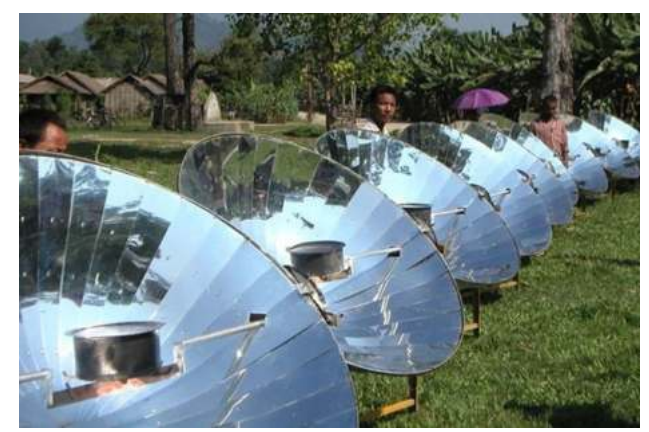

Figura 36: Coletor solar ou fogão solar Fonte: https://goo.gl/sCjaqS

Por outro lado, os raios luminosos que irradiam de um holofote (Figura 37), lanterna ou farol de um autmóvel refletem em sua superfície, de formato parabólico, de forma que os raios refletidos sejam paralelos [19].

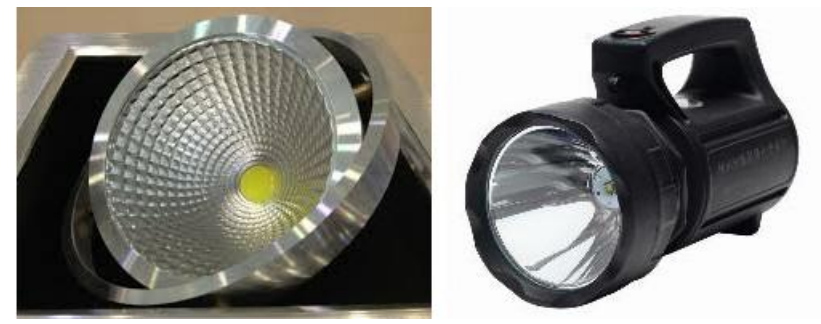

Figura 37: Fonte de luz no foco refletindo paralelamente ao eixo principal Fonte: https://goo.gl/3qVptJ

## Superfícies refletoras elípticas (elipsóide)

Uma onda sonora ou luminosa que irradia do *foco* de uma superfície refletora elíptica reflete para o outro *foco*. Essa propriedade é usada na construção de refletores odontológicos, ou ainda em aparelhos de radioterapia utilizados na medicina.

Os refletores de dentistas usam refletores elípticos (Figura 38) que têm como objetivo concentrar o máximo de luz onde se está trabalhando e também evitar que os raios luminosos ofusquem a visão do paciente, causando um certo desconforto.

O aparelho de radioterapia (Figura 39) para tratamento médico emite raios cujo objetivo é destruir tecidos doentes sem afetar os tecidos sadios que se encontram ao reder, sendo assim eles se valem de espelhos elípticos para concentrar os raios em um determinado ponto.

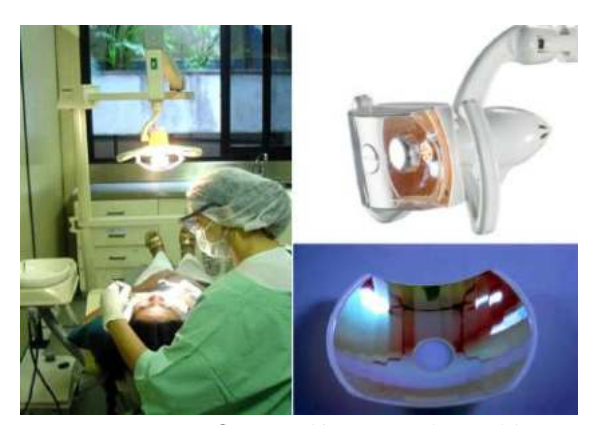

Figura 38: Refletor elíptico odontológico Fonte: https://goo.gl/FnyKMx

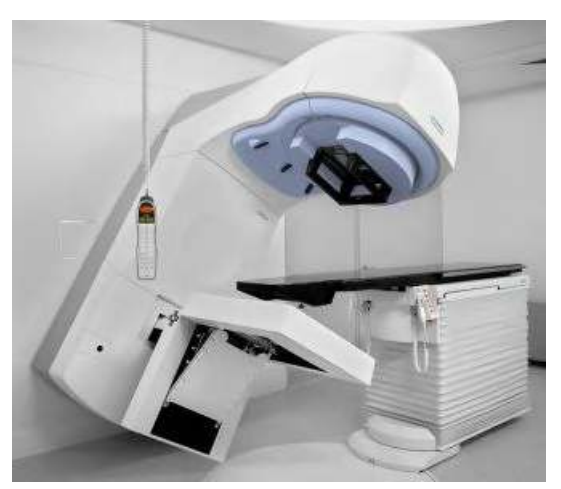

Figura 39: Aparelho de Radioterapia Fonte: https://goo.gl/T56Sv8

A técnica médica usada para eliminar o cálculo renal é a litotripsia. Essa é uma alternativa à cirurgia que permite tratar 80% das pedras nos rins, graças à aplicação de ondas de choque de alta energia através da pele até o nível em que a pedra é encontrada, sem que o paciente tenha dor no momento de destruí-los. O aparelho por meio do qual esses resultados são alcançados é o litotriptor (Figura 40). Isso funciona fazendo com que as ondas de choque sejam geradas por um eletrodo de vela localizado dentro de uma câmara de água, essas ondas de choque são concentradas por um refletor elíptico que direciona e impacta diretamente no cálculo, sem danificar o rim e assim eles são fragmentados em um certo tempo.

Existem certas formatos de construções de salas que dão condições acústicas especiais em auditórios, teatros, catedrais, como acontece na Catedral de S. Paulo em Londres e no edifício do Capitólio em Washington, D.C. Elas são projetadas num formato de parte de um elipsóide de modo que exista dois pontos, onde duas pessoas, uma em cada um desses pontos (focos do elipsóide), podem se comunicar em voz sussurrada, inaudível no restante da sala [21].

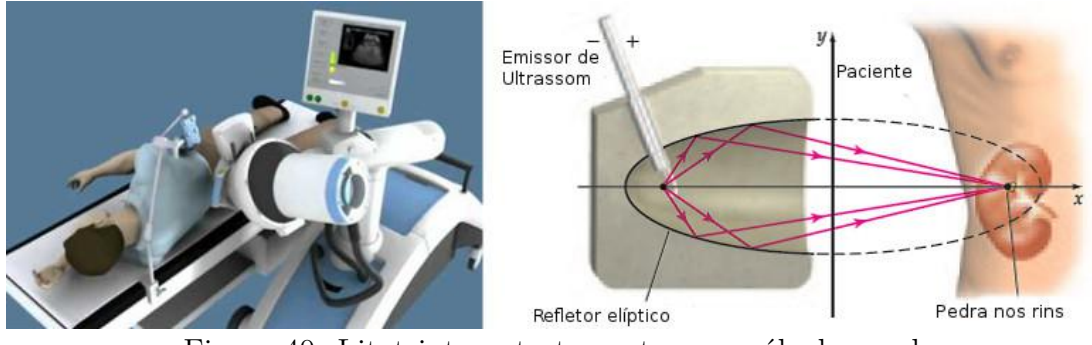

Figura 40: Litotriptor - tratamento para cálculo renal Fonte: https://goo.gl/84it9C

## Superfícies refletoras hiperbólicas (hiperbolóides)

Consideremos um espelho refletor com o formato de uma folha do hiperbolóide gerado pela rotação de uma hipérbole em torno de seu eixo focal, sendo que a parte refletora está do *lado de externo* do hiperbolóide. Um raio de luz irradiado de uma fonte  $\hat{A}$  incide segundo uma reta que passa em um dos focos do espelho e, neste caso, o raio é refletido numa direção que passa pelo foco da outra folha do hiperbolóide [1].

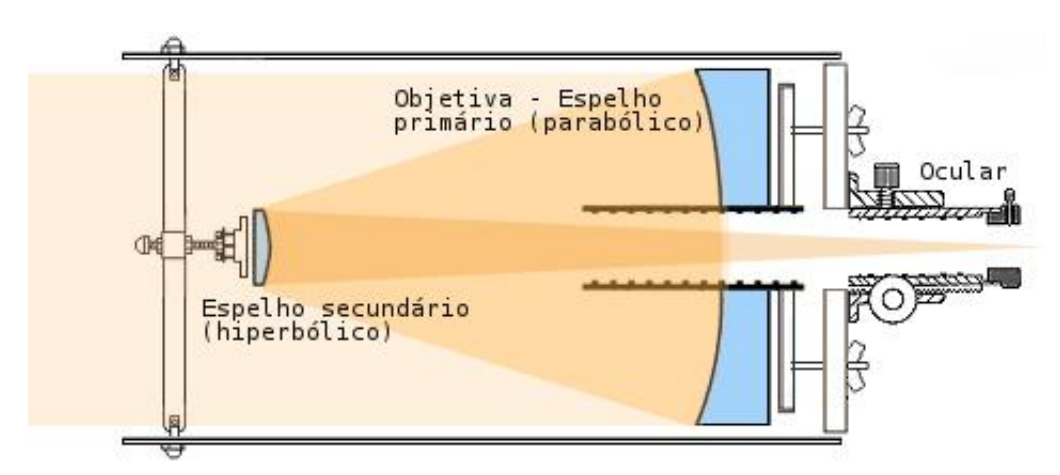

Figura 41: Telescópio - Esquema dos espelhos Fonte: http://www.telescopios.site/refletores.html

Alguns telescópios refletores (Figura 42) usam um espelho hiperbólico secundário, além do refletor parabólico principal (Figura 41), para redirecionar a luz do foco principal para um ponto mais conveniente (ocular).

Esse tipo de telescópio foi proposto por Cassegrain em meados da segunda metade do século XVII. Ele utiliza um segundo espelho refletor hiperbólico com seu foco coincidindo com o foco do espelho principal, de formato parabólico. Seu objetivo é fazer com que a imagem, após ser refletida, seja formada na posição do foco da outra folha do hiperbolóide. O famoso telescópio ótico do observatório de Monte Palomar, que fica a  $80Km$  a noroeste de San Diego, na Califórnia, utiliza várias montagens do tipo de Cassegrain.

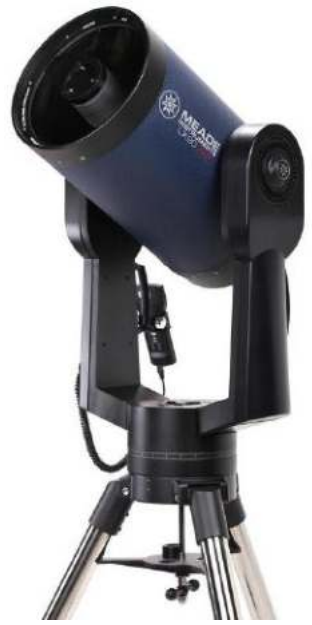

Figura 42: Telescópio Cassegrain - espelhos parabólicos e hiperbólicos Fonte: https://www.astroshop.pt

No próximo capítulo construiremos, com auxílio de um software de geometria dinâmica (Geogebra), o esquema óptico do telescópio refletor newtoniano.

## **5 A geometria dinâmica e suas aplicações**

## **O que é o Geogebra?**

O GeoGebra é um software de matemática dinâmica reunindo Geometria, Álgebra, Cálculo Diferencial e Integral, Planilhas, Gráficos, Probabilidade, Estatística e Cálculos Simbólicos (CAS) em um único pacote fácil de se usar. A partir da versão 5.0 também é possível trabalhar com geometria em três dimensões.

Criado por Markus Hohenwarter, objeto de sua tese de doutorado, o GeoGebra é um software gratuito de matemática dinâmica desenvolvido com o objetivo de auxiliar a aprendizagem da matemática desde o ensino básico ao universitário [12]. O projeto foi iniciado em 2001, na Universität Salzburg, e tem prosseguido em desenvolvimento na Florida Atlantic University.

Didaticamente, o GeoGebra tem a vantagem de apresentar simultaneamente representações diferentes de um mesmo objeto que interagem entre si (por exemplo, geometria e álgebra, daí a origem do seu nome). Além dos aspectos didáticos, o GeoGebra é uma excelente ferramenta para criar ilustrações a serem utilizadas em trabalhos acadêmicos, como também, investigar e/ou conjecturar propriedades matemáticas utilizando seus recursos dinâmicos e interativos.

Desenvolvido em JAVA, o GeoGebra é multiplataforma, podendo ser instalado em computadores com Windows, Linux ou Mac OS. Além disso, está disponível para vários dispositivos (notebooks, desktops, tablets, smartphones, etc) observando suas respectivas arquiteturas (32 bits e 64 bits).

O GeoGebra vem ganhando popularidade no ensino e aprendizagem da matemática em todo o mundo. Atualmente é utilizado em mais de 190 países, traduzido para 58 idiomas, inclusive em português, possui uma comunidade de milhões de usuários e vem sendo baixado por aproximadamente 300.000 usuários mensalmente. Entre estes e outros fatos, justifica-se porque, desde 2002, o Geogebra vem sendo premiado na categoria de software livre educacional por diversos órgãos de países como Áustria, Suécia, França, Alemanha, etc.

Esta utilização crescente obrigou a criação de estabelecimentos como o Internacional GeoGebra Insitute (GII), que serve como uma organização virtual para apoiar as iniciativas locais e difundir a utilização dos seus recursos no ensino e aprendizagem da matemática e áreas afins. O GeoGebra possui um repositório online (GeoGebra Tube) no qual você pode compartilhar construções, vídeos, applets e outros materiais relacionados ao aplicativo [13].

Para compartilhar os trabalhos, bem como as ideias do seu desenvolvimento, o usuário pode exportar diretamente do seu dispositivo para este repositório, bastando criar uma conta em https://www.geogebra.org/ e efetuar login. Além disso, no GeoGebra Tube você tem acesso a construções postadas por todos os usuários, que podem ser baixadas ou acessadas diretamente no seu navegador.

As possibilidades dinâmicas que o Geogebra possui permitem realizar uma investigação matemática baseada em quatro etapas: experimentar, conjecturar, formalizar e generalizar o pensamento matemático [9].

É possivel experimentar dinamicamente os entes matemáticos e as representações algébricas e geométricas, perceber propriedades, compreender definições e construir conceitos através das percepções obtidas. Na segunda etapa do processo, levantar conjecturas relacionadas à primeira etapa, fazendo relações oriundas da experimentação, vislumbrando propriedades e relações. Uma vez percebida a conjectura, pode-se enunciar como um resultado a ser investigado, tanto em forma de pergunta como em forma de problema. A terceira etapa é a formalização, consiste na demonstração matemática da conjectura propriamente dita ou a apresentar a sua contra proposição da conjectura levantada. Por último, temos a generalização: depois de experimentar, conjecturar e formalizar o saber matemático, é necessário fazer a generalização do resultado [9].

## **5.1 O Geogebra e sua interface**

Este trabalho não tem como objetivo ser um tutorial do Geogebra. Existem na Internet diversos vídeos e apostilas ensinando o seu funcionamento detalhadamente. Aqui iremos apresentar superficialmente a sua interface com suas principais janelas. Mais adiante, quando apresentarmos as propostas utilizando as seções cônicas neste trabalho, faremos com bem mais detalhes, conduzindo à exploração de outras possibilidades de forma dinâmica e interativa.

O GeoGebra apresenta a interface com sua configuração padrão na figura (43). Porém, apresentamos aqui alguns objetos criados e a sua representação nas janelas de álgebra e visualização.

#### ÷1 **Barra de Menus**

A Barra de Menus disponibiliza opções para salvar o projeto em arquivo (.ggb) e para controlar configurações gerais.

#### ÷2 **Barra de Ferramentas**

A Barra de Ferramentas concentra todas as ferramentas úteis para construir pontos, retas, figuras geométricas, obter medidas de objetos construídos, entre outros. Cada ícone dessa barra esconde outros ícones que podem ser acessados clicando com o mouse em seu canto inferior direito.

## ÷3 **Janela de Álgebra**

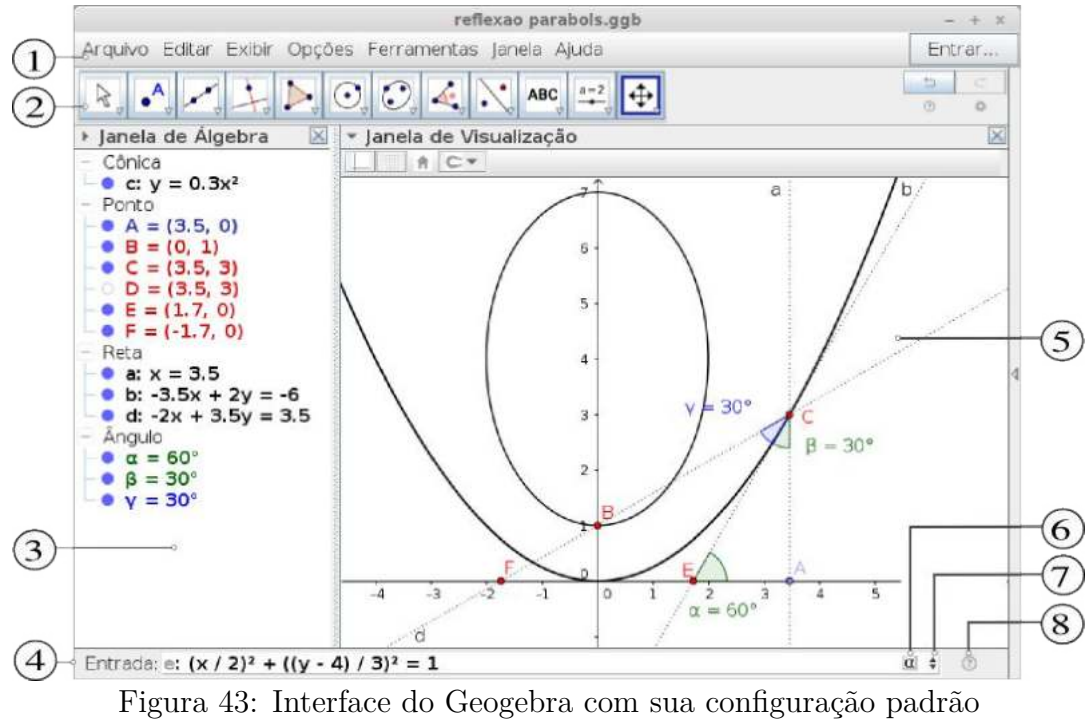

Fonte: Elaborado pelo autor

Área em que é exibida as coordenadas, equações, medidas e outros atributos dos objetos construídos.

### ÷4 **Barra de Entrada**

Campo de entrada para digitação de comandos ou colagem de comandos previamente digitados.

### ÷5 **Janela de Visualização**

Área de visualização gráfica de objetos que possuam representação geométrica e que podem ser desenhados com o mouse usando ícones da Barra de Ícones ou comandos digitados na Entrada.

#### ÷6 **Mapa de Símbolos Especiais**

Mapa com caracteres especiais e símbolos que não existem no teclado para auxiliar a entrada.

## ÷7 **Lista de Comandos**

Listagem de comandos já digitados. Uma espécie de memória dos comandos que o usuário utilizou.

### ÷8 **Janela de Ajuda**

Janela de Ajuda com todos os comandos e suas sintaxes organizados por temas

Temos ainda as barras e janelas da figura (44) que podem ser exibidas a partir do menu **Exibir**

#### ÷9 **Barra de Ferramentas 3D**

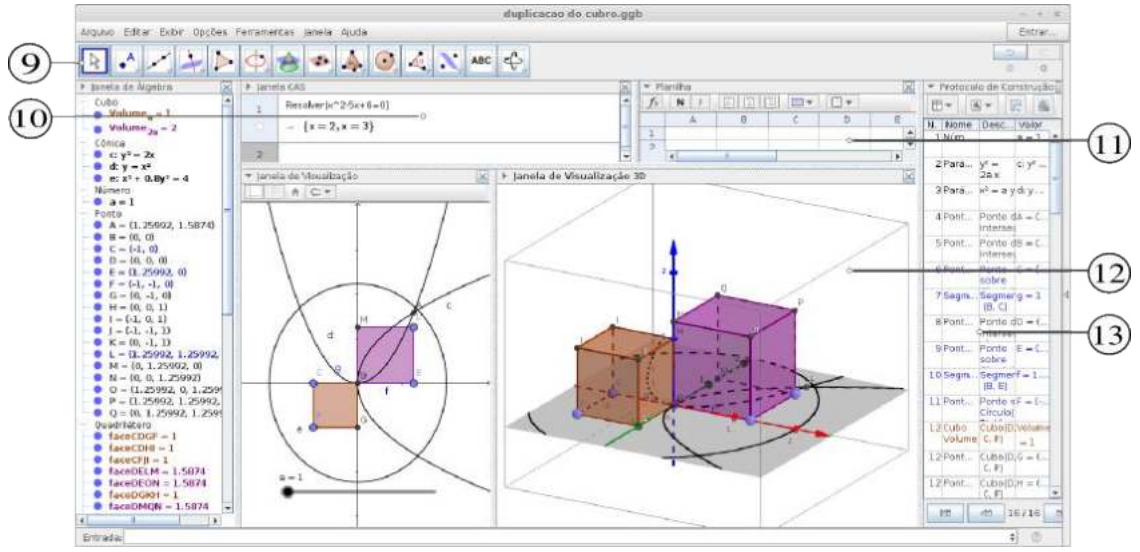

Figura 44: Interface do Geogebra com a Janela 3D, Planilha e CAS Fonte: Elaborado pelo autor

Uma vez selecionada a janela de visualização 3D, a barra de ferramentas muda automaticamente para os elementos da geometria espacial

#### ÷10 **Janela CAS - computação simbólica**

Neste ambiente é possivel resolver cálculos simbólicos (veja também a figura (45)). Ele consiste em células com um Campo de Entrada na parte superior e exibição de saída na parte inferior. Você pode usar esses Campos de Entrada da mesma maneira que a Barra de Entrada normal.

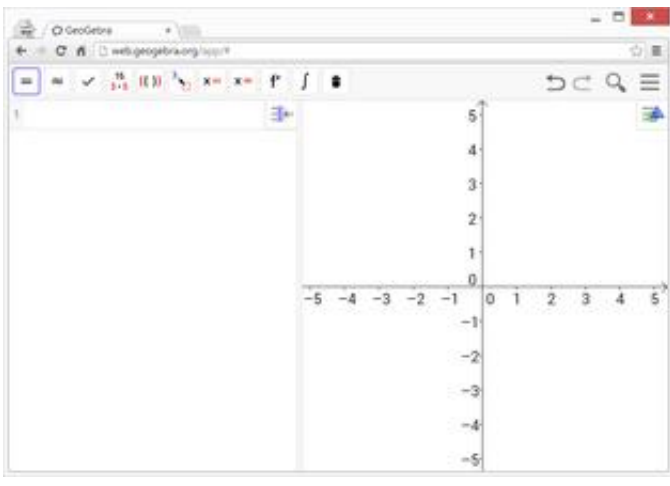

Figura 45: Janela CAS Fonte: Elaborado pelo autor

#### ÷11 **Janela Planilha de Cálculo**

Por padrão, a exibição de planilha é aberta ao lado da janela de visualização (figura (46)). Assim como a janela 3D, a barra de ferramentas referente aos comando da planilha é exibida na parte superior da janela do GeoGebra.

÷12 **Janela de visualização 3D**

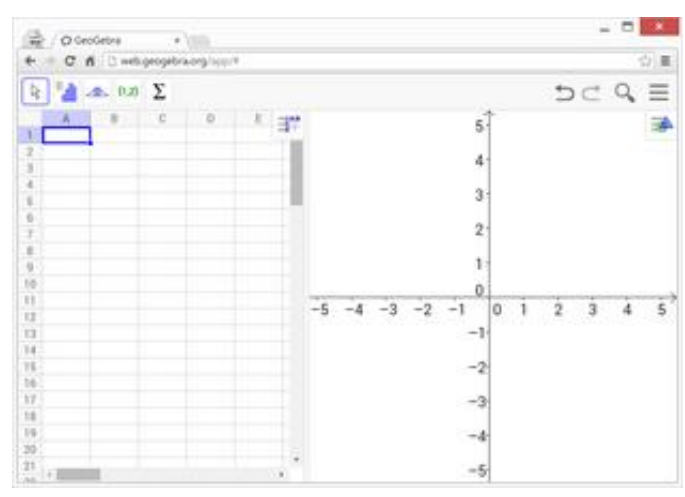

Figura 46: Janela Planilha Fonte: Elaborado pelo autor

A exibição da janela de visualização 3D abre por padrão ao lado da janela de visualizção normal e a barra de entrada e botões referentes aos comandos são ativados automaticamente.

#### ÷13 **Janela de Protocolo de Construção**

Na janela de Protocolo de Construção são criados numa planinha todos os passos da construção e um navegador para acessar/exibir cada passo.

## **5.2 Abordagens das cônicas com o Geogebra**

Nesta seção faremos as construções detalhadas das cônicas. Abordaremos também as possibilidades de construção em dispositivos diferentes, inserção direta das equações, manipulação com controles deslizantes e suas animações decorrentes, a habilitação de rastro gerando lugares geométricos, bem como, as sugestões dadas aos professores e alunos para alterar as configurações disponíveis.

## **5.3 Inserção direta da equação da cônica no Geogebra**

Para inserir diretamente as equações das cônicas no Geogebra basta seguir os passos abaixo, salvando o arquivo ao terminar o último procedimento.

#### **Elipse centrada na origem e semieixos dados**

Tomemos, em particular, uma elipse com semieixo maior igual  $a = 5$  e semieixo menor  $b = 3$  centrada na origem  $O = (0, 0)$  de um sistema cartesiano  $xOy$ :

1. Crie um arquivo novo (menu Arquivo ⊃ Novo). Na barra de entrada, digite no campo de entrada: (x/5)^2+(y/3)^2=1 e depois pressione **Enter**.

Obs.: Quando envolver expressões mais complicadas utilize parênteses a mais sem economia.

#### **Interagindo com o objeto criado**

Note que, para estilizar a cônica com outra cor, transparência, estilo da linha, espessura, opacidade, etc, basta clicar com o botão direito do mouse (versão desktop do Geogebra) sobre a equação da cônica na janela de álgebra, ou sobre a curva na janela de visualização, depois acessar o menu propriedades. As abas são bastante intuitivas.

Perceba que tanto na janela de álgebra como na janela de visualização, o Geogebra rotulou a equação com uma letra (por exemplo,  $\mathbf{c}: (x/5)^2 + (y/3)^2 = 1$ )

Quais são os focos e vértices dessa elipse? Qual é a sua reta focal? Qual a sua excentricidade? Confira no próximo item!

2. Seja **c** o rótulo da elipse. Digite no campo de entrada os seguintes comandos: foco[c] e pressione **Enter**. Observe os pontos na janela de álgebra e na janela de visualização. Faça o mesmo para os vértices, digite: vértice[c]. Depois faça: Excentricidade[c].

Lembrando que na elipse  $a^2 = b^2 + c^2$ , onde a, b e c são respectivamente os semieixos maior, menor e foco, confira o valor de  $c = \pm \sqrt{a^2 - b^2}$ .

- 3. Sejam os pontos  $A \in B$  os focos gerados no comando anterior. Selecione a ferramenta Ponto  $\bullet^{\mathsf{A}}$  e clique sobre um ponto qualquer da elipse. Seja G o ponto gerado. Digite no campo de entrada:
	- a) Segmento[A,G] e pressione **Enter**;
	- b) Segmento[B,G] e pressione **Enter**;
	- c) propriedade=Segmento[A,G]+Segmento[B,G] e pressione **Enter**.

Observe na janela de álgebra (**propriedade**) é igual ao eixo maior, ou seja, 10.

- 4. Digite agora a expressão  $(x/3)\hat{=}+(y/5)\hat{=}2=1$  no campo de entrada, depois pressione **Enter**. Observe a letra que o Geogebra rotulou a equação e repita os mesmos passos do item 2.
- 5. Por último, digite a expressão  $((x-2)/3)^2+((y-1)/5)^2=1$  no campo de entrada, depois pressione **Enter**. O que ocorreu com o centro e o eixo focal? Observe a letra que o Geogebra rotulou a equação e repita os mesmos passos do item 2.

Desconsiderando o estilo utilizado, o resultado deve ser semelhante ao da figura (47).

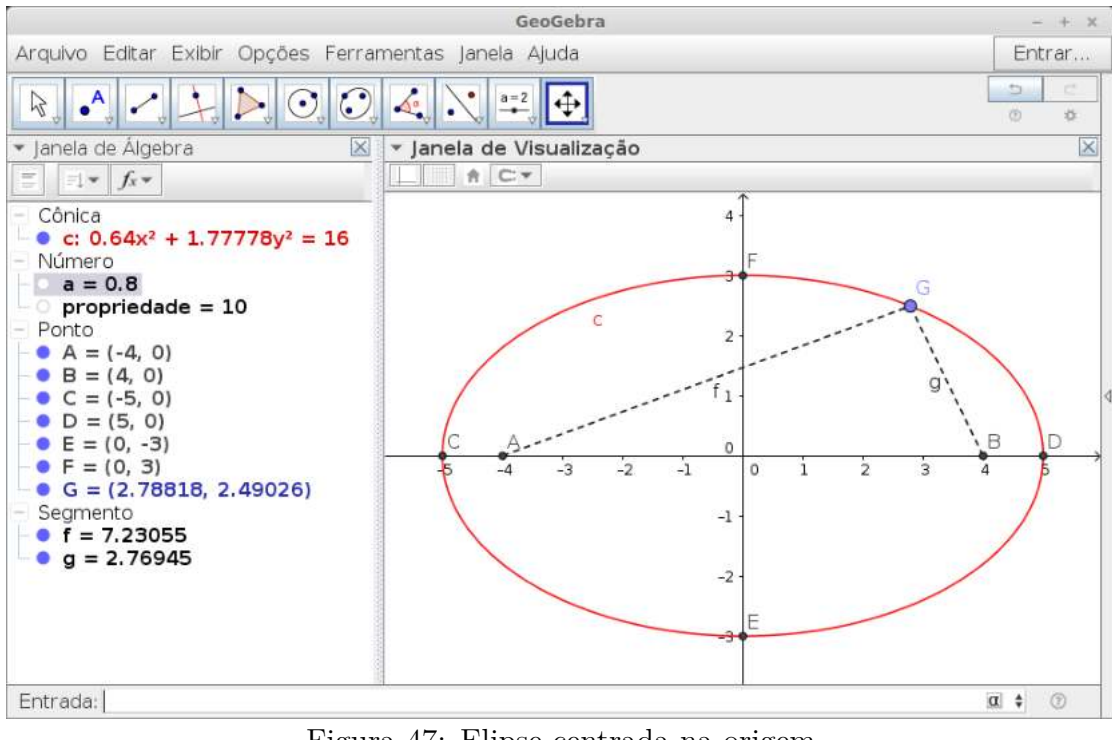

Figura 47: Elipse centrada na origem Fonte: Elaborado pelo autor

#### **Hipérbole centrada na origem e semieixos dados**

Tomemos de igual modo, em particular, uma hipérbole centrada na origem  $\ddot{O}$  $(0,0)$  de um sistema cartesiano  $xOy$ , tal que os semieixos maior e menor são  $a = 3$  e  $b = 4$ :

1. Crie um arquivo novo (menu Arquivo ⊃ Novo). Na barra de entrada, digite no campo de entrada: (x/3)^2-(y/4)^2=1 e depois pressione **Enter**.

#### **Interagindo com o objeto criado**

Semelhante ao caso da elipse, o Geogebra nomeou a equação com uma letra (por exemplo,  $c : (x/3)^2 - (y/4)^2 = 1$ 

Quais são os focos e vértices dessa hipérbole? E a sua reta focal? Qual a sua excentricidade? E as assíntotas? Execute o próximo item!

2. Seja **c** o rótulo da hipérbole. Digite no campo de entrada: foco[c] e pressione **Enter**. Observe os pontos na janela de álgebra e na janela de visualização. Faça o mesmo para os vértices, digite: vértice[c]. Depois faça: Excentricidade[d] pressione **Enter**. Faça o mesmo para: Assíntota[d] e pressione **Enter**.

Sabendo que na hipérbole  $c^2 = a^2 + b^2$ , onde a e c representam (neste caso) respectivamente as abcissas do vértice e do foco, confira o valor de  $c = \pm \sqrt{a^2 + b^2}$ .

- 3. Sejam os pontos  $A \in B$  os focos gerados no comando anterior. Selecione a ferramenta Ponto  $\bullet^{\mathsf{A}}$  e clique sobre um ponto qualquer da hipérbole. Seja E o ponto gerado. Digite no campo de entrada:
	- a) Segmento[A,E] e pressione **Enter**;
	- b) Segmento[B,E] e pressione **Enter**;
	- c) propriedade=Segmento[A,E]+Segmento[B,E] e pressione **Enter**.
	- O valor que a aparece na janela de álgebra (**propriedade**) é igual a  $2c = 10$ ?
- 4. Digite agora a expressão  $(x/4)^2$ - $(y/3)^2$ =1 no campo de entrada, depois pressione **Enter**. O que ocorreu com a nova hipérbole? Observe a letra que o Geogebra rotulou a equação e repita os mesmos passos do item 2.
- 5. Por último, digite a expressão  $((x-2)/3)^2$ - $((y-1)/4)^2$ =1 no campo de entrada, depois pressione **Enter**. O que ocorreu com o centro e o eixo focal? Observe a letra que o Geogebra rotulou a equação e repita os mesmos passos do item 2.

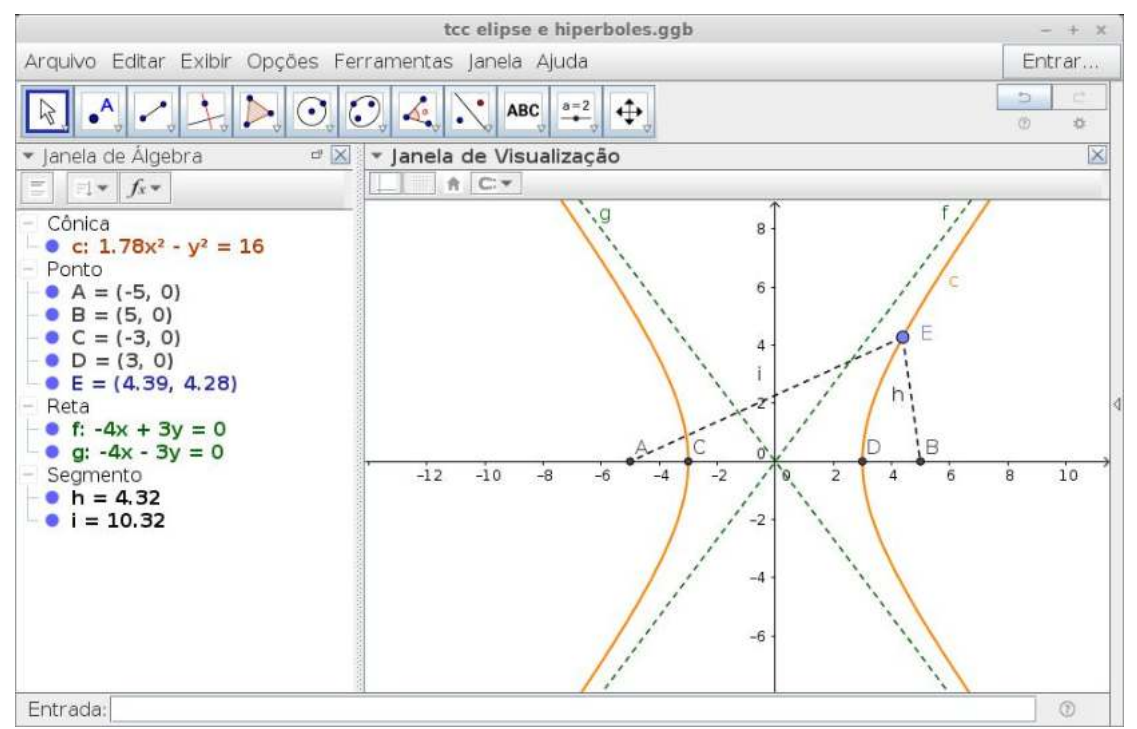

Figura 48: Hipérbole centrada na origem Fonte: Elaborado pelo autor

6. Digite agora a expressão  $((y-2)/3)^2$ - $((x-3)/4)^2$ =1 no campo de entrada, depois pressione **Enter**. Repita os mesmos passos do item 2.

Caso queira ocultar algum dos objetos da janela de visualização, clique com o botão direito do mouse sobre o objeto, desative Exibir Objeto. Outra forma é usar a janela de álgebra clicando sobre um ponto à esquerda do objeto (exibir/ocultar).

#### **Parábola com vértice na origem**

Tomemos, por exemplo, uma parábola com vértice na origem  $Q = (0,0)$  de um sistema cartesiano  $xOy$ , e uma parâmetro  $p=2$ :

1. Crie um arquivo novo (menu Arquivo ⊃ Novo). Na barra de entrada, digite no campo de entrada: y=(1/(4\*2))\*x^2 e depois pressione **Enter**.

A expressão, neste caso, tem a forma  $y = \frac{1}{4}$  $\frac{1}{4p}x^2$ , onde *p* é ordenada do foco. Confira no item abaixo!

#### **Interagindo com o objeto criado**

- 2. Digite no campo de entrada: foco[c] e pressione **Enter**. Faça o mesmo para: diretriz[c].
- 3. Clique na ferramenta Ponto e depois sobre um ponto qualquer da parábola. Digamos que o ponto seja B. Digite no campo de entrada:  $\texttt{Segmento}[A,B]$ , onde A é o foco. Pressione **Enter**. Depois digite no campo de entrada: Segmento[B,(x(B),-2)] e pressione **Enter**. Note que  $-2$  é a ordenada da reta diretriz. (Veja figura (50)). As distâncias aparecem nos valores dos segmentos. Eles são iguais? Mova o ponto B sobre a parábola e observe os tamanho dos segmentos.
- 4. Crie um novo arquivo ou oculte os objetos já criados e refaça as operações com as seguintes equações:
	- a) Digite x=(1/(4\*2))\*y^2 e Pressione **Enter**. Observe o que mudou.
	- b) Digitey=(-1/(4\*2))\*x^2 e Pressione **Enter**.
	- c) Digite x=(-1/(4\*2))\*y^2 e Pressione **Enter**.
	- d) Digite y-2=(1/(4\*2))\*(x-1)^2 e Pressione **Enter**. Observe o que mudou.

Até o momento não percebemos o grande poder da geometria dinâmica que o software Geogebra oferece. As curvas geradas são estáticas. Inserimos valores fixos na equações. Mais adiante mostraremos as possibilidades que professores e alunos podem desfrutar desse excelente software.

É interessante notar que as imagens usadas nesta seção foram geradas em versões desktop. No entanto é possível realizar as mesmas tarefas abordadas anteriormente com as versões para smathphones (fig. 49) e tablets. Aqui surge uma excelente oportunidade de trabalhar com smartphone em sala de aula. A maioria dos alunos possui esses dispositivos e sabem operá-los com extrema agilidade.

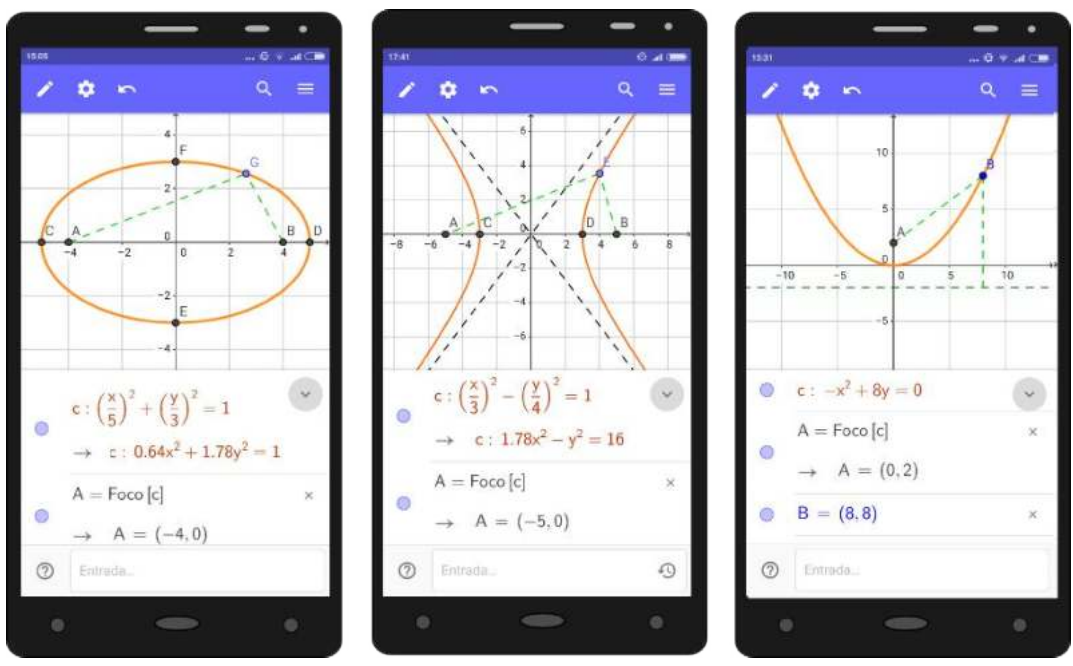

Figura 49: Cônicas elaboradas no Geogebra - versão smartphone Fonte: Elaborado pelo autor

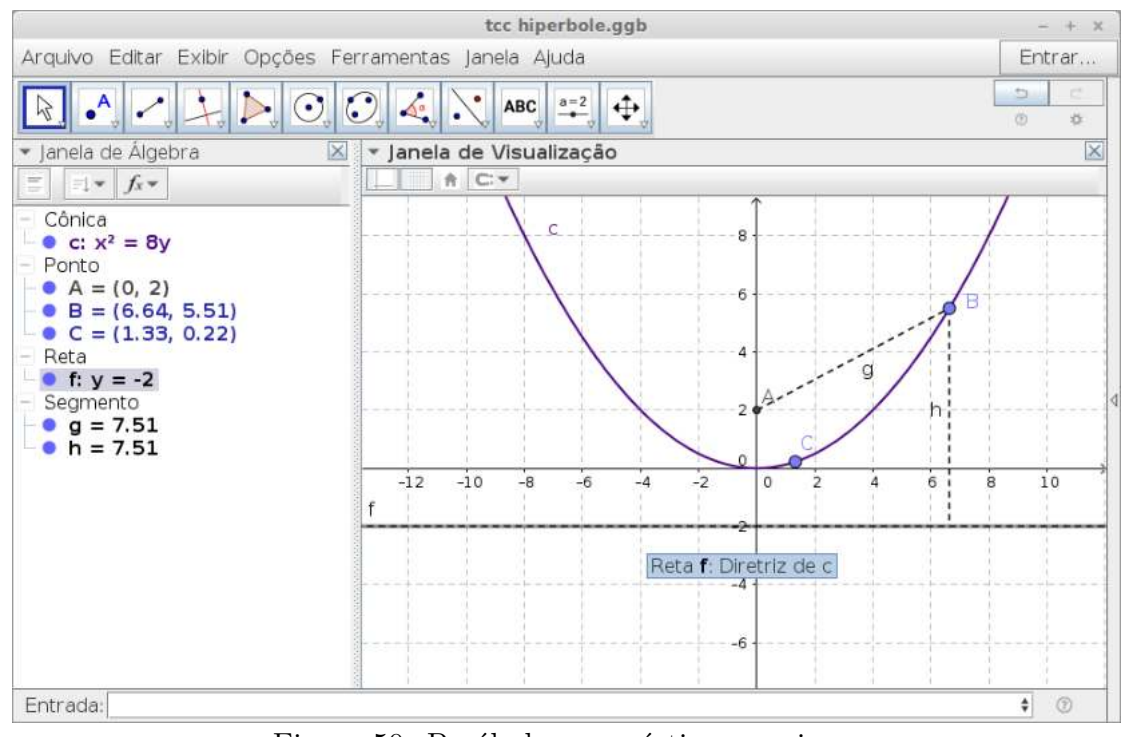

Figura 50: Parábola com vértice na origem Fonte: Elaborado pelo autor

#### Elipse com centro  $(x_0, y_0)$  qualquer e semieixos  $a \neq b$  variáveis

O poder da geometria dinâmica está fortemente ligado ao uso dos controles deslizantes e a possibilidade de animá-los. Porém, existem possibilidades de animação de alguns objetos matemáticos sem a utilização desses controles.

Neste exemplo, iremos criar quatro  $(04)$  controles deslizantes que assumem o papel de variáveis controladas pelo usuário manualmente ou animadas automaticamente. Seguindo os passos abaixo, temos:

1. Digite no campo de entrada a equação:  $((x-x_0)/a)^2+((y-y_0)/b)^2=1$  e depois pressione **Enter**.

Note que aparece uma caixa de diálogo informando que serão criados os seguintes controles deslizantes automaticamente:  $a, b, x_0, y_0$ .

Por padrão, o Geogebra cria cada controle com valor inicial igual a 1; o intervalo assume valores (mín, máx) de ⊗5 à 5; incremento de 0*.*1; tamanho do controle na tela igual a 200 pixels; velocidade igual a 1 e repetição, oscilando. Porém, caso queira mudar esses valores, basta clicar com o botão direito do mouse sobre o controle e editar as suas propriedades.

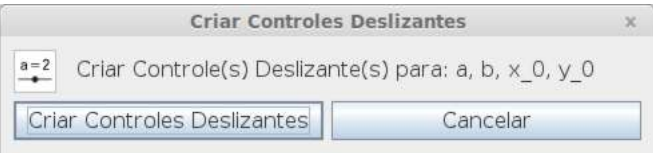

Figura 51: Janela de diálogo - Controles deslizantes

2. Qual a curva gerada automaticamente? Modifique os valores dos quatro controles para:  $a = 5, b = 3, x_0 = 0$  e  $y_0 = 0$ . Veja a figura (52).

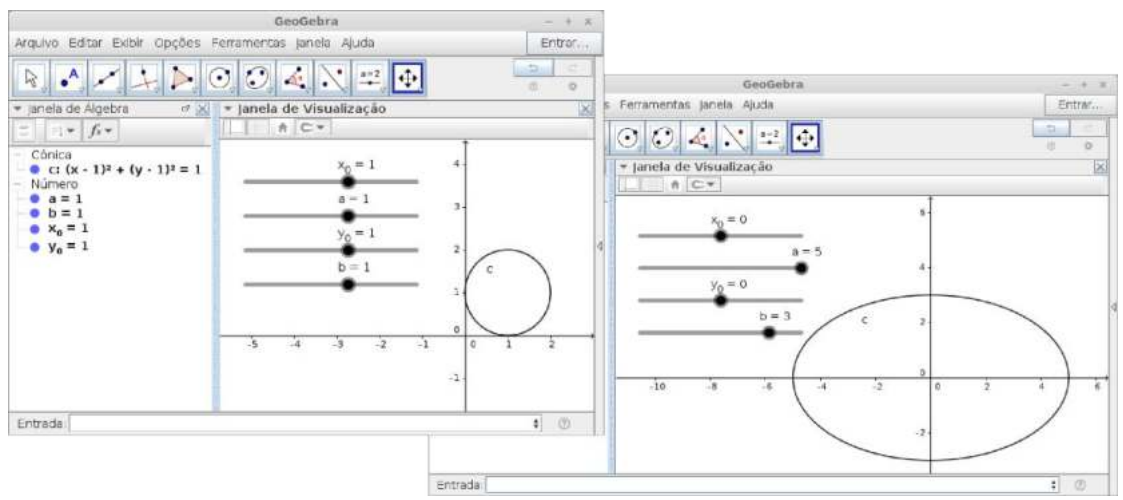

Figura 52: Elipse com controles deslizantes Fonte: Elaborado pelo autor

3. Seja **c** o rótulo da elipse. Digite no campo de entrada:

xvideos a) foco[c] e pressione **Enter**;

- b) vértice[c] e pressione **Enter**;
- c) O=(x\_0,y\_0) pressione **Enter**;
- d) x=x\_0 pressione **Enter**;
- e) y=y\_0 pressione **Enter**;

Caso queira modificar os estilos dos objetos, clique com o botão direito sobre o mesmo e edite suas propriedades.

4. Modifique os valores dos quatro controles para:  $a = 3$ ,  $b = 4$ ,  $x_0 = 1$  e  $y_0 = 1$ . (Ver figura  $(53)$ 

Depois, clique com o botão direito do mouse sobre cada um dos controle e habilite a opção **animar**. Observe.

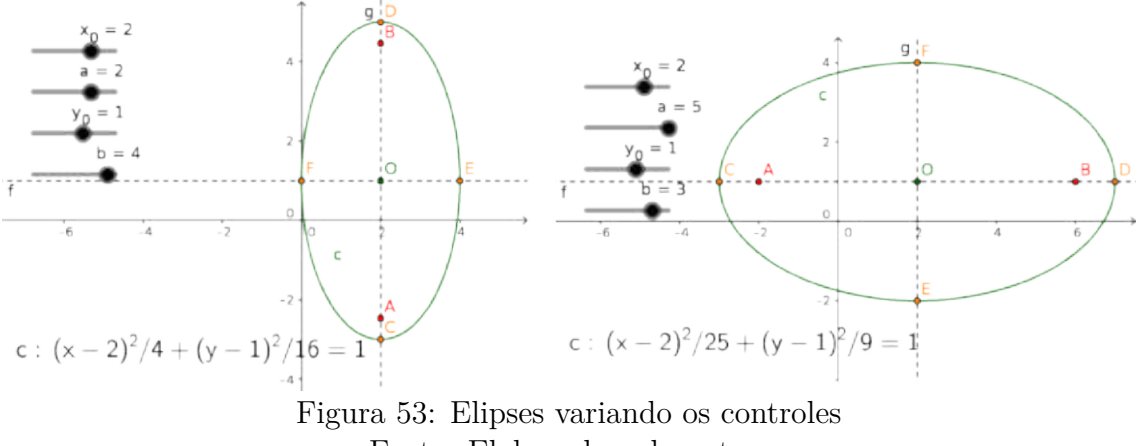

Fonte: Elaborado pelo autor

5. Verifique que mesmo quando  $a < 0$  e/ou  $b < 0$  a curva ainda continua uma elipse. Explique.

### **Hipérbole com centro**  $(x_0, y_0)$  qualquer e semieixos  $a \neq b$  variáveis

Semelhante ao caso da elipse, iremos criar quatro (04) controles deslizantes que assumem o papel de variáveis controladas pelo usuário manualmente ou animadas automaticamente. Seguindo os passos abaixo, temos:

- 1. Digite no campo de entrada a equação:  $((x-x_0)/a)^2$ - $((y-y_0)/b)^2$ =1 e simplesmente copie a equação da seção anterior e mude o sinal (-), depois pressione **Enter**.
- 2. Qual a curva gerada automaticamente? Modifique os valores dos quatro controles para:  $a = 2.6$ ,  $b = 2$ ,  $x_0 = 1$  e  $y_0 = 1$ . Veja a figura (54).
- 3. Seja **c** o rótulo da hipérbole. Digite no campo de entrada: a) foco[c] e pressione **Enter**;

 $a = 2$ 

<sup>4</sup>Se for criado no mesmo arquivo da seção anterior (caso da elipse), as variáveis serão as mesmas.

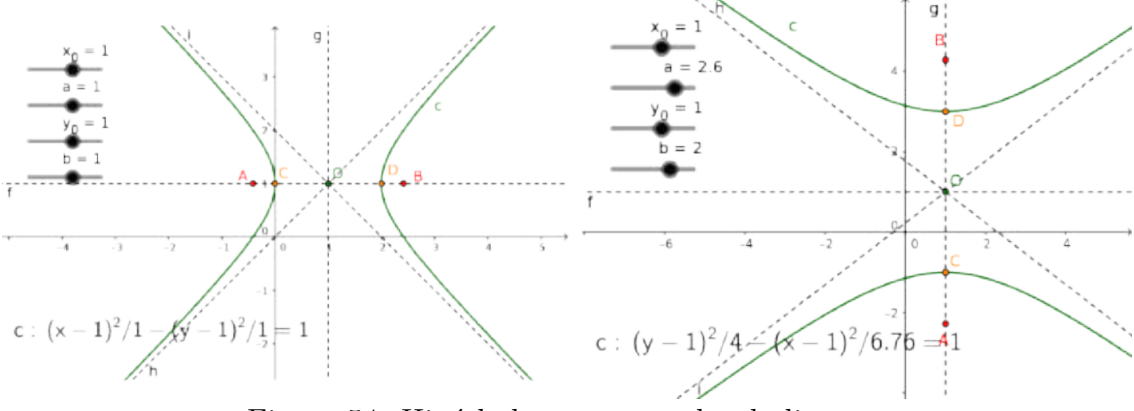

Figura 54: Hipérbole com controles deslizantes Fonte: Elaborado pelo autor

- b) vértice[c] e pressione **Enter**;
- c) assíntota[c] e pressione **Enter**;
- d) O=(x\_0,y\_0) pressione **Enter**;
- e) x=x\_0 pressione **Enter**;
- f) y=y\_0 pressione **Enter**;

Caso queira modificar os estilos dos objetos, clique com o botão direito sobre o mesmo e edite suas propriedades.

- 4. Modifique os valores dos quatro controles para:  $a = 3$ ,  $b = 4$ ,  $x_0 = 3$  e  $y_0 = 2$ . Teste outros valores.
- 5. Crie um arquivo Novo (ou edite a equação anterior). Digite na campo de entrada a equação:  $((y-y_0)/a)^2$ - $((x-x_0)/b)^2$ =1 e depois pressione **Enter**.

Refaça as alterações e inserções dos itens anteriores.

#### **Parábola com vértice**  $(x_0, y_0)$  e parâmetro p qualquer

Desta vez serão criados apenas três  $(03)$  controles deslizantes que assumem o papel de variáveis controladas pelo usuário manualmente ou animadas automaticamente. Seguindo os passos abaixo, temos:

1. Digite no campo de entrada a equação:  $(y-y_0)=(1/(4p))*(x-x_0)^2$  e depois pressione **Enter**.

Modifique os valores livremente com o mouse e observe as mudanças na curva gerada.

2. Descobrindo os principais pontos da parábola.

Digite no **Campo de entrada** (considerando **c** o rótulo da parábola):

a) vértice[c] e depois pressione **Enter**.

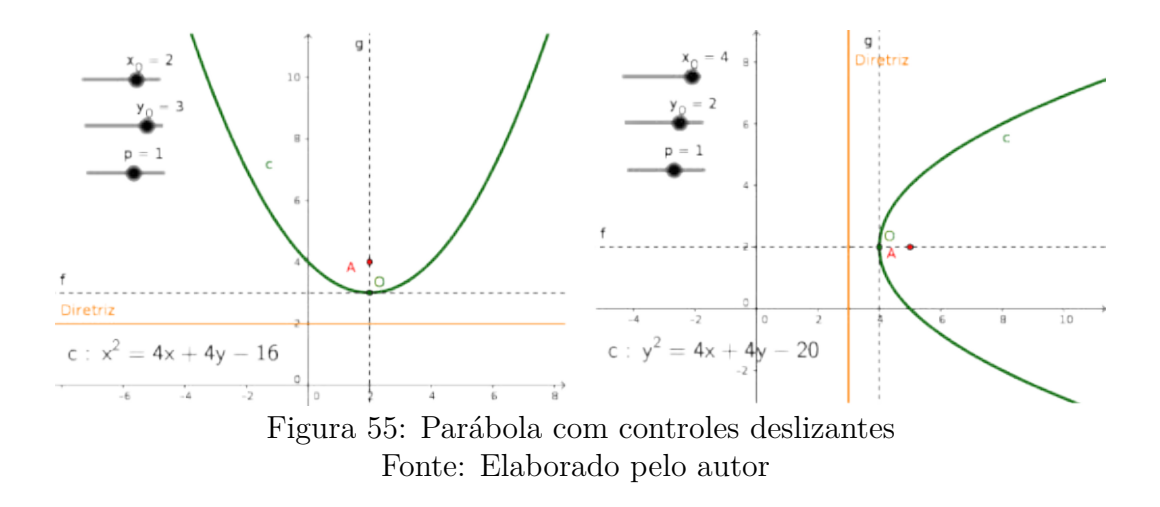

- b) foco[c] e depois pressione **Enter**.
- c) diretriz[c] e depois pressione **Enter**.
- d) (Em caso de um arquivo novo) x=x\_0 e y=y\_0 depois pressione **Enter**.

## **5.4 Construindo as seções cônicas segundo Menêcmo**

*Menêcmo*, conforme já mencionamos no segundo capítulo, foi um dos pioneiros a mostrar que as seções cônicas poderiam ser obtidas da intersecção de um plano perpendicular a uma das geratrizes do cone, cujo ângulo de abertura do vértice fosse variável. Se o ângulo for reto, a seção é uma parábola; se for agudo, uma elipse e se obtuso, uma hipérbole.

Essa construção pode ser abordada no início de nosso estudo se focarmos exclusivamente em mostrar o termo cônicas (seções) e sua origem. Porém, pode ser abordada mais adiante se focarmos na apresentação dos recursos do Geogebra, em especial, seu ambiente 3D.

Construiremos um cone, dois segmentos, um ângulo entre os segmentos e um plano perpendicular a uma das geratrizes do cone (segmento). Usaremos os comandos em que as sintaxes são dadas por:

Cone[<Círculo>, <Altura>], Círculo[<Ponto>, <Raio>], Segmento[<Ponto>, <Ponto>], Ângulo[<Reta>, <Reta>], PontoMédio[Segmento] ou PontoMédio[<Ponto>, <Ponto>], PlanoPerpendicular[<Ponto>, Vetor[<Ponto>, <Ponto>]] e InterseçãoGeométrica[ <Plano>, <Quádrica> ].

- 1. Clique no menu exibir ⊗⊃ **Janela de visualização 3D** ou pressione as teclas de atalho **<ctrl+shift 3>**;
- 2. Construiremos um círculo de raio r, centro do círculo contido no plano  $z = a$  (Plano paralelo a  $XOY$ ) e altura  $h$ .

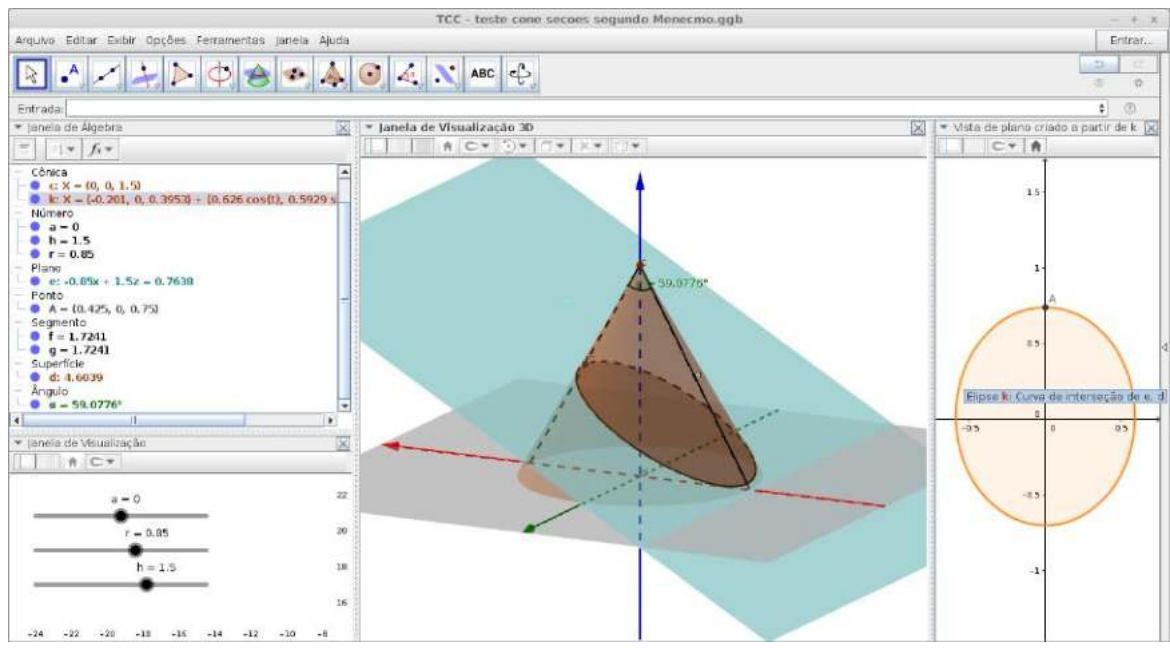

Figura 56: Interface da Construção das Seções Cônicas segundo Menêcmo Fonte: Elaborado pelo autor

Serão criados automaticamente os controles deslizantes r, a e h.

Digite no **Campo de entrada**: Cone[Círculo[(0, 0, a), r, PlanoXOY], h] e pressione **Enter**.

Uma janela de diálogo aparecerá (versão desktop do Geogebra) informando que serão criados os controles deslizantes citados anteriormente. Confirme pressionando **Enter**.

3. Construindo o plano de intersecção.

Vamos inicialmente criar dois segmentos a partir dos pontos  $(0,0,h+a)$ ,  $(r,0,a)$  e (-r,0,a) (coincidente com a geratriz do cone).

Digite no **Campo de entrada**: Segmento[(0,0,h+a),(r,0,a)] e pressione **Enter**;

```
Digite no Campo de entrada: Segmento[(0,0,h+a),(-r,0,a)]
```
e pressione **Enter**

(foram gerados dois segmentos de rótulos **f** e **g**);

- 4. Vamos criar um ângulo entre os segmentos e observarmos as seções cônicas geradas a partir do ângulo (reto, agudo ou obtuso). Basta digitar no **Campo de entrada**: Ângulo[f,g] e pressione **Enter**.
- 5. Vamos criar um ponto médio neste segmento (digamos, em **f**, poderíamos usar a ferramenta Ponto Médio ou Centro, mas a proposta é digitar o comando). Digite no **Campo de entrada**: PontoMédio[f]

e pressione **Enter**.

6. Digamos que o Geogebra tenha rotulado este ponto com a **letra A**. Então digite no **Campo de entrada**:

PlanoPerpendicular[A, Vetor[(r, 0, a), (0, 0, a + h)]] e pressione **Enter**

7. Digamos que o Geogebra tenha rotulado esse plano com a **letra e**) e a superfíce cônica com **letra d**, basta digitar no **Campo de entrada**: InterseçãoGeométrica[e, d]

e pressione **Enter**.

8. Caso queira exibir noutra janela uma vista 2D dessa intersecção, clique com o botão direito do mouse sobre a intersecção (Janela de visualização 3D), depois selecione **Criar vista 2D de k**, ou ainda, na janela de álgebra, clicar com o botão direito do mouse sobre o **objeto k** em cônica.

## **5.5 Construindo as seções cônicas segundo Apolônio**

*Apolônio* abordou em seu tratado *Cônicas* a intersecção do cone duplo por um plano que variava sua inclinação em relação ao eixo do cone, obtendo as seções cônicas (elipse, parábola e hipérbole).

Toda essa construção pode ser realizada usando o mouse e os botões de ferramentas do Geogebra. Porém, por uma escolha didática, a faremos basicamente utilizando o **campo de entrada** e os **comandos** internos do Geogebra. Basta seguir os passos abaixo:

1. Inicialmente vamos criar um controle deslizante (variável) representando um ângulo com rótulo **a**. A sintaxe deste comando é dado por: ControleDeslizante[ <Mínimo>, <Máximo>, <Incremento>, <Velocidade>, <Comprimento>, <Ângulo (true | false)>, <Horizontal (true | false)>, <Animar (true | false)>, <Aleatório (true | false)> ].

Basta digitar (ou copiar) no **Campo de entrada**:

 $a =$  ControleDeslizante[ 0,  $90^\circ, 1^\circ, 1$ , 100, true, true, false, false] e pressione **Enter**.

- 2. Clique no menu exibir ⊗⊃ **Janela de visualização 3D** ou pressione as teclas de atalho **<ctrl+shift 3>**;
- 3. Vamos construir um cone infinito com vértice na origem do sistema de coordenadas  $3D(O = (0,0,0))$  e o seu eixo coincidente como o eixo Z (**vetor diretor (0,0,1**).

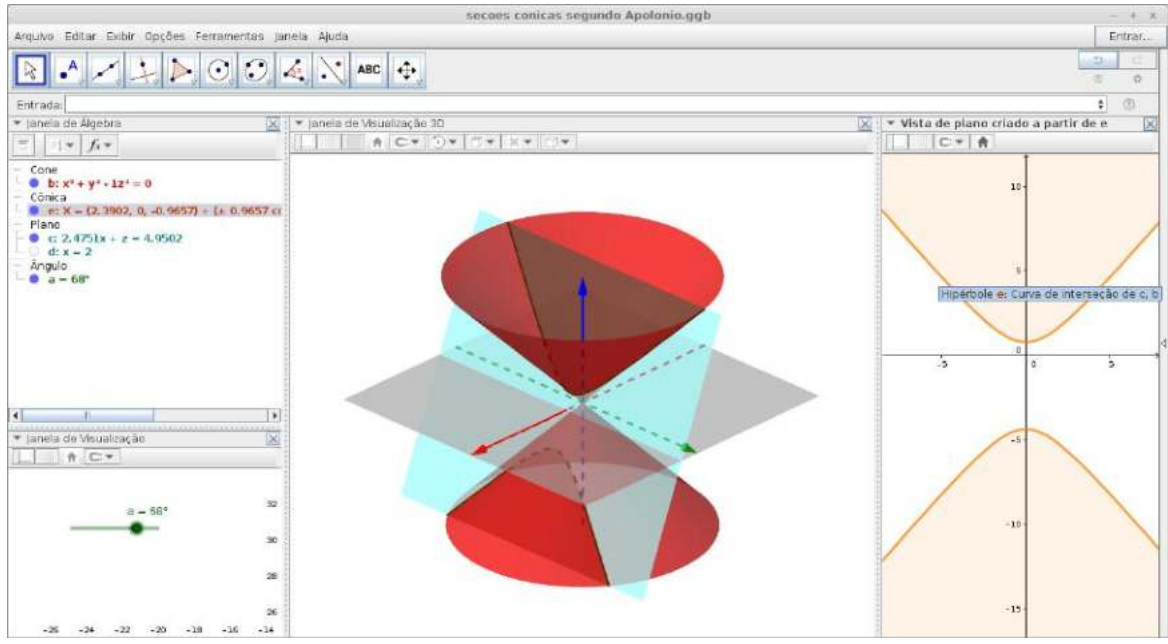

Figura 57: Interface da Construção das Seções Cônicas segundo Apolônio Fonte: Elaborado pelo autor

A sintaxe deste comando é dado por:

ConeInfinito[ <Ponto>, <Ponto>, <Ângulo> ] Basta digitar (ou copiar) no **Campo de entrada**: ConeInfinito $[(0,0,0), (0,0,1), 45^{\circ}]$ e pressione **Enter**. (Não esquecer de usar o símbolo ◇ em 45)

- 
- 4. Ainda na Janela de visualização 3D, iremos criar um plano com inclinação variável (existe outras maneiras para fazer isso). Vamos usar o controle deslizante (**a**), criado no primeiro item.

Basta digitar no **Campo de entrada**: tg(a)\*(x - 2) + z = 1 e pressione **Enter**.

- 5. A intersecção do cone (rótulo **b**) e o plano (rótulo **c**) gera a cônica, bastando para isso digitar no **Campo de entrada**: InterseçãoGeométrica[c, b] e pressione **Enter**.
- 6. Se quiser visualizar essa intersecção noutra janela, basta clicar com o botão direito do mouse e selecionar: **Criar vista 2D**

# **5.6 Interação dinâmica da excentricidade das cônicas e da reta diretriz**

Vamos criar as cônicas em função da sua excentricidade e manipular a posição da reta diretriz para observarmos o seu comportamento de cada curva criada dinamicamente. Para isso precisaremos de dois controles deslizantes: um rotulado por  $e$  (excentricidade) e outro rotulado por *d* (reta diretrix  $r : x = d$ ):

A sintaxe deste comando é dado por: ControleDeslizante[ <Mínimo>, <Máximo>, <Incremento>, <Velocidade>, <Comprimento>, <Ângulo (true | false)>, <Horizontal (true | false)>, <Animar (true | false)>, <Aleatório (true | false)> ]

- 1. Basta digitar (ou copiar) no **Campo de entrada**: e = ControleDeslizante[ 0, 10, 0.1, 1, 100, false, true, false, false] e pressione **Enter**;
- 2. Novamente, basta digitar (ou copiar) no **Campo de entrada**:  $d =$  ControleDeslizante[ -10, 10, 0.1, 1, 100, false, true, false, false] e pressione **Enter**;
- 3. Para criar a reta diretriz basta digitar (ou copiar) no **Campo de entrada**: x=d e pressionar **Enter**;
- 4. Para criar a cônica em função da escentricidade e da posição da reta diretriz basta digitar (ou copiar) no **Campo de entrada**:

 $x^2+y^2=(e^2)(*(x-d))^2$ 

e pressionar **Enter**.

Para simplificar a equação colocamos o foco na origem  $F = (0, 0)$ .

Altere os valores de no controle deslizante e observe as curvas criadas. Faça o mesmo para o controle . Um efeito interessante é habilitar o rastro da curva gerada. Clique com o botão direito do mouse sobre a curva, selecione **Habilitar Rastro**.

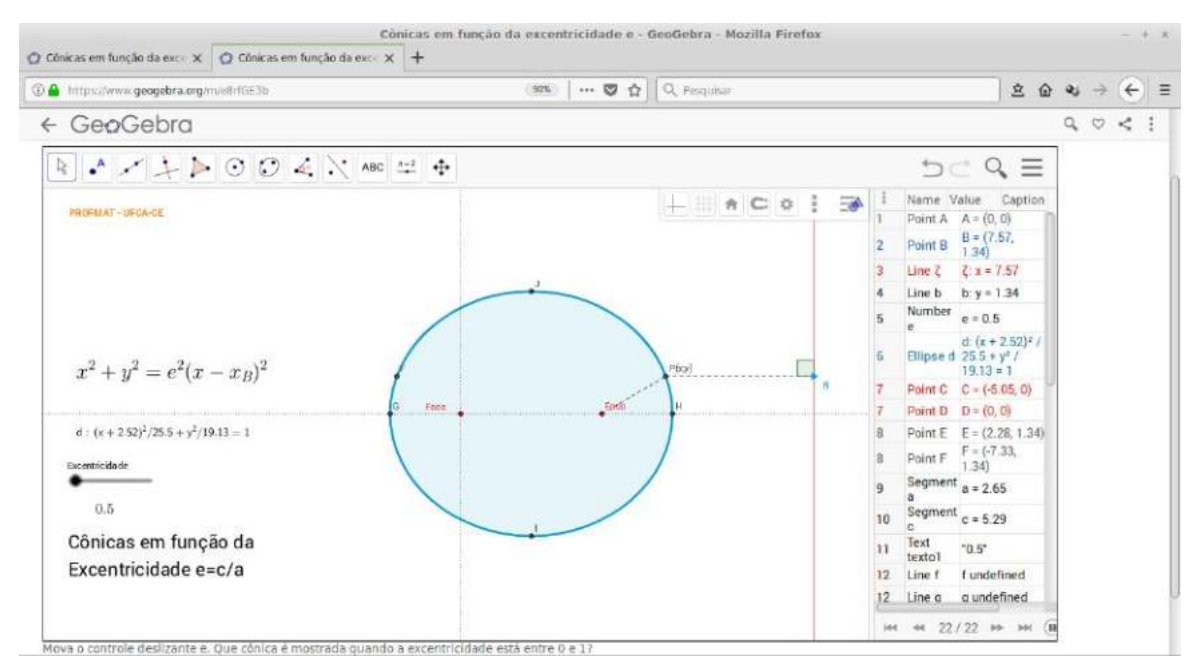

Figura 58: Objeto de Aprendizagem - Cônica em função da excentricidade Fonte: Elaborado pelo autor

Caso queira este Objeto de Aprendizagem mais detalhado acesse o repositório de materiais do Geogebra através do endereço: https://www.geogebra.org/m/e8rfGE3b

## $5.7$  Criação da ferramenta raio incidente e refletido

Além dos botões de ferramentas (e os comandos), o Geogebra permite a criação de novas ferramentas. Vamos construir um simples exemplo de um raio (segmento) que incide em dado ponto de uma curva (elipse, hipérbole, parábola, circunferência) e sofre reflexão.

1. Crie uma curva qualquer com as ferramentas disponíveis do Geogebra (parábola por exemplo). Se não quiser usar os botões de ferramenta, digite no **Campo de entrada**:

Parábola[(-4,0),x=4] e pressione **Enter**

Representa uma parábola com foco em  $(-4, 0)$  e reta diretriz  $x = 4$ , com equação  $y^2 + 16x = 0$  cujo o rótulo é **c**;

2. Com a ferramenta **Ponto** crie dois pontos: um fora da parábola e outro sobre a parábola. Se não quiser usar os botões de ferramenta, digite no **Campo de entrada**:

A=(-4, 8) e pressione **Enter**

B=(-12, 8) e pressione **Enter**;

3. Crie um segmento com esses pontos (**A** e **B**) com a ferramenta **Segmento** ou digite no **Campo de entrada**: Segmento[A,B] e pressione **Enter**

Um segmento de rótulo **g** será criado;

4. Com a ferramenta **Reta Tangente**, clique no ponto **A** sobre a parábola e depois sobre a parábola (irá criar uma tangente à curva passando por **A**). Caso tenha dificuldade, digite no **Campo de entrada**:

Tangente[A, c] e pressione **Enter**

Uma reta  $f: x + y = 4$  será criada;

- 5. Com a ferramenta **Reta Perpendicular**, clique no ponto **A** e depois sobre a reta tangente recém criada. Caso tenha dificuldade, digite no **Campo de entrada**: Perpendicular[A, f] e pressione **Enter** Uma reta  $h: -x + y = 12$  será criada;
- 6. Com a ferramenta **Reta Perpendicular**, clique no ponto **A** e depois sobre a reta tangente recém criada. Caso tenha dificuldade, digite no **Campo de entrada**: Perpendicular[A, f] e pressione **Enter** Uma reta  $h: -x + y = 12$  será criada;
- 7. Com a ferramenta **Reflexão em relação a uma reta**, clique no segmento **g** criado antes e depois sobre a reta perpendicular **h** recém criada, ou caso tenha dificuldade, digite no **Campo de entrada**: Reflexão[g, h] e pressione **Enter** Um outro segmento **g**' será criado;
- 8. O mais importante será realizado agora. Clique no menu **Ferramentas**, selecione **Criar uma Nova Ferramenta**. Uma caixa de diálogo com três abas surgirá.

A primeira aba refere-se aos **Objetos Finais**. Selecione: **Segmento g: Segmento[A,B]** Segmento g': Segmento $[A',B']$ Ponto B'

A segunda aba refere-se aos **Objetos Iniciais**. Selecione: **Ponto B Ponto A: Ponto sobre c Parábola c**

A segunda aba é para ser preenchida. Refere-se ao **Nome e ícone**. Digite em: Nome da ferramenta: Raio Refletido Nome do Comando: **RaioRefletido** (O campo comando será preenchido automaticamente) Ajuda da ferramenta: Selecione um ponto fora da curva e outro na curva, depois selecione a curva

e pressione **Enter**

Será exibido a caixa de diálogo que a ferramenta foi criada com sucesso. Na barra de ferramentas aparecerá uma nova ferramenta. Agora podemos usar esta ferramenta. Apague todos os objetos criados. Note que o botão nova ferramenta continuará na barra. Agora salve o arquivo.

Para testar, crie um círculo por exemplo. Selecione a nova ferramenta, basta clicar nela. Clique fora do círculo (é criado um ponto), depois clique no círculo (outro ponto é criado) e por último clique no círculo novamente.

Um raio incidente e refletido serão criados!

Suponha que já tenha sido construído um **ponto A** fora da **elipse c** e um **ponto B** sobre a elipse c, podemos usar o comando:

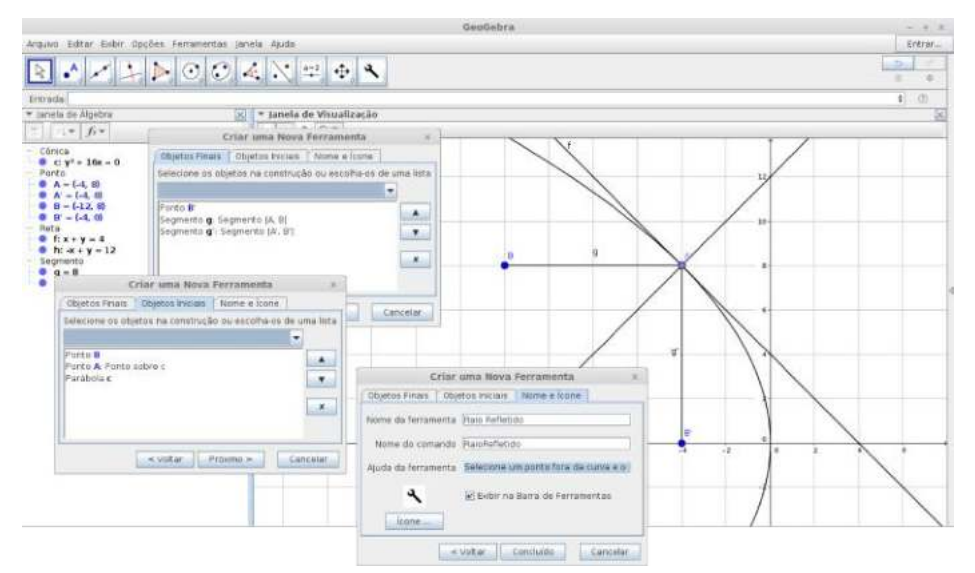

Figura 59: Criação de uma nova ferramenta - Raio Refletido Fonte: Elaborado pelo autor

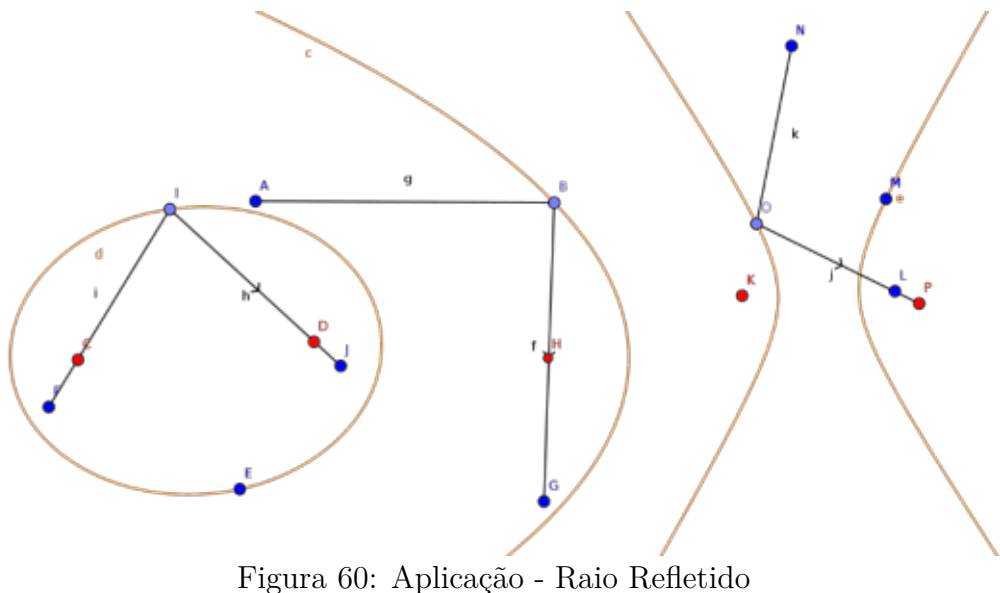

Fonte: Elaborado pelo autor

 $RaioRefletido[A,B,c]$ 

De posse dessa ferramenta é bem simples verificar as propriedades refletoras da elipse, parábola e hipérbole. Construa as três curvas e usa ferramenta Raio Refletido passando pelo foco e observe a reflexão em cada curva. Dessa forma terá construído os protótipos dos espelhos elíptico, parabólico e hiperbólico.

# **5.8 Lugar geométrico das cônicas construído por meio do rastro ou dobraduras**

## **A elipse**

Para construirmos o lugar geométrico da elipse poderíamos usar um conjunto de ferramentas (botões) usando o mouse, porém vamos mostrar o poder do Geogebra usando apenas comandos. Para isso, basta seguir os passos:

1. Digite diretamente no **Campo de Entrada** cada passo e depois pressione **Enter**:  $A=(0,0)$ 

```
c=Círculo[A,2]
P=Ponto[c]
B=(1,0)m=Mediatriz[B, P]
r=Reta[A, P]
E=Interseção[m, r]
DefinirTraço[E, True]
IniciarAnimação[P]
```
2. Uma elipse será criada por meio do rastro do ponto  $E$ . Para obtermos o lugar geométrico e depois sua equação, digite no **Campo de Entrada** e depois pressione **Enter**:

```
elip=LugarGeométrico[E, P]
e=EquaçãoDoLugarGeométrico[elip]
```
3. Para obter o equivalente ao método das dobraduras, basta habilitar o rastro da reta BP ou reta *m* digitando no **Campo de Entrada** e depois pressionando **Enter**: DefinirTraço[m, True]

## **A hipérbole**

Análogo ao caso da elipse, para construirmos o lugar geométrico da hipérbole poderíamos usar um conjunto de ferramentas (botões) usando o mouse, porém vamos mostrar apenas com a inserção de comandos. Para isso, basta criar um arquivo novo ou abrir uma nova janela e seguir os passos:

1. Digite diretamente no **Campo de Entrada** cada passo e depois pressione **Enter**:  $A=(0,0)$ 

```
c=Círculo[A,2]
P=Ponto[c]
B=(3,0)m=Mediatriz[B, P]
r=Reta[A, P]
```
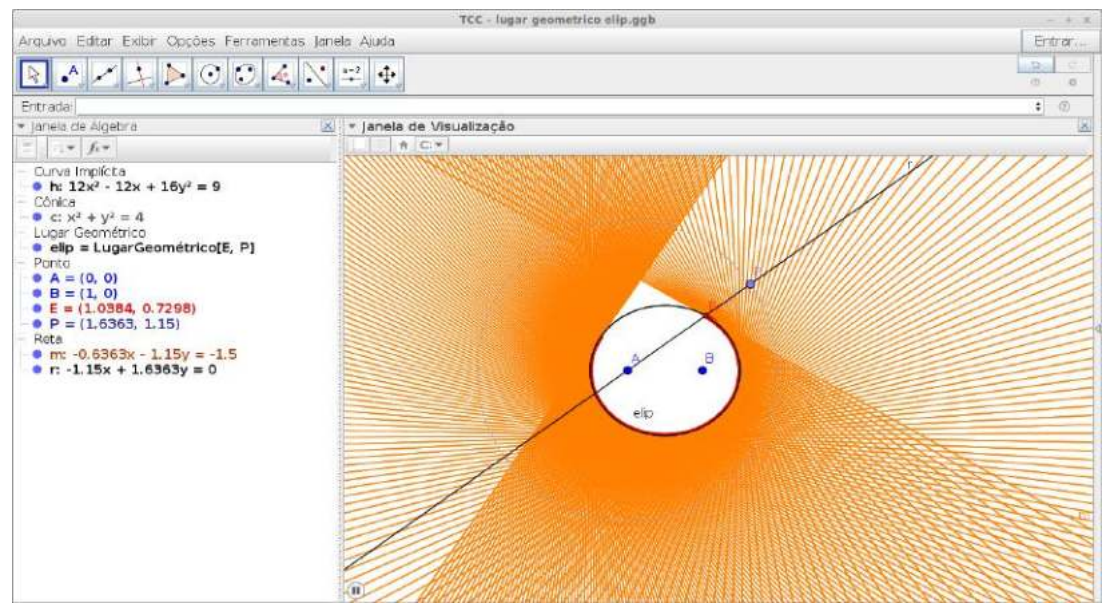

Figura 61: Lugar geométrico - elipse Fonte: Elaborado pelo autor

E=Interseção[m, r] DefinirTraço[E, True] IniciarAnimação[P]

2. Uma hipérbole será criada por meio do rastro do ponto  $E$ . Para obtermos o lugar geométrico e depois sua equação, digite no **Campo de Entrada** e depois pressione **Enter**:

```
hiperb=LugarGeométrico[E, P]
h=EquaçãoDoLugarGeométrico[hiperb]
```
3. Para obter o equivalente ao método das dobraduras, basta habilitar o rastro da reta ou reta digitando no **Campo de Entrada** e depois pressionando **Enter**: DefinirTraço[m, True]

O leitor deve ter percebido que a única mudança efetiva para obter a hipérbole é a alteração do ponto  $B = (3, 0)$ , ficando agora externo ao círculo de raio 2.

## **A parábola**

Semelhante aos casos anteriores, para construirmos o lugar geométrico da parábola poderíamos usar um conjunto de ferramentas (botões) usando o mouse, porém vamos mostrar apenas com a inserção de comandos. Para isso, crie um arquivo novo ou abra uma nova janela e siga os passos:

1. Digite diretamente no **Campo de Entrada** cada passo e depois pressione **Enter**:  $F=(1,0)$ d=Reta[(-1, 0), (-1, 1)] A=Ponto[d]

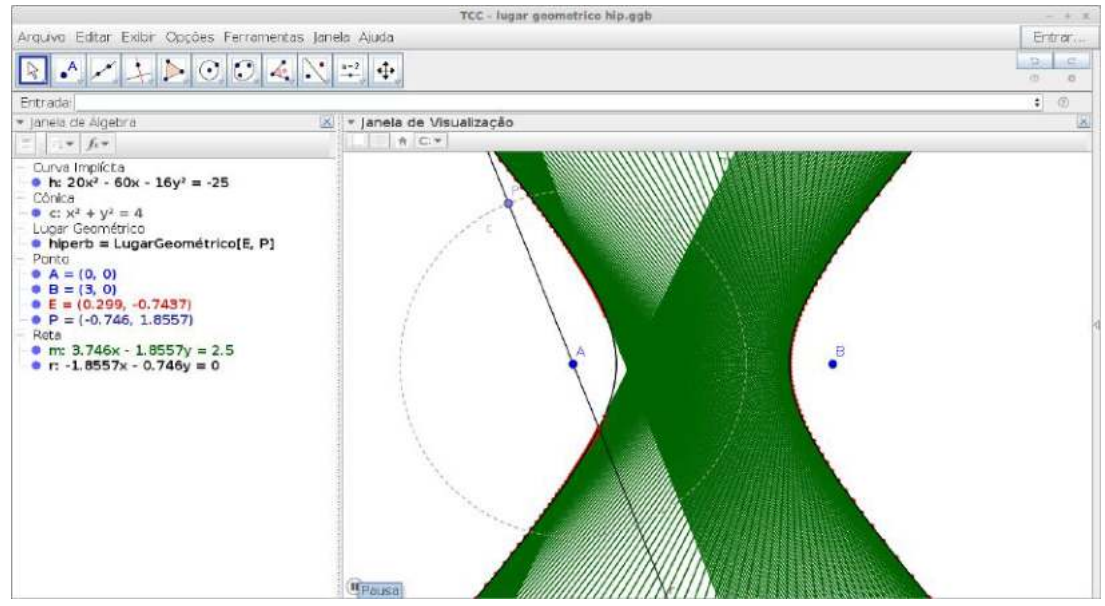

Figura 62: Lugar geométrico - hipérbole Fonte: Elaborado pelo autor

```
B=(3,0)m=Mediatriz[A,F]
s=Perpendicular[A, d]
P=Interseção[m, s]
DefinirTraço[P, True]
IniciarAnimação[A]
```
2. Uma parábola será criada por meio do rastro do ponto P. Para obtermos o lugar geométrico e depois sua equação, digite no **Campo de Entrada** e depois pressione **Enter**:

```
parab=LugarGeométrico[P, A]
q=EquaçãoDoLugarGeométrico[parab]
```
3. Para obter o equivalente ao método das dobraduras, basta habilitar o rastro da reta digitando no **Campo de Entrada** e depois pressionando **Enter**: DefinirTraço[m, True]

# **5.9 Equação do segundo grau e a interação dinâmica dos seus coeĄcientes**

Essa é uma construção de um Objeto de Aprendizagem para as estudar as cônicas (circunferência, elipse, hipérbole e parábola) além dos casos degenerados. A simplicidade para realizar essa construção potencializa o seu uso em sala de aula. É possível fazer em smartphone e investigar as curvas modificando os coeficientes  $A, B, C, D, E$  e  $F$  da

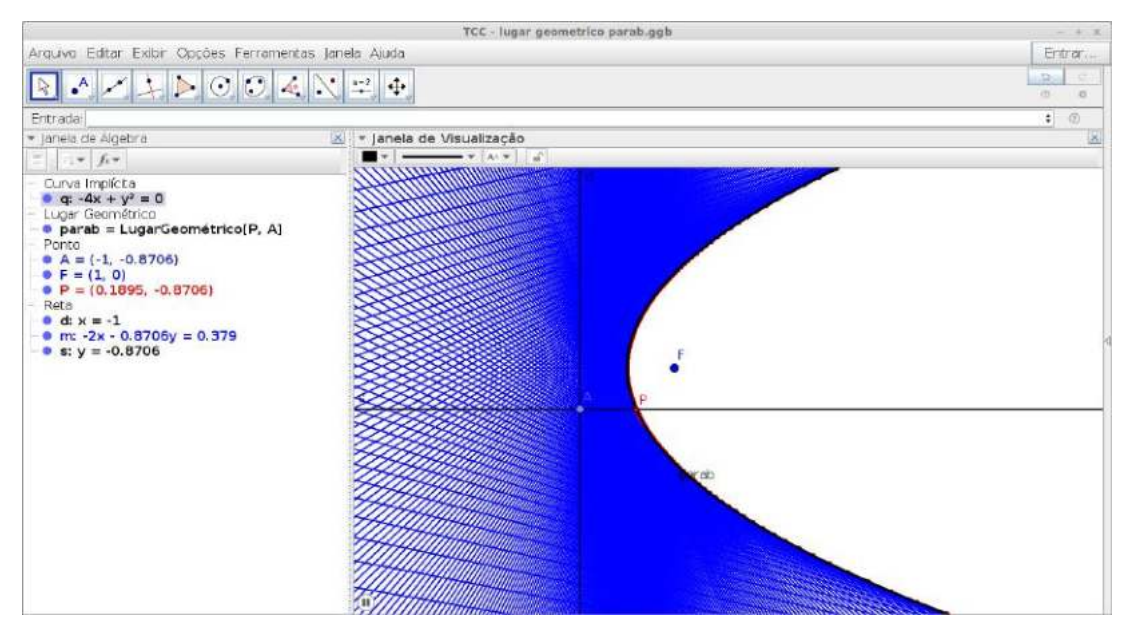

Figura 63: Lugar geométrico - parábola Fonte: Elaborado pelo autor

equação geral

$$
Ax^2 + Bxy + Cy^2 + Dx + Ey + F = 0
$$

Para realizar a construção basta digitar exatamente a mesma equação acima no **Campo de Entrada**: Ax^2+Bxy+Cy^2+Dx+Ey+F=0 e pressionar **Enter**.

Uma caixa de diálogo irá aparecer (versão desktop) perguntando se deseja criar os controles deslizantes  $A, B, C, D, E$  e  $F$ . Confirme e será criado o Objeto de Aprendizagem mais simples e podoreso realizado nessa pesquisa. Note que o primeiro conjunto criada  $A = B = C = D = E = F = 1$  é o conjunto vazio.

Altere os valores dos controle e observe as curvas criadas. Comece colocando o valor  $de B = 0$  para confirmar o que foi abordado no capítulo das cônicas. Altere os valores de  $A \in C$  de modo a ter  $AC > 0 \in AC < 0$ . Observe a cônica quando  $A = C$ . Explore ao máximo as possibilidade existentes com os valores dos coeficientes.

Caso queira o Objeto de Aprendizagem mais elaborado graficamente, com rotação sob um certo ângulo, basta acessar o endereço no repositório do Geogebra: https://www.geogebra.org/m/aXyY3Wkk

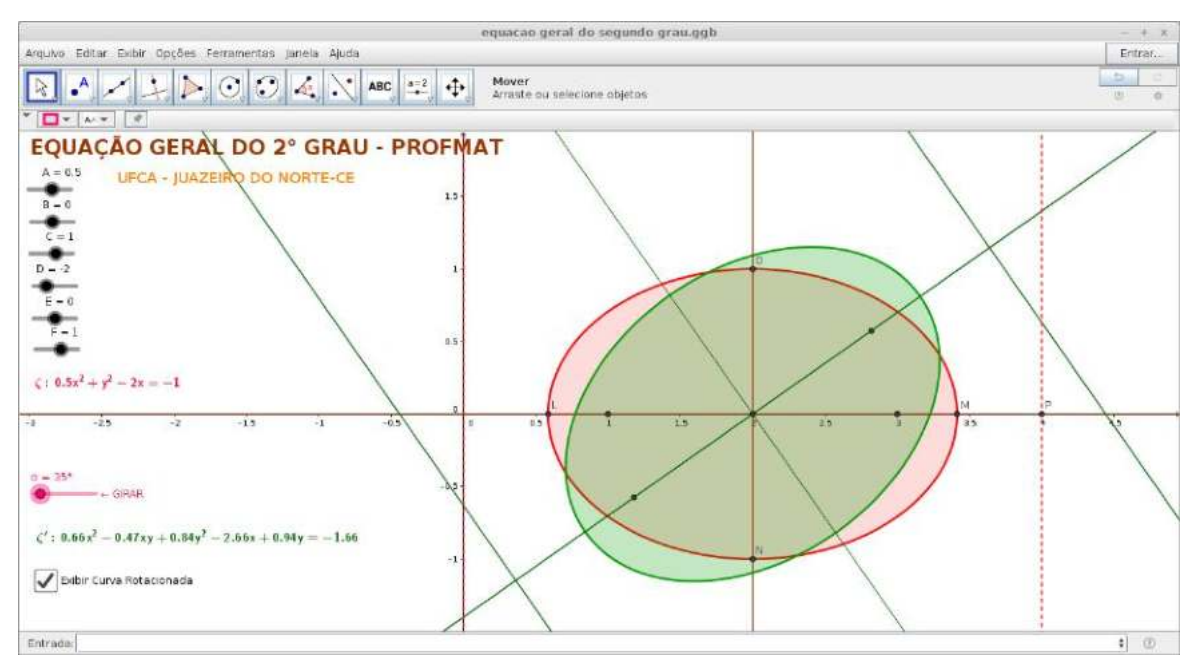

Figura 64: Equação Geral do Segundo Grau - interagindo com os coeficientes Fonte: Elaborado pelo autor

## **5.10 Construção do esquema óptico do telescópio newtoniano**

Existem três esquemas básicos de telescópios em sentido amplo. Os telescópios refratores<sup>5</sup> que usam lentes em seu esquema óptico, o refletores que usam basicamente espelhos (lente apenas na ocular) e os catadióptricos que combinam a refração (lentes) e a reflexão (espelhos).

O objetivo dessa construção é apenas mostrar o esquema óptico de funcionamento de alguns telescópios refletores [2]. Não entraremos em detalhes técnicos relecionados aos aspectos tecnológicos dos telescópios de modo que esta perspectiva poderá ser explorada em trabalhos futuros. No entanto, a importância de se investigar esse funcionamento, além de outros detalhes, se dá em face da precisão envolvida para se obter as curvaturas corretas. Para se ter uma idéia, o telescópio espacial Hubble (refletor) posto em órbita em 1990 teve problemas com o seu espelho principal (construído de 1979 ao final de 1981). A análise das imagens borradas mostrou que a causa do problema era que o espelho principal tinha sido construído com uma forma errada. Apesar de ter sido provavelmente o espelho mais precisamente construído de todos os tempos, com variações de apenas

<sup>5</sup>Os primeiros telescópios, inclusive o de Galileu, foram construídos com lentes e funcionavam com base na refração da luz. São os chamados telescópios refratores. Acontece que as lentes têm vários inconvenientes, como as deformações das imagens que elas produzem, fenômeno que pode ser facilmente observado com qualquer lente de grau de óculos comuns; basta olhar através da lente e movê-la transversalmente para um lado e para o outro, ou em círculos, para notar essas deformações. Além disso, a lente também atua como um prisma, decompondo a luz branca em várias cores, produzindo outro tipo de efeito indesejável nas observações, as chamadas aberrações cromáticas [1].

10 nanômetros a partir da curva prevista [25], era plano em demasia nas bordas em cerca de 2.200 nanômetros (2,2 mícrons). Esta diferença foi catastrófica, produzindo uma aberração esférica grave [27].

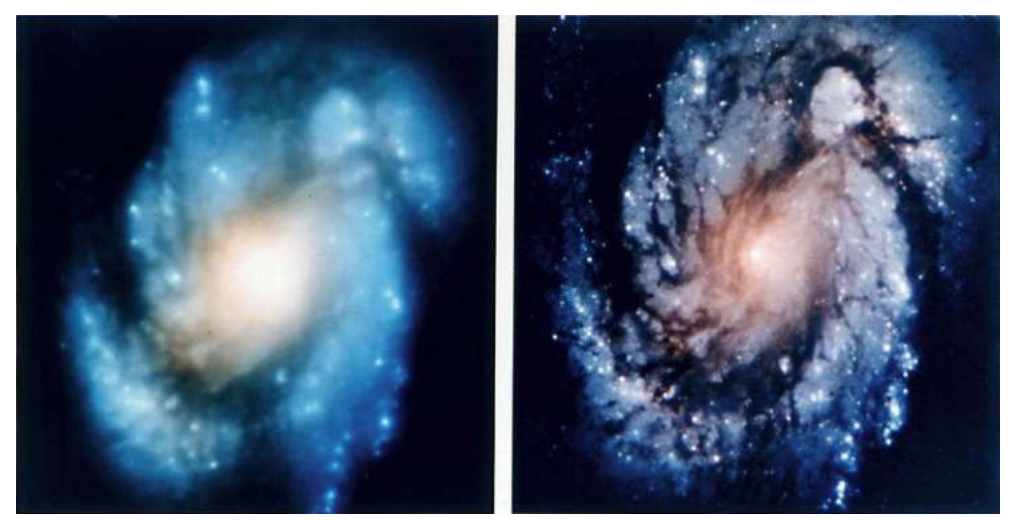

Figura 65: Aberração esférica em imagens do Hubble Fonte: https://goo.gl/S2XXUJ

O telescópio refletor newtoniano<sup>6</sup> nada mais é do que um espelho parabólico no fundo de um tubo e um espelho plano inclinado entre o vértice e o foco do espelho parabólico desviando os raios para a ocular.

Vamos construir esse esquema óptico de forma simples para ser utilizado de maneira didática exemplificando uma das aplicações parabólicas. Primeiramente vamos apresentar uma imagem de um protótipo desse telescópio

1. Vamos importar essa imagem através da Ferramenta **Inserir Imagem** disponível na barra de Ferramentas (clique penúltimo ícone da barra).

Centralize essa imagem de modo que o eixo do telescópio coincida com o eixo  $OX$ no Geogebra. Para visualizar melhor clique com o botão direito sobre a imagem e edite suas propriedades, na aba cor, transparência para 50.

A juste a imagem de modo que o vértice do espelho parabólico fique, por exemplo, no ponto  $C = (25, 0)$  e o espelho plano (com inclinação de 45 graus) figue na origem  $E = (0, 0)$ . Esses valores podem ser outros, estamos listando apenas para ajudar na construção. Note que, de acordo com a figura, a ocular deve estar no ponto  $D = (0, 15)$ . Daí, do vértice até o foco do espelho parabólico teremos a distância focal de  $f = 25 + 15 = 40$ . Portanto, o foco do espelho parabólico ficará no ponto

 ${}^{6}$ Os raios provenientes de um corpo celeste distante (estrela, galáxia, planeta, etc.) formam um feixe praticamente paralelo, que se reflete no espelho e vai formar a imagem do objeto no foco *F*. O problema agora é que, para observar essa imagem, o observador teria de estar com seu olho posicionado no foco da parábola, mas isso é impossível na prática. Isaac Newton (1642-1727) resolveu esse problema em seu telescópio refletor, colocando um espelho plano E entre o espelho parabólico e o foco F.
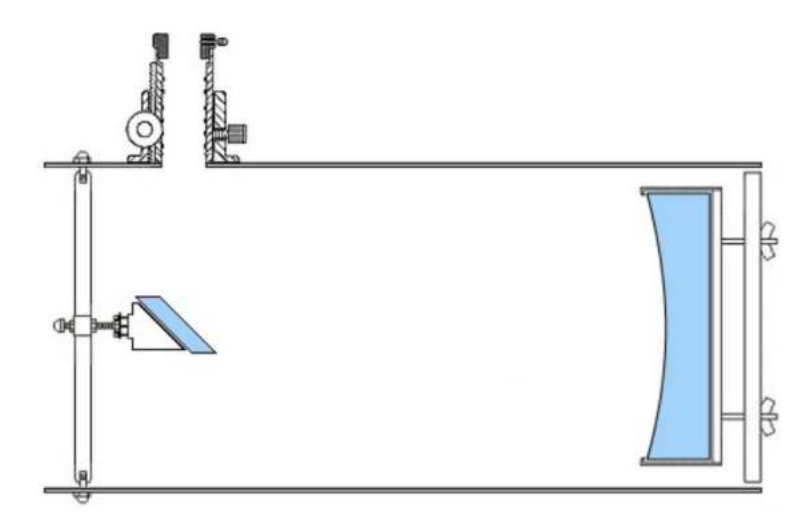

Figura 66: Protótipo do Telescópio Newtoniano Fonte: http://http://www.telescopios.site/refletores.html/

 $F = (-15, 0)$  e a reta diretriz deve está em  $x = 65$  (será criada uma reta  $f : x = 65$ ). Basta digitar no **Campo de Entrada**:

F=(-15,0) e pressionar **Enter**; depois: x=65 e pressionar **Enter**

- 2. Para construir a parábola basta digitar no **Campo de Entrada**: Parábola[F,f] e pressione **Enter** Será criado uma parábola cuja equação será  $c : -160(x - 25) = y^2$ .
- 3. Crie um ponto sobre a parábola. Basta usar a ferramenta **Ponto** e clicar sobre a parábola. Será criado o ponto  $G$ . Por esse ponto vamos determinar uma paralela ao eixo  $OX$  (ou perpendicular ao eixo  $OY$ ). Basta digitar no **Campo de Entrada**: Perpendicular[G,f] e pressionar **Enter**

Será criado a reta de rótulo  $q$ ;

4. Vamos determinar a reta tangente à parábola passando por  $G$ . Basta digitar no **Campo de Entrada**:

Tangente[G,c] e pressionar **Enter** Será criado a reta de rótulo *ℎ*;

5. Vamos determinar a reta perpendicular à reta **h** recém criada passando por . Basta digitar no **Campo de Entrada**:

Perpendicular<sup>[G,h]</sup> e pressionar **Enter** Será criado a reta de rótulo *i*;

6. Vamos determinar a reta por reflexão à reta i recém criada passando por  $G$ . Basta digitar no **Campo de Entrada**: Reflexão[g, i] e pressionar **Enter** Será criado a reta de rótulo ′ ;

7. Vamos criar a reta que servirá de espelho plano passando na origem. Basta digitar no **Campo de Entrada**:

Função[-x, -2.3, 3.1] e pressionar **Enter** Será criado uma função  $p(x) = -x$ com um intervalo delimitado  $-2.3 \le x \le 3.1$  e rótulo *p*;

- 8. Vamos criar o ponto de intersecção da reta g' (representando o raio refletido) com a função **p(x)** (representando o espelho plano) Basta digitar no **Campo de Entrada**: Interseção[g', p] e pressionar **Enter** Será criado o ponto H;
- 9. Vamos determinar uma perpendicular ao espelho plano (função p) passando por H. (Suponha uma reta determinada por  $H \in E$ ) Basta digitar no **Campo de Entrada**: Perpendicular[H, Reta[H,E]] e pressionar **Enter** Será criado a reta de rótulo ;
- 10. Vamos determinar a reta (raio refletido no espelho que irá até a ocular  $D$ ) Basta digitar no **Campo de Entrada**:

R<mark>eflexão[g', j]</mark> e pressionar **Enter** Será criado a reta de rótulo  $g''$ .

Essencialmente foram criado os principais raios desta construção. Agora é só realizar as devidas reflexões em relação ao eixo  $Ox$  ou  $(y = 0)$ . Daí, basta digitar no **Campo de Entrada**:

Reflexão[g, y=0] e pressionar **Enter**. Faça o mesmo para:  $Reflexão[g', y=0]$  e pressionar **Enter**. Faça o mesmo para  $(x = 0)$ : Reflexão[g", x=0] e pressionar **Enter**.

Se quiser tornar os raios (retas e segmentos) com aspectos mais reais basta marcar alguns pontos sobre as retas e criar segmentos, atribuindo-lhes uma determinada cor, espessura, etc.

Note que a parábola está passando por cima de todo o protótipo. Se quiséssemos apenas uma parte dela (representando um espelho parabólico similar ao usados nos telescópios), usaríamos parametrização estudada no capítulo de cônicas (parametrização da parábola). Como a equação da parábola nesta construção é dada por  $-160(x-25) = y^2 \Rightarrow 4p = 160$ . Neste caso teríamos:

$$
\begin{cases}\nx = -160 \cdot \tan^2(t) + 25 \\
y = 160 \cdot \tan(t)\n\end{cases}, \quad t \neq k\pi + \frac{\pi}{2}, \quad k \in \mathbb{Z}.
$$
\n(71)

Para gerar no Geogebra e obter o tamanho desejado para a construção realizada, basta digitar no **Campo de Entrada**: Curva<sup>[-160\*</sup>(tan(t))<sup>2</sup> + 25, 160\*tan(t), t, -pi/72,

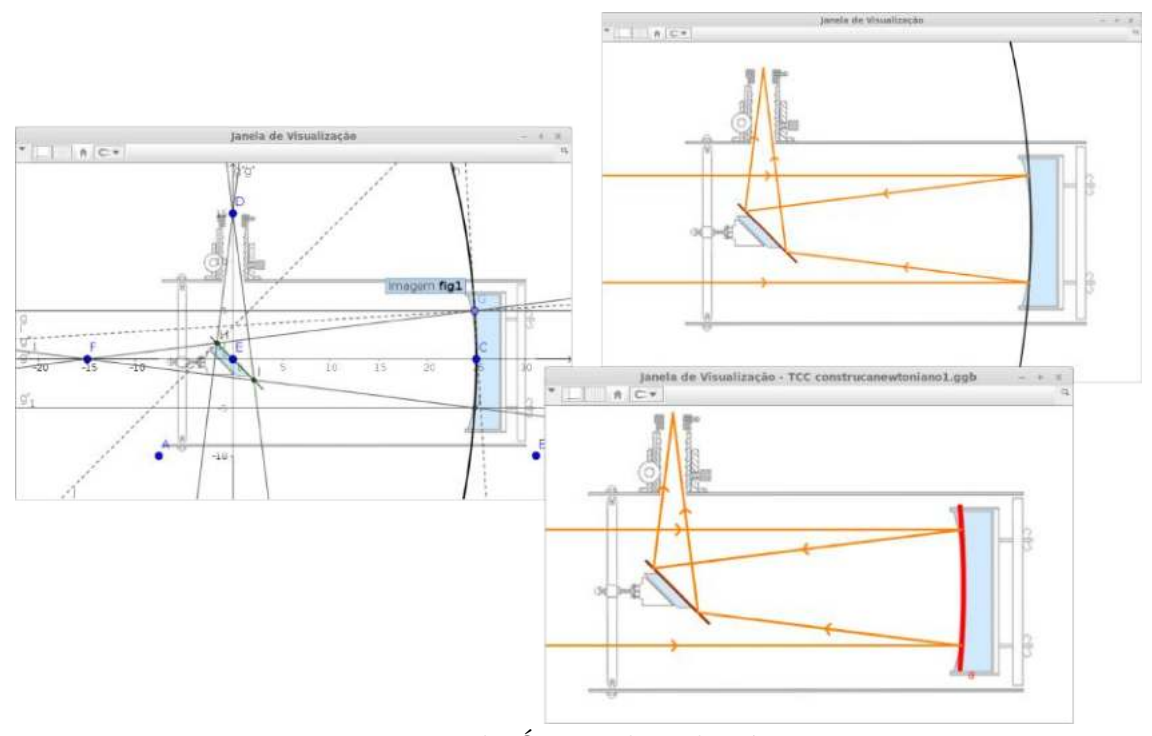

Figura 67: Esquema da Óptica do Telescópio Newtoniano Fonte: Elaborado pelo autor

## **5.11 A razão áurea como vértices da elipse e da hipérbole**

A razão áurea sempre despertou curiosidade por aparecer relacionada em várias formas geométricas. O seu valor é obtido de diversas maneiras. Uma forma é fazer a pergunta: qual o número que subtraído o seu inverso é igual a unidade (1)? Ou ainda: Qual o número que somado a unidade (1) é igual ao seu quadrado? Resolvendo a equação:

$$
\varphi - \frac{1}{\varphi} = 1 \qquad \text{ou} \qquad \varphi + 1 = \varphi^2
$$

$$
\varphi = \frac{1 + \sqrt{5}}{2} \qquad \text{ou} \qquad \varphi' = \frac{1 - \sqrt{5}}{2} = -\frac{1}{\varphi} \Rightarrow \frac{1}{\varphi} = \frac{\sqrt{5} - 1}{2}
$$

Esses números com aproximação de 10 casas decimais são  $\varphi \cong 1,6180339887$  e  $1/φ ≅ 0,6180339887.$  Na sequência de Fibonacci 0, 1, 1, 2, 3, 5, 8, ... onde um termo da sequência é formado pela soma de dois termos anteriores  $F_{n+2} = F_{n+1} + F_n$ , a razão áurea é obtida da seguinte forma:

$$
\varphi = \lim_{n \to \infty} \frac{F_{n+1}}{F_n}
$$

Uma das vantagens de usar o geogebra é a facilidade de modificar as curvas (ou objetos) dinamicamente e investigar suas propriedades. Em busca de padrões sobre a razão áurea (ou número de ouro) encontramos, curiosamente, uma relação geométrica envolvendo um quadrado de lado  $l$ , uma elipse e uma hipérbole tais que as distâncias entre os focos vale  $2c = l$ . Os vértices do quadrado são pontos da elipse e da hipérbole.

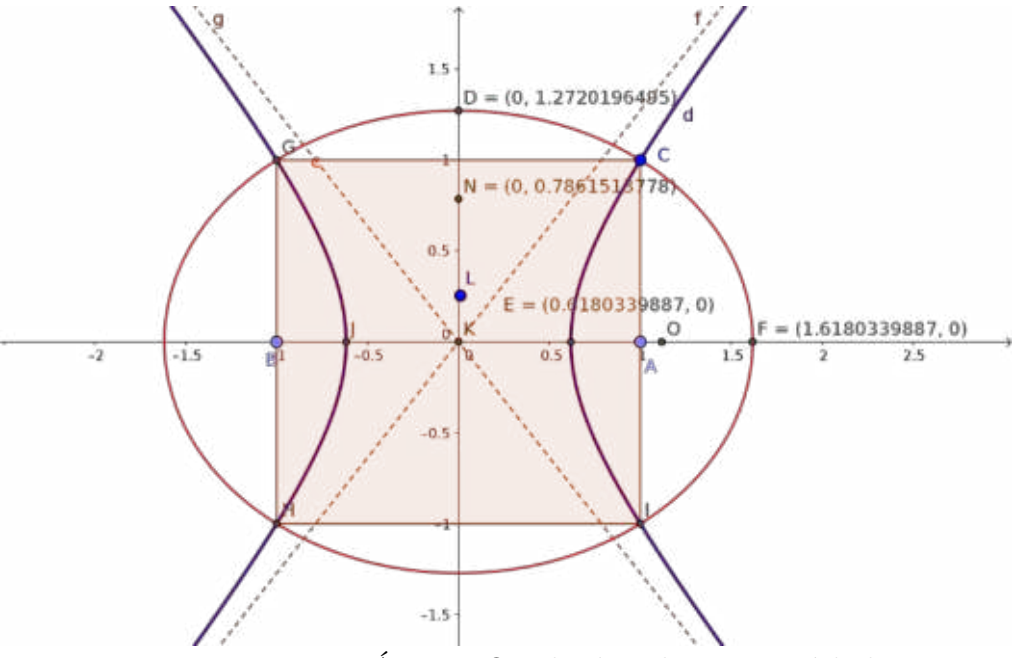

Figura 68: Razão Áurea - Quadrado, Elipse e Hipérbole Fonte: Elaborado pelo autor

O centro é comum para os três (quadrado, elipse e hipérbole). Os focos da elipse e da hipérbole são iguais e ficam localizados em nos pontos médios de dois lados oposto do quadrado (fig. 68). A distância entre os vértices da elipse têm valores iguais a (ou razão entre a distância dos vértice da elipse e o lado do quadrado)

$$
2a = \varphi l
$$
 ou  $\varphi = \frac{2a}{l}$   $e$   $2b = \sqrt{\varphi}l$  ou  $\sqrt{\varphi} = \frac{2b}{l}$ 

e a distância entre os vértices da hipérbole têm valores iguais a (ou razão entre a distância dos vértice da hipérbole e o lado do quadrado)

$$
2a = \frac{l}{\varphi}
$$
 ou  $\varphi = \frac{l}{2a}$  e  $2b = \frac{l}{\sqrt{\varphi}}$  ou  $\sqrt{\varphi} = \frac{l}{2b}$ 

Um retângulo com lados iguais a distância do eixo maior da elipse  $(\varphi l)$  e do eixo maior da hipérbole  $(\frac{l}{\varphi})$  tem área igual a área do quadrado  $(l^2)$ . O mesmo ocorre se os lados do retângulo tiverem as medidas dos eixos menores da elipse e hipérbole.

De fato, usando a definição da elipse  $PF_1 + PF_2 = 2a$ , temos (ver fig. 68)

$$
2a = \sqrt{l^2 + \frac{l^2}{4}} + \frac{l}{2} = \frac{\sqrt{5l^2}}{2} + \frac{l}{2} = \left(\frac{1+\sqrt{5}}{2}\right)l = \varphi l
$$

No caso da hipérbole é semelhante, ou seja,  $|PF_1| - |PF_2| = 2a$ , e portanto

$$
2a = \sqrt{l^2 + \frac{l^2}{4}} - \frac{l}{2} = \frac{\sqrt{5l^2}}{2} - \frac{l}{2} = \left(\frac{\sqrt{5} - 1}{2}\right)l = \frac{l}{\varphi}
$$

Lembrando que  $2c = l$  e que para a elipse  $a^2 = b^2 + c^2$ , é fácil ver que

$$
b^{2} = \left(\varphi \frac{l}{2}\right)^{2} - \left(\frac{l}{2}\right)^{2} = \left(\frac{l^{2}}{4}\right)(\varphi^{2} - 1) = \left(\frac{l^{2}}{4}\right)\varphi \Rightarrow b = \sqrt{\varphi}\left(\frac{l}{2}\right)
$$

O resultado para o semieixo menor $\left(b\right)$ da hipérbole é semelhante.

## $6$  **Considerações** finais

Todo trabalho dissertativo realizado sobre as seções cônicas acaba pequeno diante da grandiosidade que o tema engloba. Várias abordagens são possíveis além daquelas aqui apresentadas. Além disso, o grande número de aplicações obriga a fazer escolhas sobre quais assuntos explorar.

Neste trabalho estudamos o estudo das seções cônicas apontando a sua origem histórica, os principais personagens, o problema que motivou o desenvolvimento do tema, a sua inĆuência sobre outros estudiosos em diferentes épocas e lugares. Abordamos o estudo das curvas (elipse, parábola, hipérbole) isoladamente com base na sua definição focal detalhando as suas principais propriedades. Numa abordagem unificada, fizemos uma análise dos lugares geométricos a partir da Equação Geral do Segundo Grau e a relação entre os valores de suas constantes. Analisamos as curvas tal que a razão entre a distância de um ponto da curva ao foco e a distância desse mesmo ponto à diretriz determina a excentricidade e consequentemente, a sua forma. Essa abordagem deve ser mais explorada no ensino médio como forma de unificar as cônicas (não transparecendo que são curvas sem nenhuma conexão). Fizemos um breve estudo sobre parametrização das cônicas com o objetivo de resolver um problema de construção (obter apenas uma parte da curva para representar um espelho parabólico ou hiperbólico) numa das aplicações desenvolvidas (esquema óptico dos telescópios refletores). Apresentamos as propriedades refletoras de cada curva com abordagens diferentes determinando as retas tangentes e normais em cada cônica, caraterizando de modo analítico e geométrico quando uma reta é ou não tangente a uma cônica. Introduzimos também um modo não usual para determinar as tangentes e normais às cônicas por meio da divisão harmônica e mostramos dois conjuntos de quádruplas harmônicas envolvendo os vértices e os focos de cada cônica com os pontos relacionados às intersecções das retas tangente e normal com o eixo focal. Deduzimos ainda com esta abordagem a propriedade refletora de cada cônica e apresentamos várias aplicações tecnológicas que fazem uso dessa propriedade.

Finalizando e ao mesmo tempo justicando o objetivo deste trabalho, usando o Geogebra, fizemos uma abordagem prática construindo OAs que relacionassem os principais assuntos que foram abordados teoricamente e, além disso, permitisse construir com liguagem simples (passo-a-passo), o esquema de funcionamento do telescópio refletor newtoniano.

Professores e alunos podem construir esses OAs, em geral, em paralelo com as aulas de Geometria Analítica (tópico de Cônicas na terceira série do Ensino Médio), nas aulas de Óptica Geométrica (segundo ano do Ensino Médio) e ainda, limitando-se ao estudo da parábola, pode ser feito no tópico de função quadrática (primeira série do Ensino Médio).

O aspecto dinâmico do geogebra permite fazer conjecturas, testar a validade de propriedades geométricas, investigar relações, manipular a geometria sintética e até descobrir novas propriedades, identidades, curvas, etc.

O geogebra sofre algumas limitações nas versões para smartphones no que diz respeito a usabilidade e falta de integração num mesmo aplicativo do ambiente 3D. Porém é possível construir diversos objetos com os três aplicativos disponíveis para smartphones: Calculadora gráfica, geométrica e 3D.

Ressaltemos ainda que, retirando as imagens, todos os objetos gráficos foram construídos usando o Geogebra. Dependendo da criatividade, vários tipos de ilustrações também podem ser desenvolvidas neste ambiente e com precisão arbitrária.

Para trabalhos futuros, pode-se explorar as cônicas segundo a abordagem de Dandelin e suas esferas com o ambiente 3D do Geogebra. As cônicas através da geometria projetiva usando o Geogebra. Pode ainda ser estudado a refração da luz e a construção de lunetas, a óptica dos microscópios, sistemas de navegação entre outras possibilidades.

## **REFERÊNCIAS**

- [1] ÁVILA, Geraldo. **A hipérbole e os telescópios**. *Revista do Professor de Matemática-RPM, v. único*, , n. 54, 1997.
- [2] BERNARDES, Tamara de O; Ianchel, Gustavo; Scalvi, Rosa Maria Fernandes. **Metodologias para o ensino de astronomia e Física através da construção de telescópios**. *Caderno Brasileiro de Ensino de Física*, v. 25, n. 1, p. 103–117, 2008.
- [3] BORDALLO, Mirella. **As Cônicas na Matemática Escolar Brasileira:** História, Presente e Futuro. 2011.
- [4] BOYER, Carl Benjamin. **História da Matemática**. 2º Edição-Tradução Elza Gomide. *São Paulo, Edgard Blücher*, 1996.
- [5] BRASIL, Parâmetros Curriculares Nacionais; SEF, Parâmetros Curriculares Nacionais. **ciências naturais**. *Brasília: MEC/SEF*, 1998.
- [6] CORREIA, Mário César Ludgero Fernandes. **Diferentes Abordagens ao Estudo das Cónicas**. 2013.
- [7] DELGADO, Jorge; Frensel, Katia; Crissaf, Lhaylla. **Geometria analítica**. 2013.
- [8] EVES, H.W.; Domingues, H.H. **Introdução à história da matemática**. Editora da Unicamp, 2004. URL https://books.google.com.br/books?id=isVoPgAACAAJ.
- [9] FREITAS VAZ, Duelci Aparecido de. **Experimentando, Conjecturando, Formalizando e Generalizando:** articulando investigação matemática com a geogebra. *Educativa*, v. 15, n. 1, p. 39–51, 2012.
- [10] GRAVINA, Maria Alice; Búrigo, Elisabete Zardo; Basso, Marcus Vinicius de Azevedo; Garcia, Vera Clotilde Vanzetto. **Matemática, mídias digitais e didática:** tripé para formação de professores de matemática. *Porto Alegre: Evangraf*, 2012.
- [11] HEATH, T.L. **Treatise on Conic Sections**. University Press, 1896. URL https://books.google.com.br/books?id=oE4PAQAAMAAJ.
- [12] HOHENWARTER, Judith; Hohenwarter, Markus; Lavicza, Zsolt. **Introducing dynamic mathematics software to secondary school teachers: The case of GeoGebra**. *Journal of Computers in Mathematics and Science Teaching*, v. 28, n. 2, p. 135–146, 2009.
- [13] HOHENWARTER, Markus; Preiner, Judith. **Creating mathlets with open source tools**. *Journal of Online Mathematics and its Applications. ID*, v. 1574, 2007.
- [14] KATZ, Victor J. **História da matemática**. Fundação Calouste Gulbenkian. Serviço de Educação e Bolsas, 2010.
- [15] LÉVY, Pierre; da Costa, Carlos Irineu. *tecnologias da inteligência, As*. Editora 34, 1993.
- [16] MILNE, John James. **An elementary treatise on cross-ratio geometry: with historical notes**. CUP Archive, 1911.
- [17] MOL, Rogério S. **Introdução à história da matemática**. *Belo Horizonte: CAED-UFMG*, 2013.
- [18] OLIVEIRA FILHO, K. de Souza; De Fatima Oliveira Saraiva, M. **Astronomia e** astrofisica. Ed. Universidade/UFRGS, 2000. URL https://books.google.com.br/books?id=lfVwPwAACAAJ.
- [19] RODRIGUES FILHO, N. **Cônicas e suas aplicações em faróis automotivos**. *Belo Horizonte: UFMG*, 2007.
- [20] SAMPAIO, José Luiz; Calçada, Caio Sergio. **Universo da física**, v. 2. 2005.
- [21] SATO, Jocelino. **As cônicas e suas aplicações**. *UFU, MG*, v. 1, 2005.
- [22] SILVA FILHO, Luiz Efigênio. Cônicas: apreciando uma obra-prima da **matemática**. 2015.
- [23] SOUZA, Lindomar Duarte de; *et al.* **Cônicas e suas propriedades notáveis**. 2014.
- [24] VENTURI, Jacir J. **Cônicas e quádricas**. *Autores Paranaenses*, 2003.
- [25] WALDROP, M Mitchell. **Hubble: The case of the single-point failure**. *Science*, v. 249, n. 4970, p. 735–737, 1990.
- [26] WIKIPÉDIA. Objeto de aprendizagem Wikipédia, a enciclopédia livre. 2017. URL https://pt.wikipedia.org/w/index.php?title=Objeto\_de\_ aprendizagem&oldid=50147850. [Online; accessado em 15-outubro-2017].
- [27] WIKIPÉDIA. Telescópio espacial Hubble Wikipédia, a enciclopédia livre. 2017. URL https://pt.wikipedia.org/w/index.php?title=Telesc%C3%B3pio\_ espacial Hubble&oldid=49908687. [Online; accessed 21-setembro-2017].